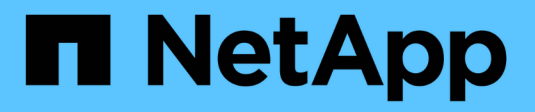

# **Ripristino in caso di disastro**

ONTAP MetroCluster

NetApp April 25, 2024

This PDF was generated from https://docs.netapp.com/it-it/ontap-metrocluster/disasterrecovery/concept\_dr\_workflow.html on April 25, 2024. Always check docs.netapp.com for the latest.

# **Sommario**

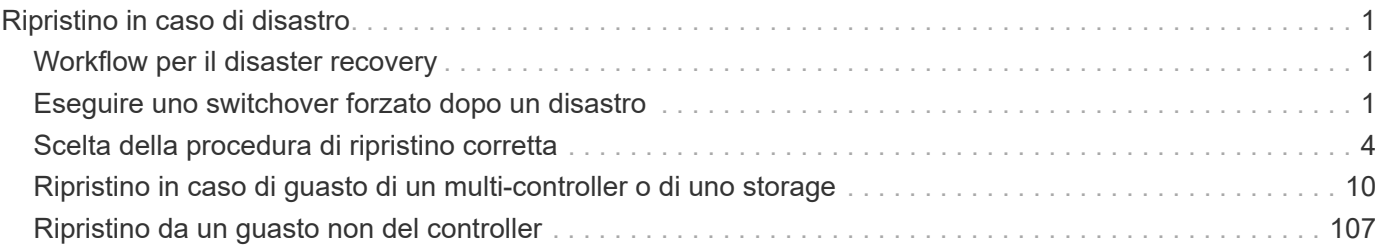

# <span id="page-2-0"></span>**Ripristino in caso di disastro**

# <span id="page-2-1"></span>**Workflow per il disaster recovery**

Utilizza il workflow per eseguire il disaster recovery.

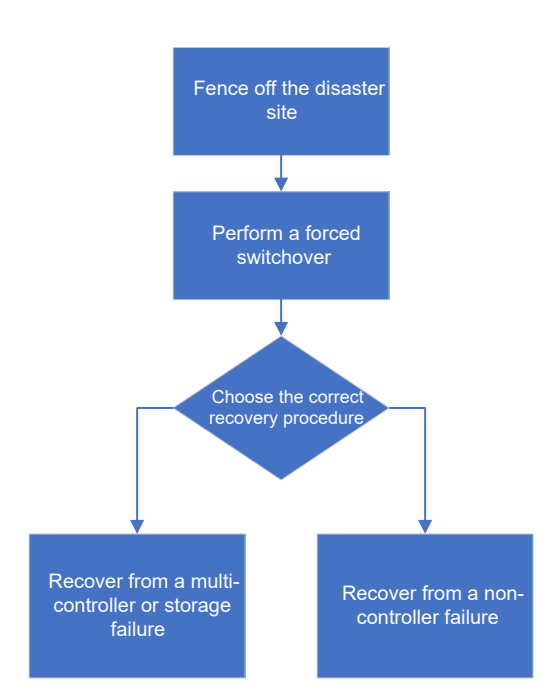

# <span id="page-2-2"></span>**Eseguire uno switchover forzato dopo un disastro**

In caso di disastro, è necessario eseguire le operazioni sul cluster di emergenza e sul cluster sopravvissuto dopo lo switchover per garantire un servizio dati sicuro e continuo.

Per determinare se si è verificato un disastro, procedere come segue:

- Un amministratore
- Il software MetroCluster Tiebreaker, se configurato
- Il software del mediatore ONTAP, se configurato

# **Recinzione fuori dal sito di disastro**

Dopo il disastro, se i nodi del sito di emergenza devono essere sostituiti, è necessario arrestarli per evitare che il sito riprenda il servizio. In caso contrario, si rischia di danneggiare i dati se i client iniziano ad accedere ai nodi prima del completamento della procedura di sostituzione.

#### **Fase**

1. Arrestare i nodi nel sito di disastro e mantenerli spenti o al prompt DEL CARICATORE fino a quando non viene richiesto di avviare ONTAP:

system node halt -node disaster-site-node-name

Se i nodi del sito di emergenza sono stati distrutti o non possono essere arrestati, spegnere i nodi e non avviare i nodi sostitutivi fino a quando non viene indicato nella procedura di ripristino.

# **Esecuzione di uno switchover forzato**

Il processo di switchover, oltre a fornire operazioni senza interruzioni durante i test e la manutenzione, consente di eseguire il ripristino da un guasto del sito con un singolo comando.

#### **Prima di iniziare**

- Almeno uno dei nodi del sito sopravvissuti deve essere attivo e in esecuzione prima di eseguire lo switchover.
- Prima di eseguire un'operazione di switchback, è necessario completare tutte le modifiche di configurazione precedenti.

In questo modo si evita la concorrenza con lo switchover negoziato o con l'operazione di switchback.

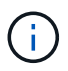

Le configurazioni SnapMirror e SnapVault vengono eliminate automaticamente.

#### **A proposito di questa attività**

Il metrocluster switchover Command consente di passare dai nodi di tutti i gruppi di DR nella configurazione MetroCluster. Ad esempio, in una configurazione MetroCluster a otto nodi, viene eseguita la commutazione dei nodi in entrambi i gruppi di DR.

#### **Fasi**

1. Eseguire lo switchover eseguendo il seguente comando nel sito sopravvissuto:

metrocluster switchover -forced-on-disaster true

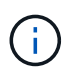

Il completamento dell'operazione può richiedere alcuni minuti. È possibile verificare l'avanzamento utilizzando metrocluster operation show comando.

- 2. Risposta y quando viene richiesto di continuare con lo switchover.
- 3. Verificare che lo switchover sia stato completato correttamente eseguendo il metrocluster operation show comando.

```
mcc1A::> metrocluster operation show
    Operation: switchover
  Start time: 10/4/2012 19:04:13
        State: in-progress
     End time: -
       Errors:
mcc1A::> metrocluster operation show
    Operation: switchover
  Start time: 10/4/2012 19:04:13
        State: successful
     End time: 10/4/2012 19:04:22
       Errors: -
```
Se lo switchover è vetoed, è possibile emettere nuovamente il metrocluster switchover-forcedon-disaster true con il --override-vetoes opzione. Se si utilizza questo parametro opzionale, il sistema sovrascrive qualsiasi soft veto che impediva lo switchover.

#### **Al termine**

Le relazioni di SnapMirror devono essere ristabilita dopo lo switchover.

# **L'output per il comando di visualizzazione plesso dell'aggregato di storage è indeterminato dopo uno switchover MetroCluster**

Quando si esegue storage aggregate plex show Comando dopo uno switchover MetroCluster, lo stato di plex0 dell'aggregato root commutato è indeterminato e viene visualizzato come failed (non riuscito). Durante questo periodo, la root commutata non viene aggiornata. Lo stato effettivo di questo plex può essere determinato solo dopo la fase di riparazione MetroCluster.

# **Accesso ai volumi in stato NVFAIL dopo uno switchover**

Dopo uno switchover, è necessario cancellare lo stato NVFAIL ripristinando -in-nvfailed-state del parametro volume modify comando per rimuovere la restrizione di accesso dei client ai dati.

#### **Prima di iniziare**

Il database o il file system non deve essere in esecuzione o non deve tentare di accedere al volume interessato.

#### **A proposito di questa attività**

Impostazione di -in-nvfailed-state il parametro richiede privilegi di livello avanzato.

#### **Fase**

1. Ripristinare il volume utilizzando volume modify con il -in-nvfailed-state parametro impostato su false.

#### **Al termine**

Per istruzioni sull'esame della validità del file di database, consultare la documentazione relativa al software di database specifico.

Se il database utilizza LUN, rivedere la procedura per rendere le LUN accessibili all'host dopo un errore della NVRAM.

#### **Informazioni correlate**

["Monitoraggio e protezione della validità del database mediante NVFAIL"](https://docs.netapp.com/it-it/ontap-metrocluster/manage/concept_monitoring_and_protecting_database_validity_by_using_nvfail.html)

# <span id="page-5-0"></span>**Scelta della procedura di ripristino corretta**

Dopo un errore in una configurazione MetroCluster, selezionare la procedura di ripristino corretta. Utilizzare la tabella e gli esempi seguenti per selezionare la procedura di ripristino appropriata.

Le informazioni contenute in questa tabella presuppongono che l'installazione o la transizione siano completate, il che significa che metrocluster configure comando eseguito correttamente.

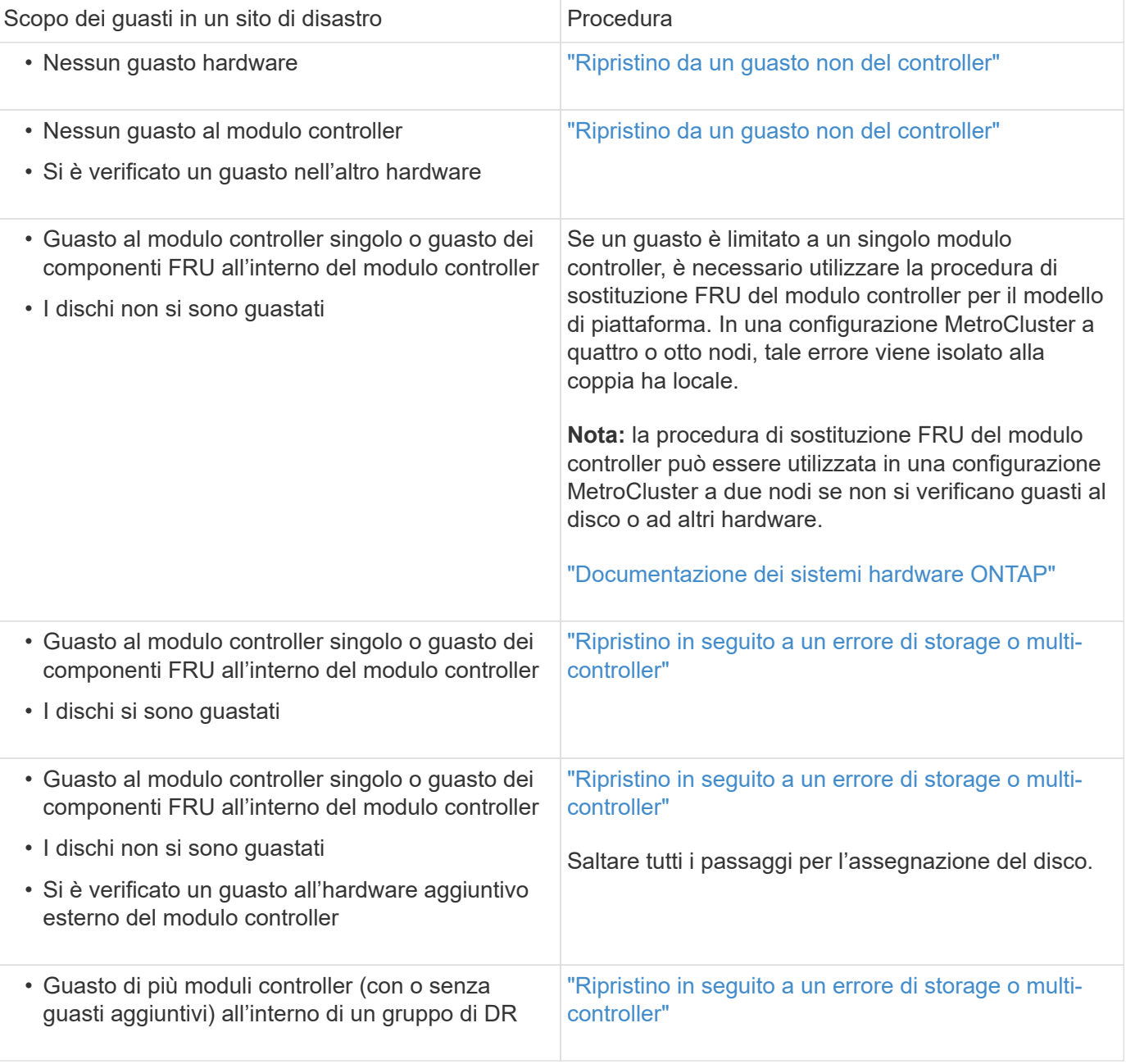

# **Scenari di guasto del modulo controller durante l'installazione di MetroCluster**

La risposta a un errore del modulo controller durante la procedura di configurazione MetroCluster dipende dal fatto che il metrocluster configure comando completato correttamente.

• Se il metrocluster configure Il comando non è stato ancora eseguito o non è stato eseguito; è necessario riavviare la procedura di configurazione del software MetroCluster dall'inizio con un modulo controller sostitutivo.

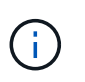

Eseguire le operazioni descritte in ["Ripristino delle impostazioni predefinite di sistema su un](https://docs.netapp.com/us-en/ontap-metrocluster/install-ip/task_sw_config_restore_defaults.html) [modulo controller"](https://docs.netapp.com/us-en/ontap-metrocluster/install-ip/task_sw_config_restore_defaults.html) su ciascun controller (incluso il controller sostitutivo) per verificare che la configurazione precedente sia stata rimossa.

• Se il metrocluster configure il comando è stato completato correttamente e il modulo controller ha avuto esito negativo. utilizzare la tabella precedente per determinare la procedura di ripristino corretta.

# **Scenari di guasto del modulo controller durante la transizione MetroCluster FC-IP**

La procedura di ripristino può essere utilizzata se si verifica un guasto del sito durante la transizione. Tuttavia, può essere utilizzato solo se la configurazione è una configurazione mista stabile, con il gruppo FC DR e il gruppo IP DR completamente configurati. L'output di metrocluster node show Il comando dovrebbe mostrare entrambi i gruppi DR con tutti e otto i nodi.

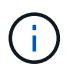

Se il guasto si è verificato durante la transizione quando i nodi sono in fase di aggiunta o rimozione, è necessario contattare il supporto tecnico.

# **Scenari di guasto del modulo controller nelle configurazioni MetroCluster a otto nodi**

Scenari di guasto:

- [Guasti a un singolo modulo controller in un singolo gruppo di DR](#page-6-0)
- [Due guasti del modulo controller in un singolo gruppo di DR](#page-7-0)
- [Guasti a un singolo modulo controller in gruppi di DR separati](#page-8-0)
- [Tre guasti del modulo controller distribuiti tra i gruppi di DR](#page-9-0)

#### <span id="page-6-0"></span>**Guasti a un singolo modulo controller in un singolo gruppo di DR**

In questo caso il guasto è limitato a una coppia ha.

• Se non è necessario sostituire lo storage, è possibile utilizzare la procedura di sostituzione FRU del modulo controller per il modello di piattaforma.

["Documentazione dei sistemi hardware ONTAP"](https://docs.netapp.com/platstor/index.jsp)

• Se lo storage deve essere sostituito, è possibile utilizzare la procedura di ripristino del modulo multicontroller.

#### ["Ripristino in seguito a un errore di storage o multi-controller"](#page-11-1)

Questo scenario si applica anche alle configurazioni MetroCluster a quattro nodi.

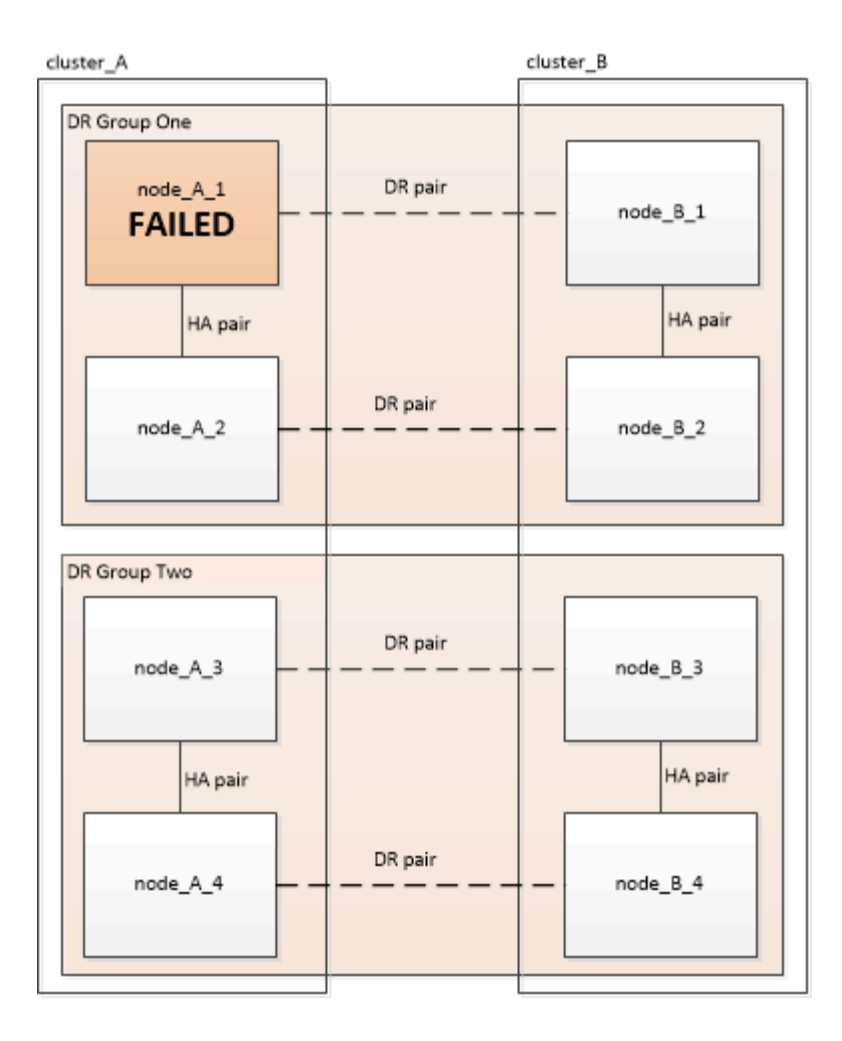

#### <span id="page-7-0"></span>**Due guasti del modulo controller in un singolo gruppo di DR**

In questo caso il guasto richiede uno switchover. È possibile utilizzare la procedura di failure recovery del modulo multi-controller.

#### ["Ripristino in seguito a un errore di storage o multi-controller"](#page-11-1)

Questo scenario si applica anche alle configurazioni MetroCluster a quattro nodi.

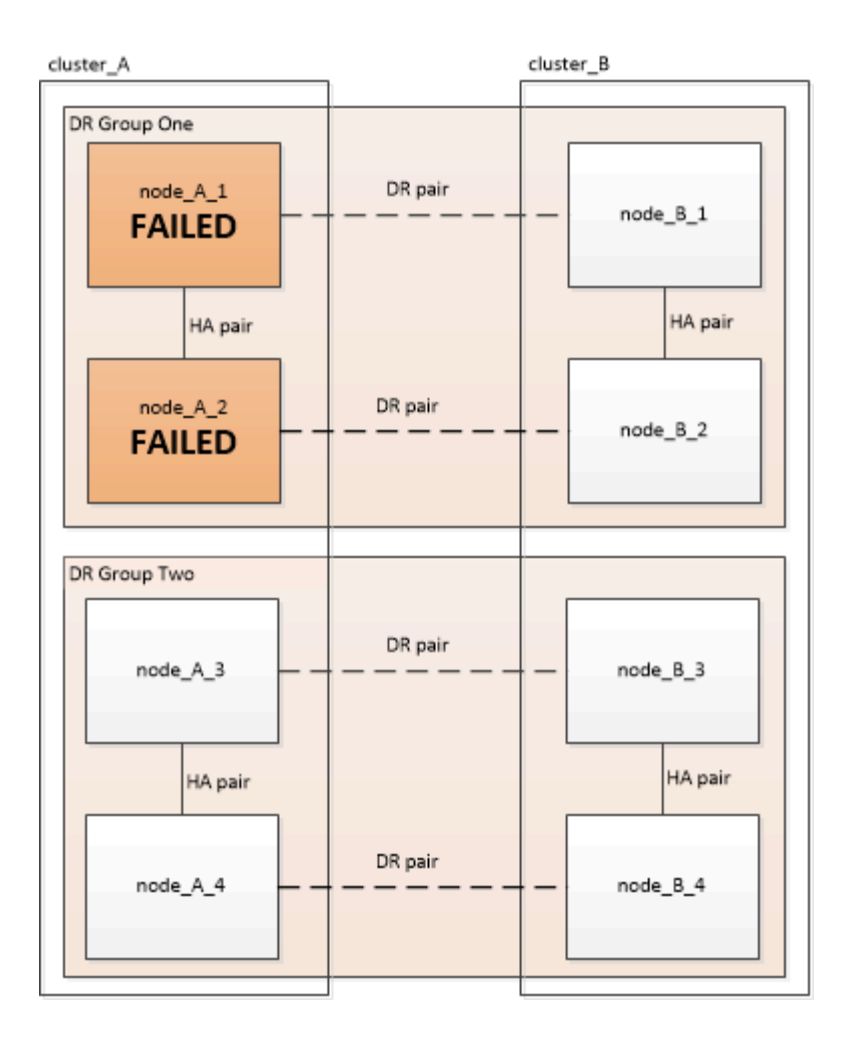

### <span id="page-8-0"></span>**Guasti a un singolo modulo controller in gruppi di DR separati**

In questo caso il guasto è limitato a coppie ha separate.

• Se non è necessario sostituire lo storage, è possibile utilizzare la procedura di sostituzione FRU del modulo controller per il modello di piattaforma.

La procedura di sostituzione della FRU viene eseguita due volte, una per ogni modulo controller guasto.

["Documentazione dei sistemi hardware ONTAP"](https://docs.netapp.com/platstor/index.jsp)

• Se lo storage deve essere sostituito, è possibile utilizzare la procedura di ripristino del modulo multicontroller.

["Ripristino in seguito a un errore di storage o multi-controller"](#page-11-1)

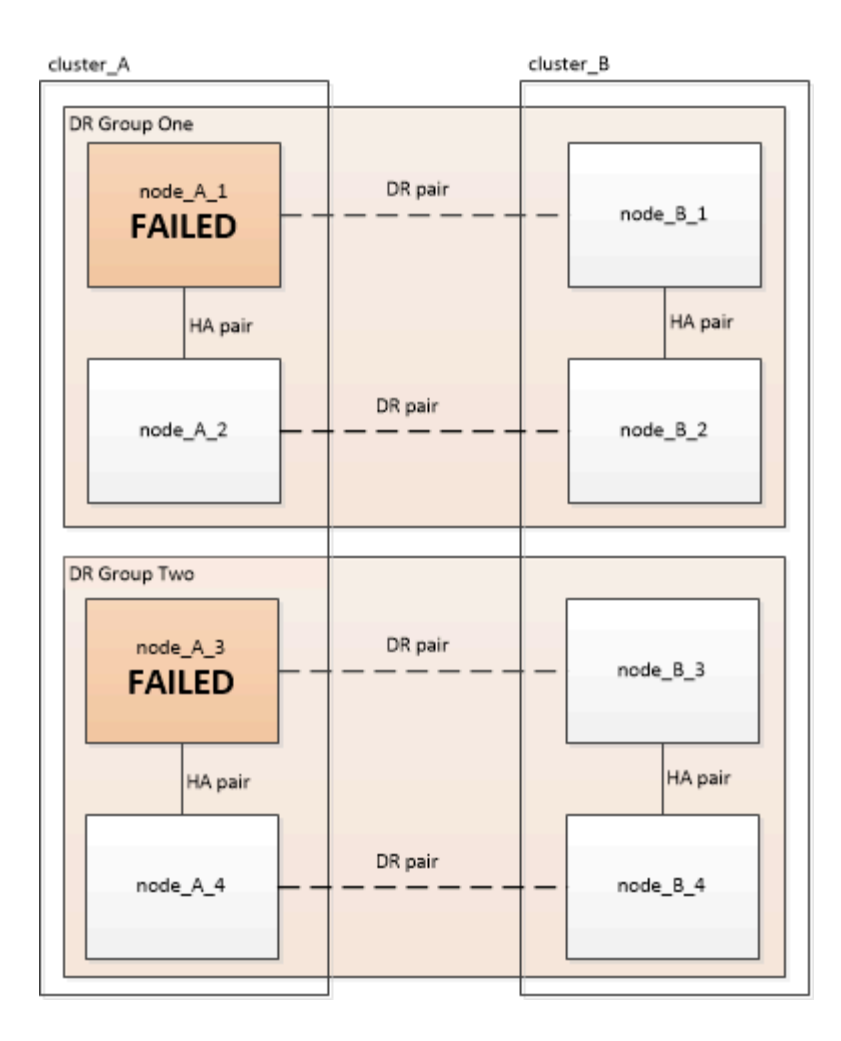

### <span id="page-9-0"></span>**Tre guasti del modulo controller distribuiti tra i gruppi di DR**

In questo caso il guasto richiede uno switchover. È possibile utilizzare la procedura di failure recovery del modulo multi-controller per il gruppo DR uno.

#### ["Ripristino in seguito a un errore di storage o multi-controller"](#page-11-1)

È possibile utilizzare la procedura di sostituzione FRU del modulo controller specifico della piattaforma per DR Gruppo due.

["Documentazione dei sistemi hardware ONTAP"](https://docs.netapp.com/platstor/index.jsp)

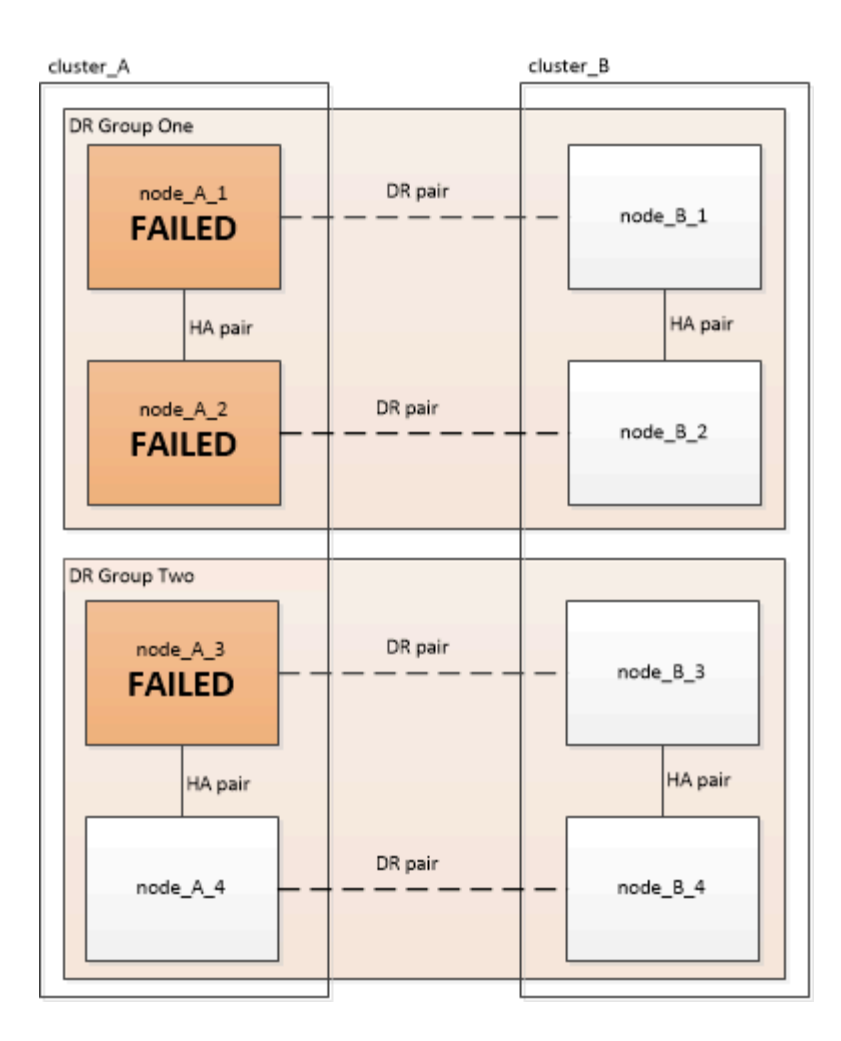

# **Scenari di guasto del modulo controller nelle configurazioni MetroCluster a due nodi**

La procedura utilizzata dipende dall'entità del guasto.

• Se non è necessario sostituire lo storage, è possibile utilizzare la procedura di sostituzione FRU del modulo controller per il modello di piattaforma.

["Documentazione dei sistemi hardware ONTAP"](https://docs.netapp.com/platstor/index.jsp)

• Se lo storage deve essere sostituito, è possibile utilizzare la procedura di ripristino del modulo multicontroller.

["Ripristino in seguito a un errore di storage o multi-controller"](#page-11-1)

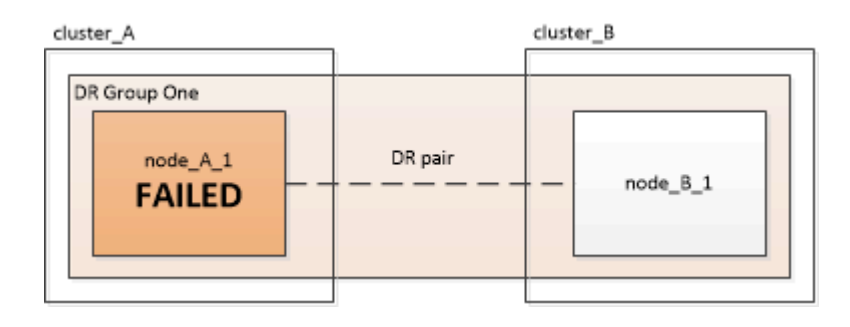

# <span id="page-11-0"></span>**Ripristino in caso di guasto di un multi-controller o di uno storage**

# <span id="page-11-1"></span>**Ripristino in seguito a un errore di storage o multi-controller**

Se il guasto del controller si estende a tutti i moduli controller su un lato di un gruppo DR in una configurazione MetroCluster (incluso un singolo controller in una configurazione MetroCluster a due nodi) o se lo storage è stato sostituito, è necessario sostituire l'apparecchiatura e riassegnare la proprietà dei dischi per il ripristino dal disastro.

• Prima di decidere di utilizzare questa procedura, esaminare le procedure di ripristino disponibili.

["Scelta della procedura di ripristino corretta"](#page-5-0)

• Il sito di disastro deve essere recintato.

["Recinzione fuori dal sito di disastro".](#page-2-2)

• Lo switchover deve essere stato eseguito.

["Esecuzione di uno switchover forzato".](#page-2-2)

- Le unità sostitutive e i moduli controller devono essere nuovi e non devono essere stati assegnati in precedenza.
- Gli esempi di questa procedura mostrano configurazioni a due o quattro nodi. Se si dispone di una configurazione a otto nodi (due gruppi di DR), è necessario prendere in considerazione eventuali errori ed eseguire l'attività di ripristino richiesta sui moduli controller aggiuntivi.

Questa procedura utilizza il seguente flusso di lavoro:

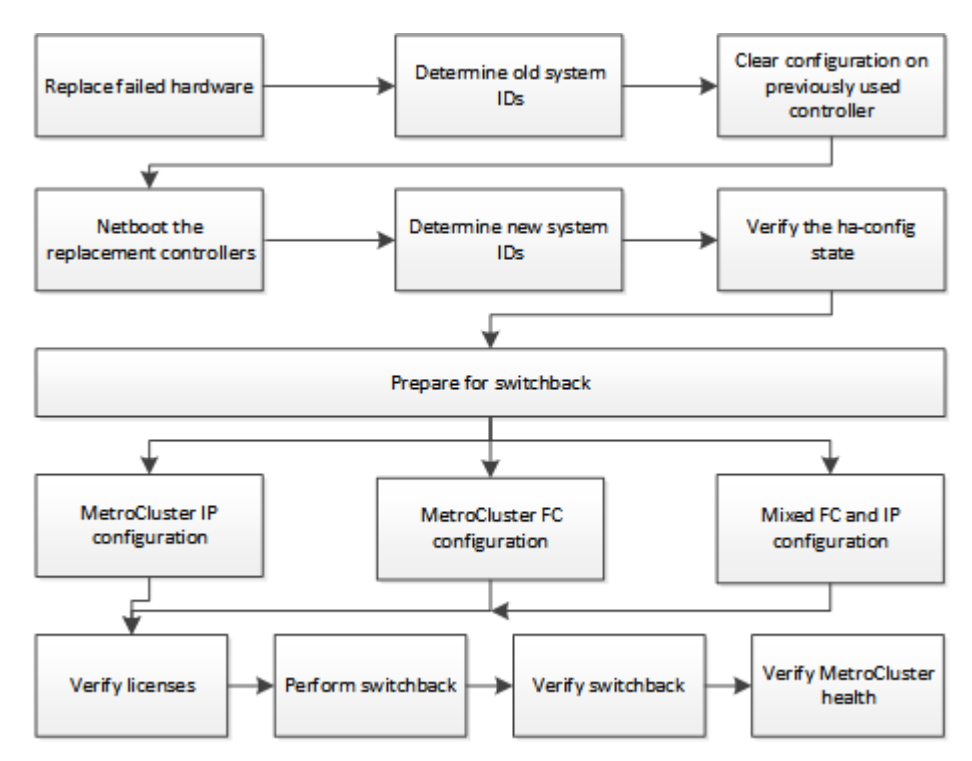

Questa procedura può essere utilizzata quando si esegue il ripristino su un sistema che si trovava a metà della

transizione quando si è verificato il guasto. In tal caso, è necessario eseguire le fasi appropriate durante la preparazione per lo switchback, come indicato nella procedura.

# <span id="page-12-0"></span>**Sostituzione dell'hardware e avvio di nuovi controller**

Se i componenti hardware devono essere sostituiti, sostituirli utilizzando le rispettive guide di installazione e sostituzione dell'hardware.

#### **Sostituzione dell'hardware nel sito di disastro**

#### **Prima di iniziare**

I controller di storage devono essere spenti o devono rimanere spenti (mostrando il prompt DEL CARICATORE).

#### **Fasi**

1. Sostituire i componenti secondo necessità.

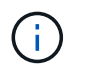

In questa fase, è possibile sostituire e cablare i componenti esattamente come erano cablati prima del disastro. Non accendere i componenti.

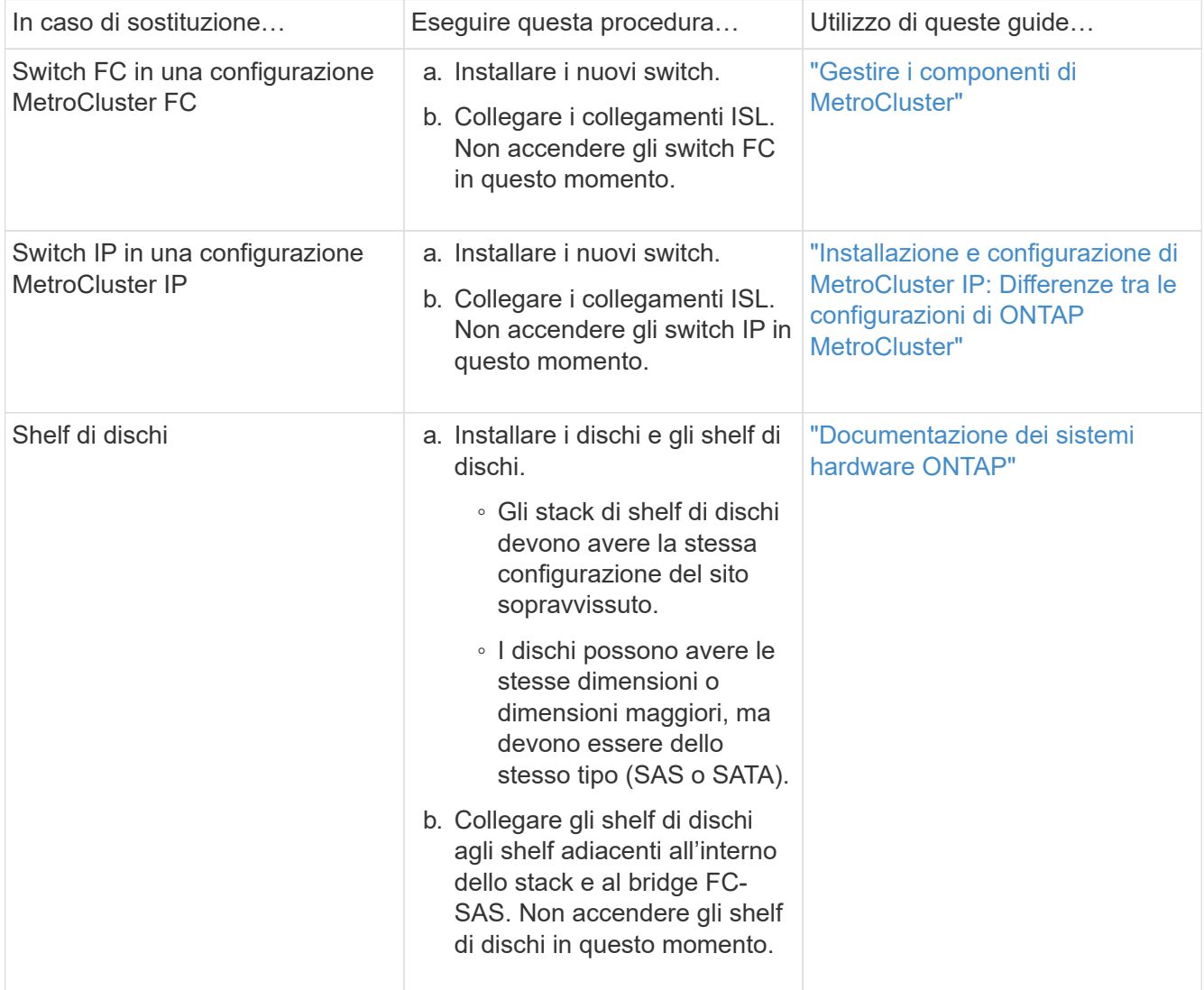

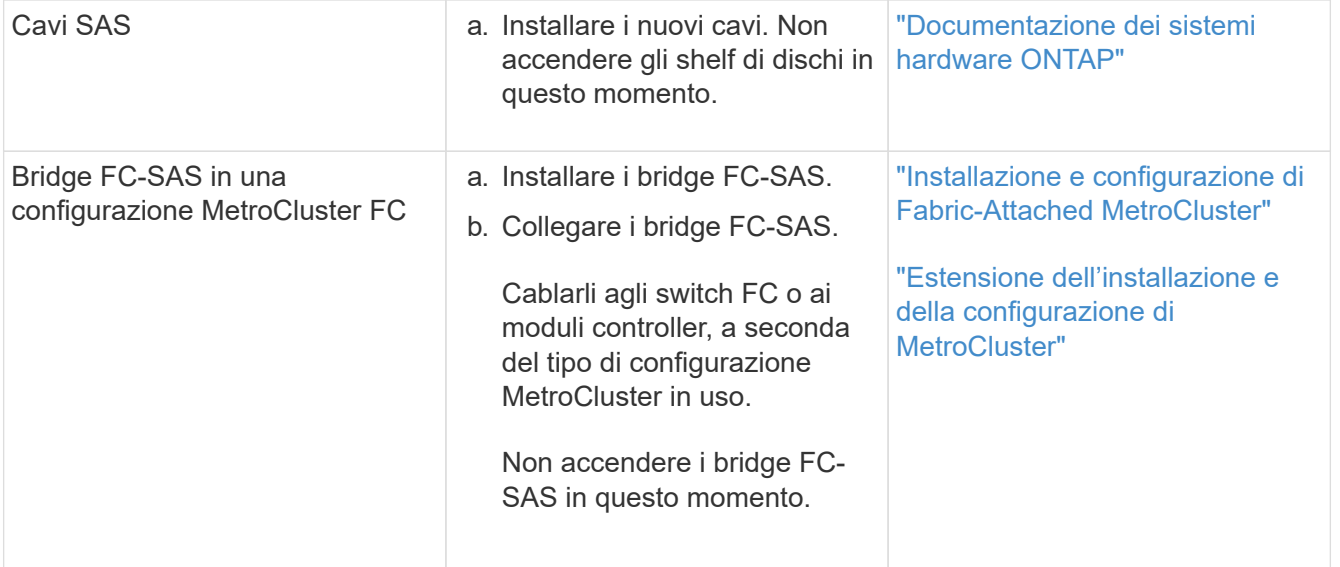

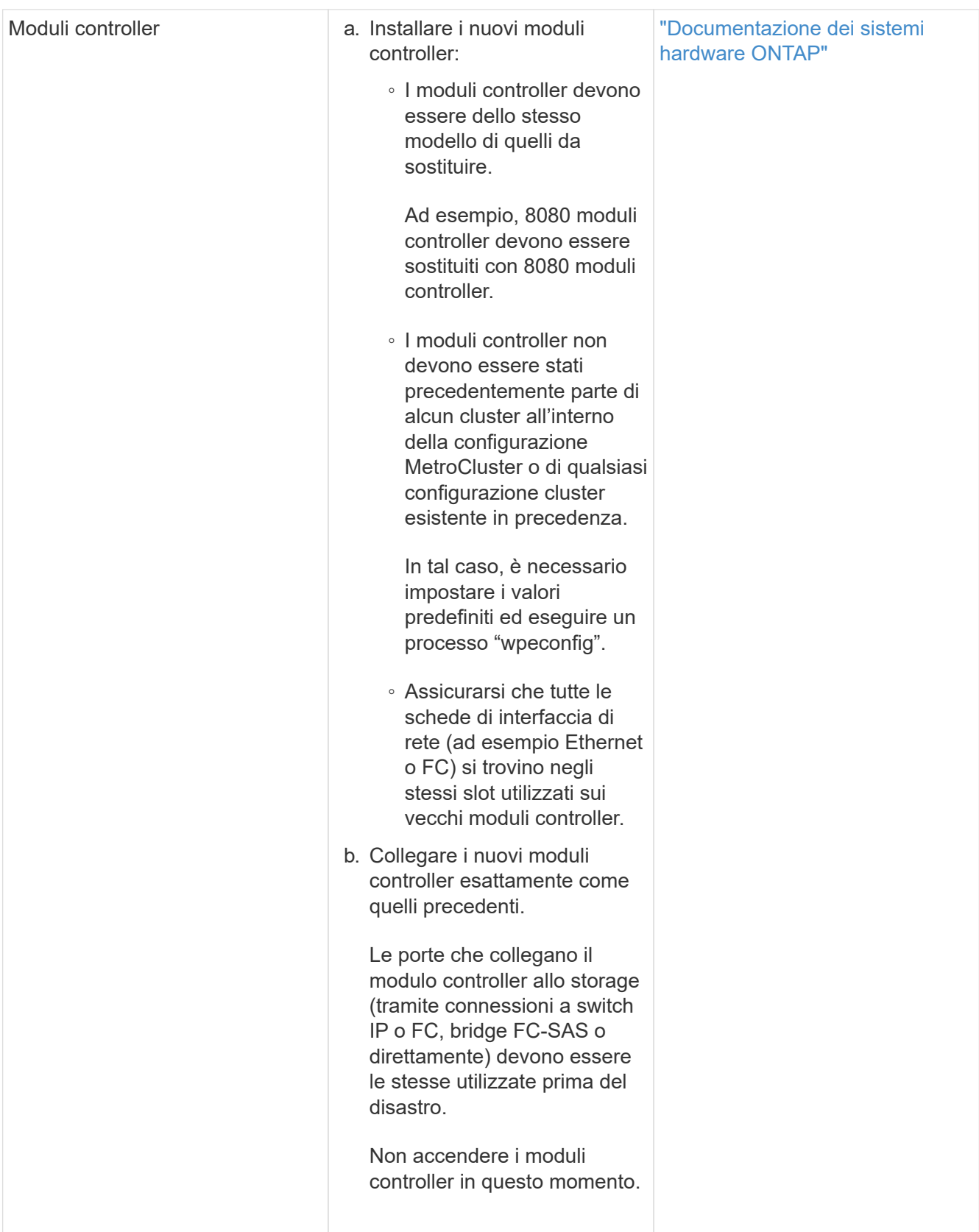

- 2. Verificare che tutti i componenti siano cablati correttamente per la configurazione.
	- ["Configurazione IP MetroCluster"](https://docs.netapp.com/it-it/ontap-metrocluster/install-ip/using_rcf_generator.html)
	- ["Configurazione MetroCluster Fabric-attached"](https://docs.netapp.com/it-it/ontap-metrocluster/install-fc/task_fmc_mcc_transition_cable_the_new_mcc_controllers_to_the_exist_fc_fabrics.html)

#### **Determinazione degli ID di sistema e degli ID VLAN dei vecchi moduli controller**

Dopo aver sostituito tutto l'hardware nel sito di emergenza, è necessario determinare gli ID di sistema dei moduli controller sostituiti. Quando si riassegnano i dischi ai nuovi moduli controller, sono necessari i vecchi ID di sistema. Se i sistemi sono AFF A220, AFF A250, AFF A400, AFF A800, FAS2750, I modelli FAS500f, FAS8300 o FAS8700 devono anche determinare gli ID VLAN utilizzati dalle interfacce IP di MetroCluster.

#### **Prima di iniziare**

Tutte le apparecchiature del sito di emergenza devono essere spente.

#### **A proposito di questa attività**

Questa discussione fornisce esempi per configurazioni a due e quattro nodi. Per le configurazioni a otto nodi, è necessario tenere conto degli eventuali errori nei nodi aggiuntivi del secondo gruppo di DR.

Per una configurazione MetroCluster a due nodi, è possibile ignorare i riferimenti al secondo modulo controller in ogni sito.

Gli esempi di questa procedura si basano sui seguenti presupposti:

- Il sito A è il sito di disastro.
- Node A 1 non riuscito e sostituito completamente.
- Node A 2 ha avuto un guasto e viene sostituito completamente.

Il nodo A 2 è presente solo in una configurazione MetroCluster a quattro nodi.

- Il sito B è il sito sopravvissuto.
- Node B 1 è integro.
- Node B 2 è integro.

Node B 2 è presente solo in una configurazione MetroCluster a quattro nodi.

I moduli controller hanno i seguenti ID di sistema originali:

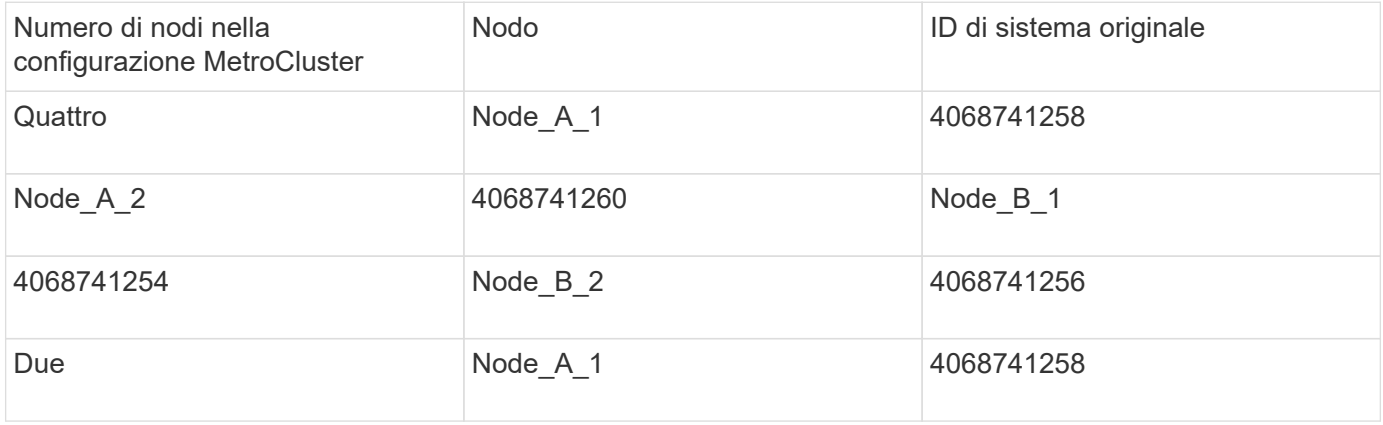

#### **Fasi**

1. Dal sito sopravvissuto, visualizzare gli ID di sistema dei nodi nella configurazione MetroCluster.

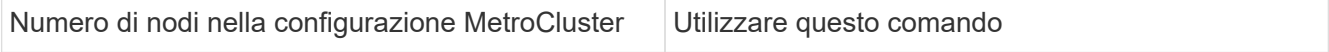

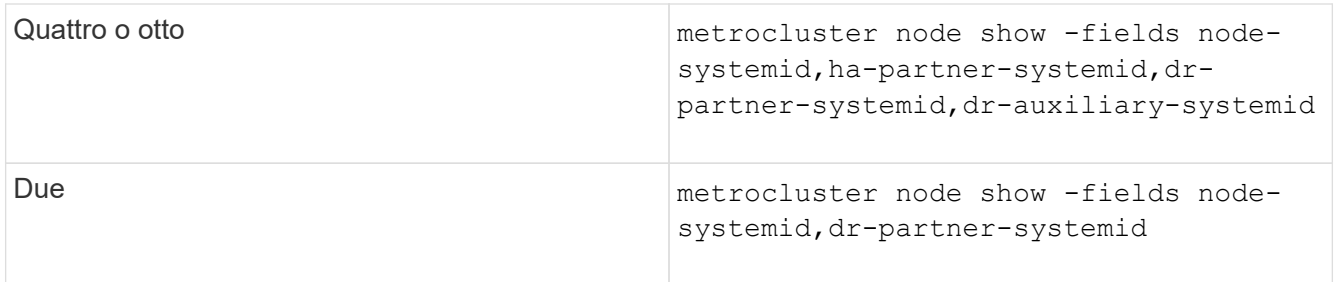

In questo esempio per una configurazione MetroCluster a quattro nodi, vengono recuperati i seguenti vecchi ID di sistema:

- Node\_A\_1: 4068741258
- Node\_A\_2: 4068741260

I dischi di proprietà dei vecchi moduli controller sono ancora di proprietà di questi ID di sistema.

```
metrocluster node show -fields node-systemid,ha-partner-systemid,dr-
partner-systemid,dr-auxiliary-systemid
dr-group-id cluster node node-systemid ha-partner-systemid
dr-partner-systemid dr-auxiliary-systemid
----------- ---------- -------- ------------- ------ ------------
------ ------------ ------ --------------
1 Cluster_A Node_A_1 4068741258 4068741260
4068741254 4068741256
1 Cluster_A Node_A_2 4068741260 4068741258
4068741256 4068741254
1 Cluster B Node B 1 -
\overline{\phantom{0}}1 Cluster B Node B 2 -
-
4 entries were displayed.
```
In questo esempio per una configurazione MetroCluster a due nodi, viene recuperato il seguente vecchio ID di sistema:

◦ Node\_A\_1: 4068741258

I dischi di proprietà del vecchio modulo controller sono ancora di proprietà di questo ID di sistema.

```
metrocluster node show -fields node-systemid,dr-partner-systemid
dr-group-id cluster node node-systemid dr-partner-systemid
----------- ---------- -------- ------------- ------------
1 Cluster_A Node_A_1 4068741258 4068741254
1 Cluster B Node B 1 - - - - -
2 entries were displayed.
```
2. Per le configurazioni IP di MetroCluster che utilizzano il servizio di supporto ONTAP, ottenere l'indirizzo IP del servizio di supporto ONTAP:

storage iscsi-initiator show -node \* -label mediator

3. Se i sistemi sono modelli AFF A220, AFF A400, FAS2750, FAS8300 o FAS8700, Determinare gli ID VLAN:

metrocluster interconnect show

Gli ID VLAN sono inclusi nel nome della scheda di rete mostrato nella colonna Adapter dell'output.

In questo esempio, gli ID VLAN sono 120 e 130:

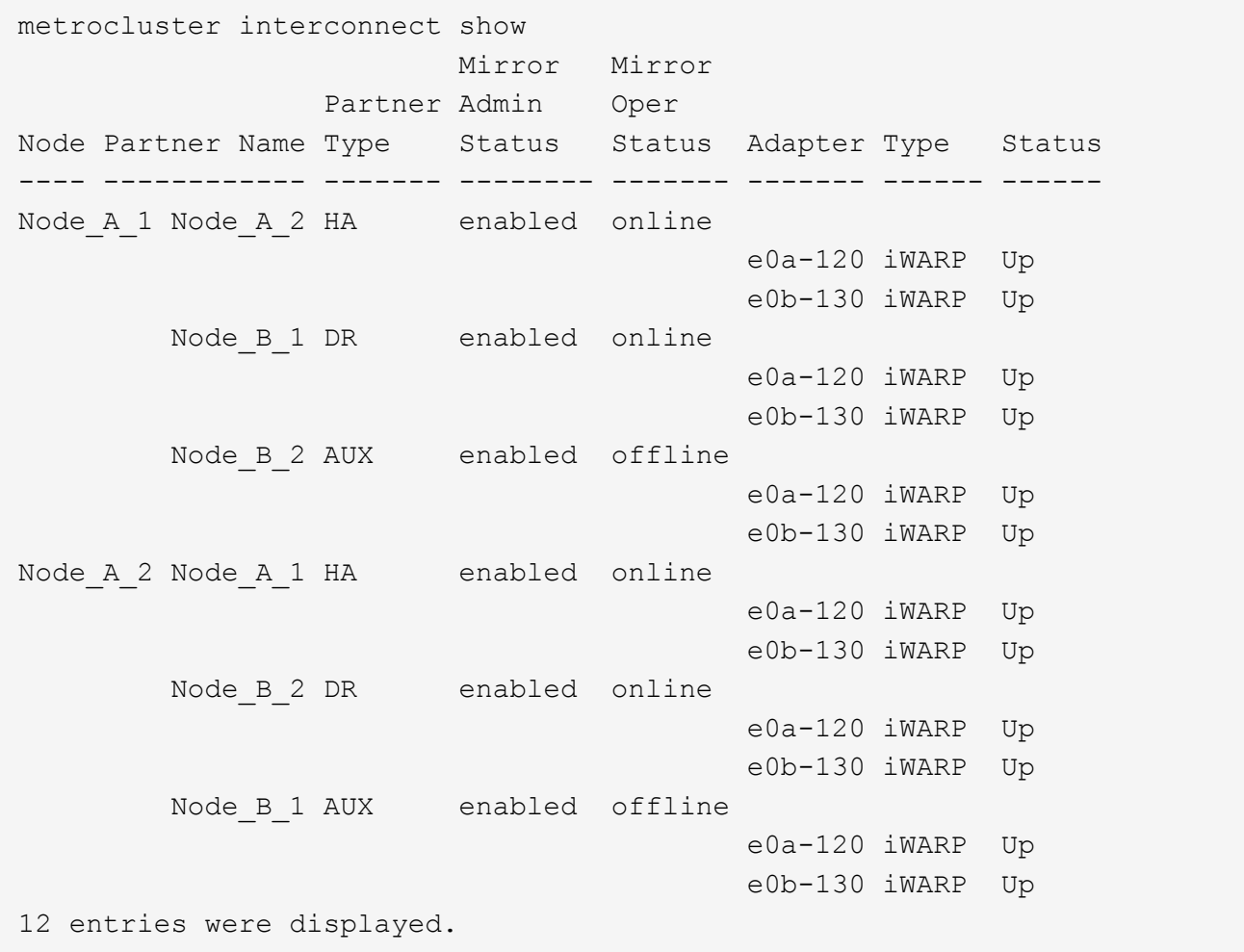

#### **Isolamento delle unità sostitutive dal sito sopravvissuto (configurazioni MetroCluster IP)**

È necessario isolare eventuali dischi sostitutivi eliminando le connessioni MetroCluster iSCSI Initiator dai nodi sopravvissuti.

#### **A proposito di questa attività**

Questa procedura è necessaria solo per le configurazioni MetroCluster IP.

#### **Fasi**

1. Dal prompt di uno dei nodi sopravvissuti, passare al livello di privilegio avanzato:

```
set -privilege advanced
```
Devi rispondere con y quando viene richiesto di passare alla modalità avanzata e di visualizzare il prompt della modalità avanzata (\*).

2. Scollegare gli iniziatori iSCSI su entrambi i nodi sopravvissuti nel gruppo DR:

```
storage iscsi-initiator disconnect -node surviving-node -label *
```
Questo comando deve essere emesso due volte, una volta per ciascuno dei nodi sopravvissuti.

L'esempio seguente mostra i comandi per scollegare gli iniziatori sul sito B:

```
site B::*> storage iscsi-initiator disconnect -node node B 1 -label *
site B::*> storage iscsi-initiator disconnect -node node B 2 -label *
```
3. Tornare al livello di privilegio admin:

```
set -privilege admin
```
#### **Cancellazione della configurazione su un modulo controller**

Prima di utilizzare un nuovo modulo controller nella configurazione MetroCluster, è necessario cancellare la configurazione esistente.

#### **Fasi**

1. Se necessario, arrestare il nodo per visualizzare il prompt DEL CARICATORE:

halt

2. Al prompt DEL CARICATORE, impostare le variabili ambientali sui valori predefiniti:

set-defaults

3. Salvare l'ambiente:

saveenv

4. Al prompt DEL CARICATORE, avviare il menu di avvio:

boot\_ontap menu

5. Al prompt del menu di avvio, cancellare la configurazione:

wipeconfig

Rispondere yes al prompt di conferma.

Il nodo si riavvia e viene visualizzato di nuovo il menu di avvio.

6. Nel menu di avvio, selezionare l'opzione **5** per avviare il sistema in modalità di manutenzione.

Rispondere yes al prompt di conferma.

#### **Avvio in rete dei nuovi moduli controller**

Se i nuovi moduli controller hanno una versione di ONTAP diversa da quella dei moduli controller sopravvissuti, è necessario eseguire il netboot dei nuovi moduli controller.

#### **Prima di iniziare**

- È necessario disporre dell'accesso a un server HTTP.
- Per scaricare i file di sistema necessari per la piattaforma e la versione del software ONTAP in esecuzione, è necessario accedere al sito del supporto NetApp.

#### ["Supporto NetApp"](https://mysupport.netapp.com/site/global/dashboard)

#### **Fasi**

- 1. Accedere a. ["Sito di supporto NetApp"](https://mysupport.netapp.com/site/) per scaricare i file utilizzati per eseguire il netboot del sistema.
- 2. Scaricare il software ONTAP appropriato dalla sezione di download del software del sito di supporto NetApp e memorizzare il file ontap-version\_image.tgz in una directory accessibile dal Web.
- 3. Accedere alla directory accessibile dal Web e verificare che i file necessari siano disponibili.

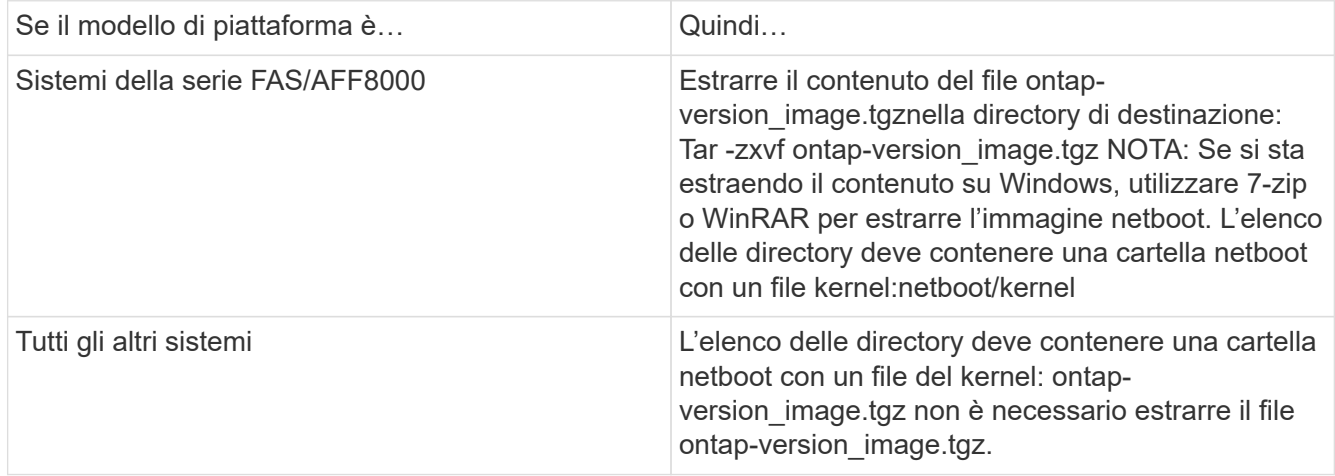

- 4. Al prompt DEL CARICATORE, configurare la connessione netboot per una LIF di gestione:
	- Se l'indirizzo IP è DHCP, configurare la connessione automatica:

ifconfig e0M -auto

◦ Se l'indirizzo IP è statico, configurare la connessione manuale:

ifconfig e0M -addr=ip\_addr -mask=netmask -gw=gateway

- 5. Eseguire il netboot.
	- Se la piattaforma è un sistema della serie 80xx, utilizzare questo comando:

netboot http://web server\_ip/path\_to\_web-accessible\_directory/netboot/kernel

◦ Se la piattaforma è un altro sistema, utilizzare il seguente comando:

```
netboot http://web server ip/path to web-accessible directory/ontap-
version_image.tgz
```
6. Dal menu di avvio, selezionare l'opzione **(7) installare prima il nuovo software** per scaricare e installare la nuova immagine software sul dispositivo di avvio.

 Disregard the following message: "This procedure is not supported for Non-Disruptive Upgrade on an HA pair". It applies to nondisruptive upgrades of software, not to upgrades of controllers. . Se viene richiesto di continuare la procedura, immettere `y`E quando viene richiesto il pacchetto, inserire l'URL del file immagine: `\http://web server\_ip/path\_to\_web-accessible\_directory/ontapversion image.tgz`

Enter username/password if applicable, or press Enter to continue.

7. Assicurarsi di entrare n per ignorare il ripristino del backup quando viene visualizzato un prompt simile a quanto segue:

Do you want to restore the backup configuration now? {y|n}

8. Riavviare immettendo y quando viene visualizzato un prompt simile a quanto segue:

```
The node must be rebooted to start using the newly installed software.
Do you want to reboot now? {y|n}
```
- 9. Dal menu di avvio, selezionare **opzione 5** per accedere alla modalità di manutenzione.
- 10. Se si dispone di una configurazione MetroCluster a quattro nodi, ripetere questa procedura sull'altro nuovo modulo controller.

#### **Determinazione degli ID di sistema dei moduli controller sostitutivi**

Dopo aver sostituito tutto l'hardware nel sito di emergenza, è necessario determinare l'ID di sistema del modulo o dei moduli controller di storage appena installati.

#### **A proposito di questa attività**

Questa procedura deve essere eseguita con i moduli controller sostitutivi in modalità manutenzione.

Questa sezione fornisce esempi di configurazioni a due e quattro nodi. Per le configurazioni a due nodi, è possibile ignorare i riferimenti al secondo nodo in ogni sito. Per le configurazioni a otto nodi, è necessario tenere conto dei nodi aggiuntivi nel secondo gruppo di DR. Gli esempi fanno le seguenti ipotesi:

- Il sito A è il sito di disastro.
- Il nodo\_A\_1 è stato sostituito.
- Il nodo\_A\_2 è stato sostituito.

Presente solo nelle configurazioni MetroCluster a quattro nodi.

- Il sito B è il sito sopravvissuto.
- Node B 1 è integro.
- Node B 2 è integro.

Presente solo nelle configurazioni MetroCluster a quattro nodi.

Numero di nodi nella configurazione **MetroCluster** ID di sistema originale Nuovo ID di sistema Verrà associato a questo nodo come partner DR Quattro Node\_A\_1 14068741258 1574774970 Node\_B\_1 Node\_A\_2 4068741260 1574774991 Node\_B\_2 Node\_B\_1 4068741254 invariato Node\_A\_1 Node\_B\_2 4068741256 invariato Node\_A\_2 Due Node\_A\_1 4068741258 1574774970 Node B 1 Node B 1 4068741254 invariato

Gli esempi di questa procedura utilizzano controller con i seguenti ID di sistema:

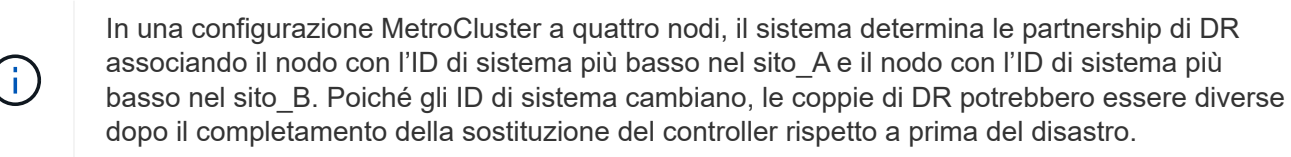

Nell'esempio precedente:

- Node\_A\_1 (1574774970) verrà abbinato a Node\_B\_1 (4068741254)
- Node\_A\_2 (1574774991) verrà abbinato a Node\_B\_2 (4068741256)

### **Fasi**

1. Con il nodo in modalità Maintenance (manutenzione), visualizzare l'ID di sistema locale del nodo da ciascun nodo: disk show

Nell'esempio seguente, il nuovo ID di sistema locale è 1574774970:

```
*> disk show
  Local System ID: 1574774970
  ...
```
2. Sul secondo nodo, ripetere il passaggio precedente.

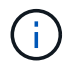

Questo passaggio non è richiesto in una configurazione MetroCluster a due nodi.

Nell'esempio seguente, il nuovo ID di sistema locale è 1574774991:

```
*> disk show
 Local System ID: 1574774991
  ...
```
#### **Verifica dello stato ha-config dei componenti**

In una configurazione MetroCluster, lo stato ha-config del modulo controller e dei componenti del telaio deve essere impostato su "mcc" o "mcc-2n" in modo che si avviino correttamente.

#### **Prima di iniziare**

Il sistema deve essere in modalità di manutenzione.

#### **A proposito di questa attività**

Questa attività deve essere eseguita su ogni nuovo modulo controller.

#### **Fasi**

1. In modalità Maintenance (manutenzione), visualizzare lo stato ha del modulo controller e dello chassis:

ha-config show

Lo stato ha corretto dipende dalla configurazione di MetroCluster.

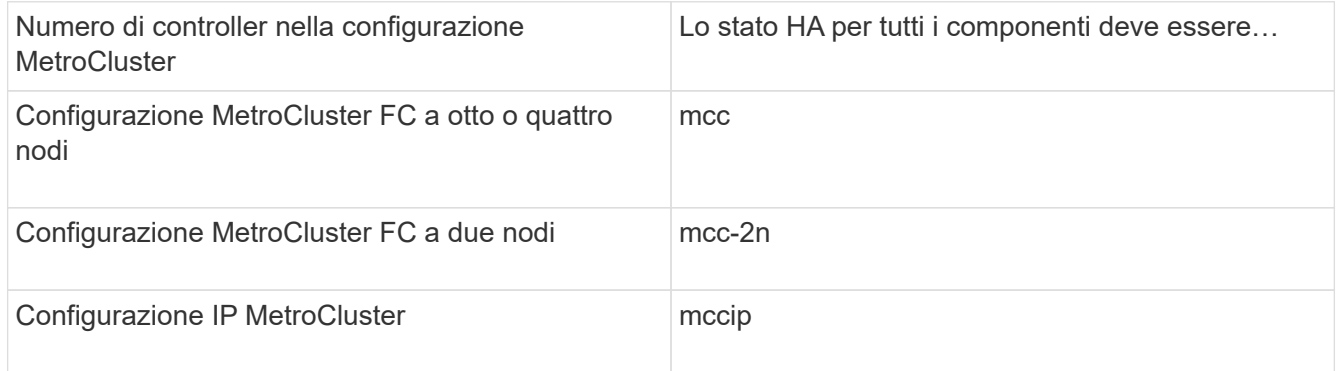

2. Se lo stato di sistema visualizzato del controller non è corretto, impostare lo stato ha per il modulo controller:

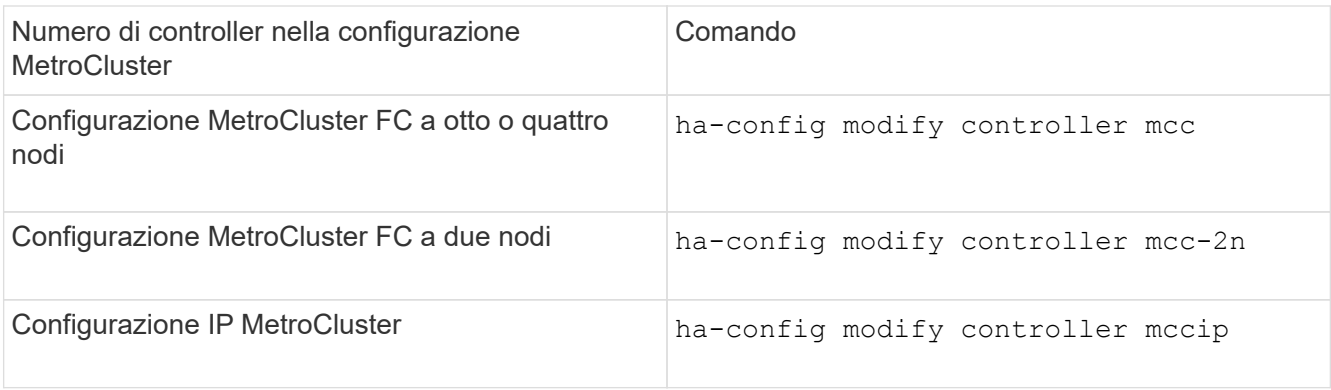

3. Se lo stato di sistema visualizzato dello chassis non è corretto, impostare lo stato ha per lo chassis:

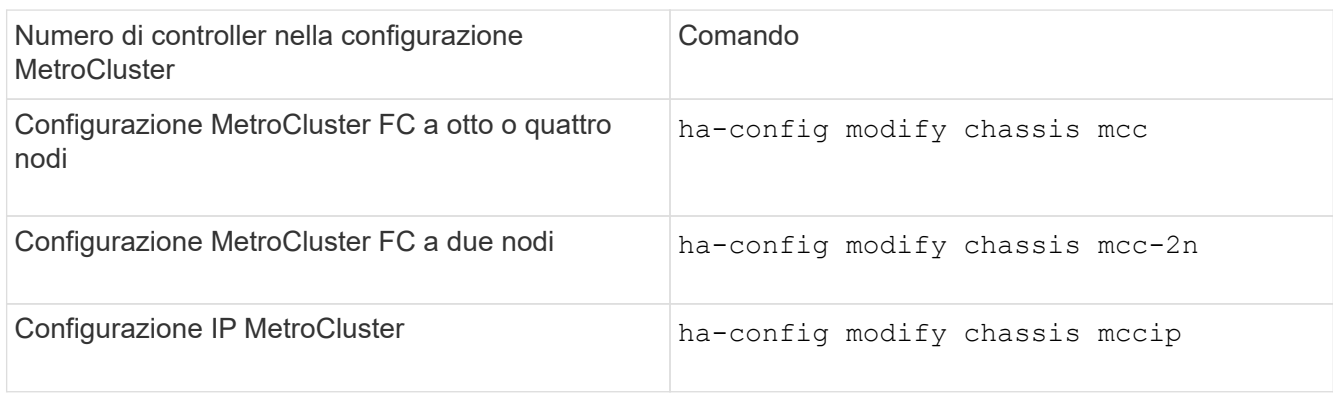

4. Ripetere questi passaggi sull'altro nodo sostitutivo.

# **Prepararsi per lo switchback in una configurazione IP MetroCluster**

# **Prepararsi per lo switchback in una configurazione IP MetroCluster**

È necessario eseguire alcune attività per preparare la configurazione IP di MetroCluster per l'operazione di switchback.

# **A proposito di questa attività**

nbsp;

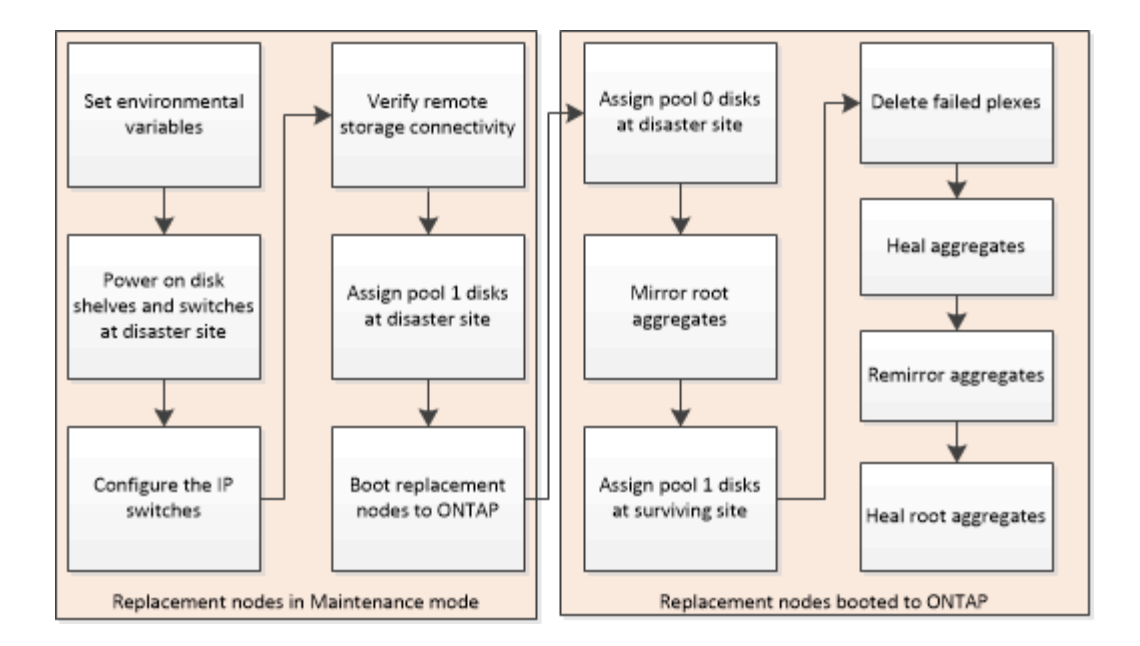

# **Impostazione delle variabili ambientali richieste nelle configurazioni MetroCluster IP**

Nelle configurazioni MetroCluster IP, è necessario recuperare l'indirizzo IP delle interfacce MetroCluster sulle porte Ethernet e utilizzarli per configurare le interfacce sui moduli controller sostitutivi.

#### **A proposito di questa attività**

Questa attività è necessaria solo nelle configurazioni IP di MetroCluster.

I comandi di questa attività vengono eseguiti dal prompt del cluster del sito sopravvissuto e dal prompt DEL CARICATORE dei nodi nel sito di emergenza.

I nodi in questi esempi hanno i seguenti indirizzi IP per le connessioni IP MetroCluster:

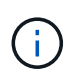

Questi esempi si riferiscono a un sistema AFF A700 o FAS9000. Le interfacce variano in base al modello di piattaforma.

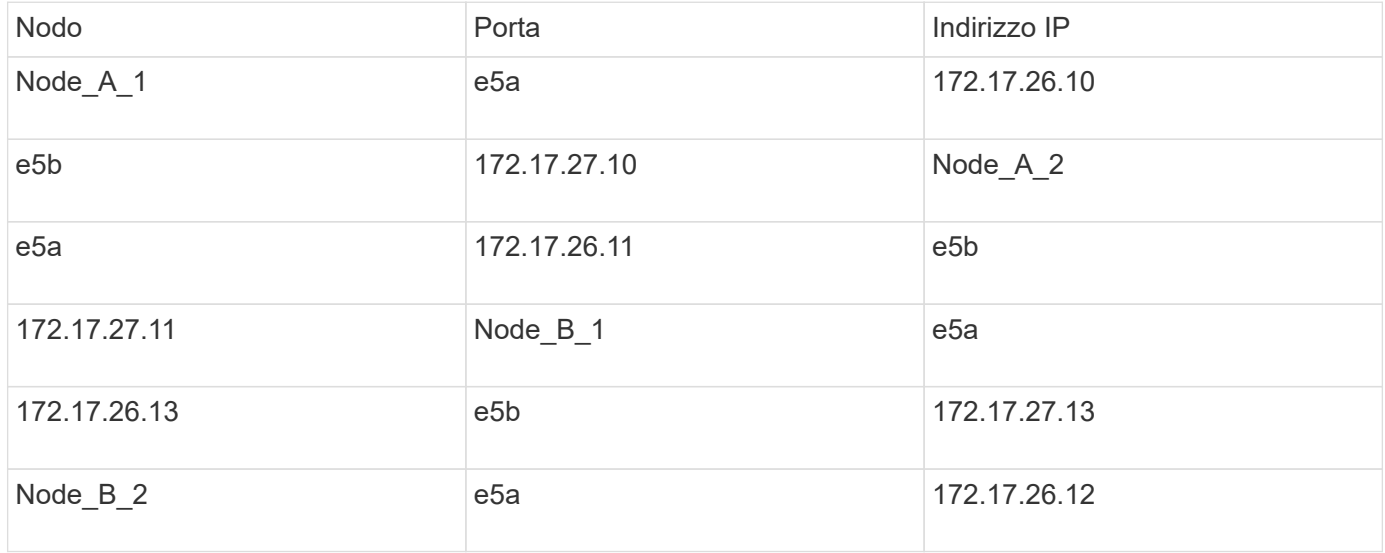

Nella tabella seguente sono riepilogate le relazioni tra i nodi e gli indirizzi IP MetroCluster di ciascun nodo.

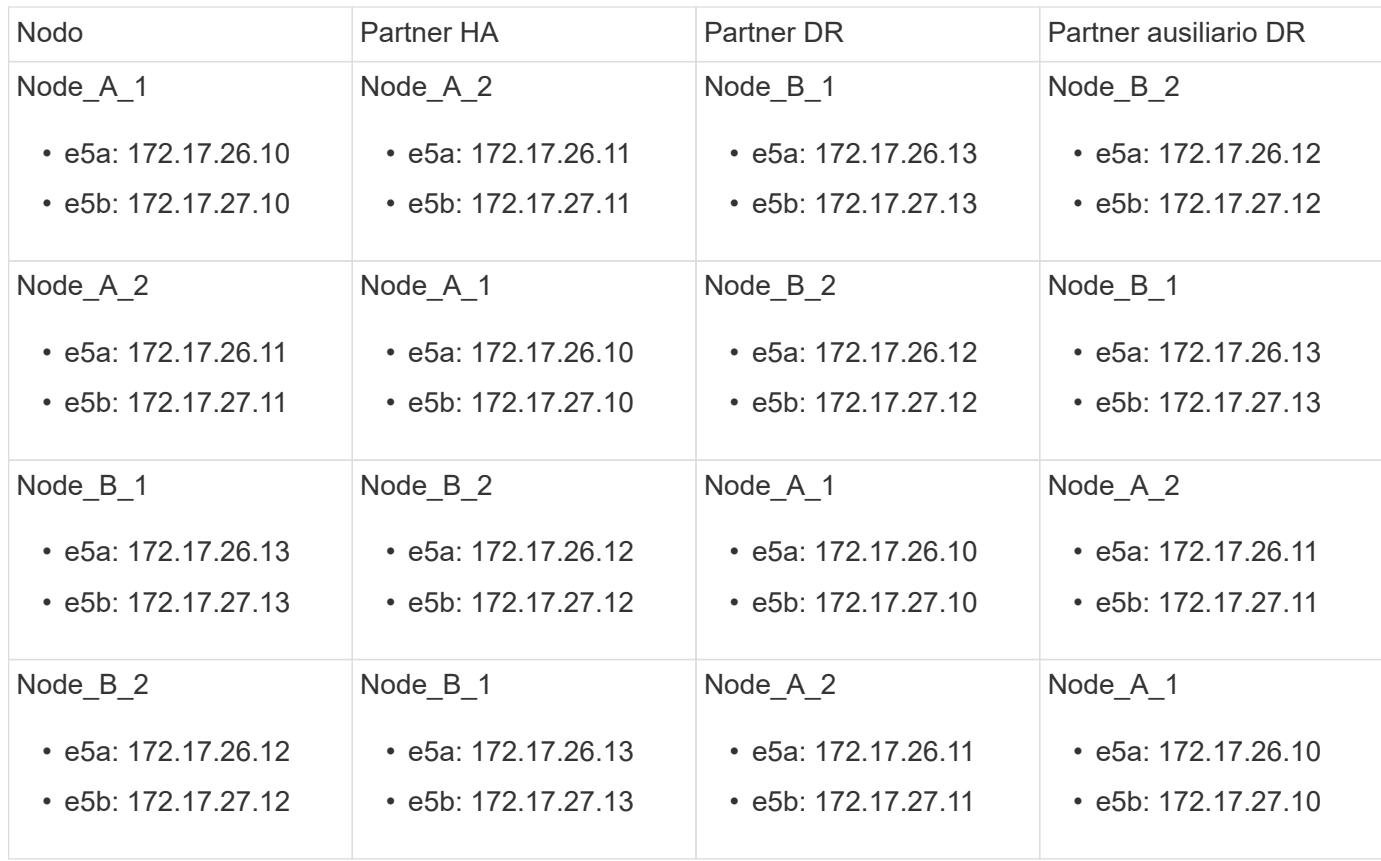

La seguente tabella elenca i modelli di piattaforma che utilizzano gli ID VLAN sulle interfacce IP MetroCluster. Questi modelli potrebbero richiedere ulteriori passaggi se non si utilizzano gli ID VLAN predefiniti.

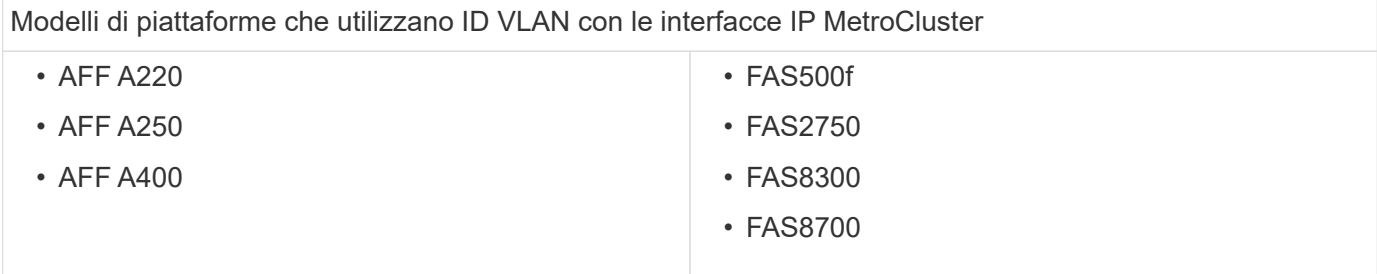

#### **Fasi**

1. Dal sito sopravvissuto, raccogliere gli indirizzi IP delle interfacce MetroCluster sul sito di emergenza:

metrocluster configuration-settings connection show

Gli indirizzi richiesti sono gli indirizzi partner DR indicati nella colonna **Indirizzo di rete di destinazione**.

Il seguente output mostra gli indirizzi IP per una configurazione con i sistemi AFF A700 e FAS9000 con le interfacce IP MetroCluster sulle porte e5a e e5b. Le interfacce variano a seconda del tipo di piattaforma.

cluster\_B::\*> metrocluster configuration-settings connection show DR Source Destination DR Source Destination Group Cluster Node Network Address Network Address Partner Type Config State

----- ------- ------- --------------- --------------- ------------ ------------ 1 cluster\_B node\_B\_1 Home Port: e5a 172.17.26.13 172.17.26.12 HA Partner completed Home Port: e5a 172.17.26.13 172.17.26.10 DR Partner completed Home Port: e5a 172.17.26.13 172.17.26.11 DR Auxiliary completed Home Port: e5b 172.17.27.13 172.17.27.12 HA Partner completed Home Port: e5b 172.17.27.13 172.17.27.10 DR Partner completed Home Port: e5b 172.17.27.13 172.17.27.11 DR Auxiliary completed node\_B\_2 Home Port: e5a 172.17.26.12 172.17.26.13 HA Partner completed Home Port: e5a 172.17.26.12 172.17.26.11 DR Partner completed Home Port: e5a 172.17.26.12 172.17.26.10 DR Auxiliary completed Home Port: e5b 172.17.27.12 172.17.27.13 HA Partner completed Home Port: e5b 172.17.27.12 172.17.27.11 DR Partner completed Home Port: e5b 172.17.27.12 172.17.27.10 DR Auxiliary completed 12 entries were displayed.

2. Se è necessario determinare l'ID VLAN o l'indirizzo del gateway per l'interfaccia, determinare gli ID VLAN dal sito sopravvissuto:

- È necessario l'ID VLAN se i modelli di piattaforma utilizzano gli ID VLAN (vedere l'elenco sopra) e se non si utilizzano gli ID VLAN predefiniti.
- Se si utilizza, è necessario l'indirizzo del gateway ["Reti wide-area Layer 3".](https://docs.netapp.com/it-it/ontap-metrocluster/install-ip/concept_considerations_layer_3.html)

Gli ID VLAN sono inclusi nella colonna **Indirizzo di rete** dell'output. La colonna **Gateway** mostra l'indirizzo IP del gateway.

In questo esempio le interfacce sono e0a con VLAN ID 120 e e0b con VLAN ID 130:

```
Cluster-A::*> metrocluster configuration-settings interface show
DR
Config
Group Cluster Node Network Address Netmask Gateway
State
----- ------- ------- --------------- --------------- ---------------
---------
1
        cluster_A
                 node_A_1
                     Home Port: e0a-120
                              172.17.26.10 255.255.255.0 -
completed
                     Home Port: e0b-130
                              172.17.27.10 255.255.255.0 -
completed
```
3. Se i nodi del sito di emergenza utilizzano gli ID VLAN (vedere l'elenco sopra), al prompt DEL CARICATORE per ciascuno dei nodi del sito di emergenza, impostare i seguenti bootargs:

```
setenv bootarg.mcc.port a ip config local-IP-address/local-IP-
mask,gateway-IP-address,HA-partner-IP-address,DR-partner-IP-address,DR-
aux-partnerIP-address,vlan-id
setenv bootarg.mcc.port_b_ip_config local-IP-address/local-IP-
mask,gateway-IP-address,HA-partner-IP-address,DR-partner-IP-address,DR-
aux-partnerIP-address,vlan-id
```
- Se le interfacce utilizzano le VLAN predefinite o il modello di piattaforma non richiede una VLAN (vedere l'elenco precedente), non è necessario il *vlan-id*.
- Se la configurazione non utilizza ["Layer3 Wide-Area Network"](https://docs.netapp.com/it-it/ontap-metrocluster/install-ip/concept_considerations_layer_3.html), Il valore per *gateway-IPaddress* è **0** (zero).
- Se le interfacce utilizzano le VLAN predefinite o il modello di piattaforma non richiede una VLAN (vedere l'elenco precedente), non è necessario il *vlan-id*.

◦ Se la configurazione non utilizza ["connessioni back-end di livello 3",](https://docs.netapp.com/it-it/ontap-metrocluster/install-ip/concept_considerations_layer_3.html) Il valore per *gateway-IP-address* è **0** (zero).

I seguenti comandi impostano i valori per Node\_A\_1 utilizzando la VLAN 120 per la prima rete e la VLAN 130 per la seconda rete:

```
setenv bootarg.mcc.port a ip_config
172.17.26.10/23,0,172.17.26.11,172.17.26.13,172.17.26.12,120
setenv bootarg.mcc.port b ip config
172.17.27.10/23,0,172.17.27.11,172.17.27.13,172.17.27.12,130
```
L'esempio seguente mostra i comandi per Node\_A\_1 senza ID VLAN:

```
setenv bootarg.mcc.port a ip config
172.17.26.10/23,0,172.17.26.11,172.17.26.13,172.17.26.12
setenv bootarg.mcc.port b ip config
172.17.27.10/23,0,172.17.27.11,172.17.27.13,172.17.27.12
```
4. Se i nodi del sito di emergenza non sono sistemi che utilizzano ID VLAN, al prompt DEL CARICATORE per ciascuno dei nodi di emergenza, impostare i seguenti bootargs con local\_IP/mask,gateway:

```
setenv bootarg.mcc.port a ip config local-IP-address/local-IP-mask,0, HA-
partner-IP-address,DR-partner-IP-address,DR-aux-partnerIP-address
```

```
setenv bootarg.mcc.port b ip config local-IP-address/local-IP-mask, 0, HA-
partner-IP-address,DR-partner-IP-address,DR-aux-partnerIP-address
```
- Se le interfacce utilizzano le VLAN predefinite o il modello di piattaforma non richiede una VLAN (vedere l'elenco precedente), non è necessario il *vlan-id*.
- Se la configurazione non utilizza ["Reti wide-area Layer 3",](https://docs.netapp.com/it-it/ontap-metrocluster/install-ip/concept_considerations_layer_3.html) Il valore per *gateway-IPaddress* è **0** (zero).

I seguenti comandi impostano i valori per Node\_A\_1. In questo esempio, i valori *gateway-IP-address* e *vlan-id* non vengono utilizzati.

```
setenv bootarg.mcc.port a ip config
172.17.26.10/23,0,172.17.26.11,172.17.26.13,172.17.26.12
setenv bootarg.mcc.port b ip config
172.17.27.10/23,0,172.17.27.11,172.17.27.13,172.17.27.12
```
5. Dal sito sopravvissuto, raccogliere gli UUID per il sito di emergenza:

```
metrocluster node show -fields node-cluster-uuid, node-uuid
```

```
cluster_B::> metrocluster node show -fields node-cluster-uuid, node-uuid
    (metrocluster node show)
dr-group-id cluster node node-uuid
node-cluster-uuid
----------- ----------- -------- ------------------------------------
   ------------------------------
1 cluster_A node_A_1 f03cb63c-9a7e-11e7-b68b-00a098908039
ee7db9d5-9a82-11e7-b68b-00a098
908039
1 cluster_A node_A_2 aa9a7a7a-9a81-11e7-a4e9-00a098908c35
ee7db9d5-9a82-11e7-b68b-00a098
908039
1 cluster_B node_B_1 f37b240b-9ac1-11e7-9b42-00a098c9e55d
07958819-9ac6-11e7-9b42-00a098
c9e55d
1 cluster B node B 2 bf8e3f8f-9ac4-11e7-bd4e-00a098ca379f
07958819-9ac6-11e7-9b42-00a098
c9e55d
4 entries were displayed.
cluster A::*>
```
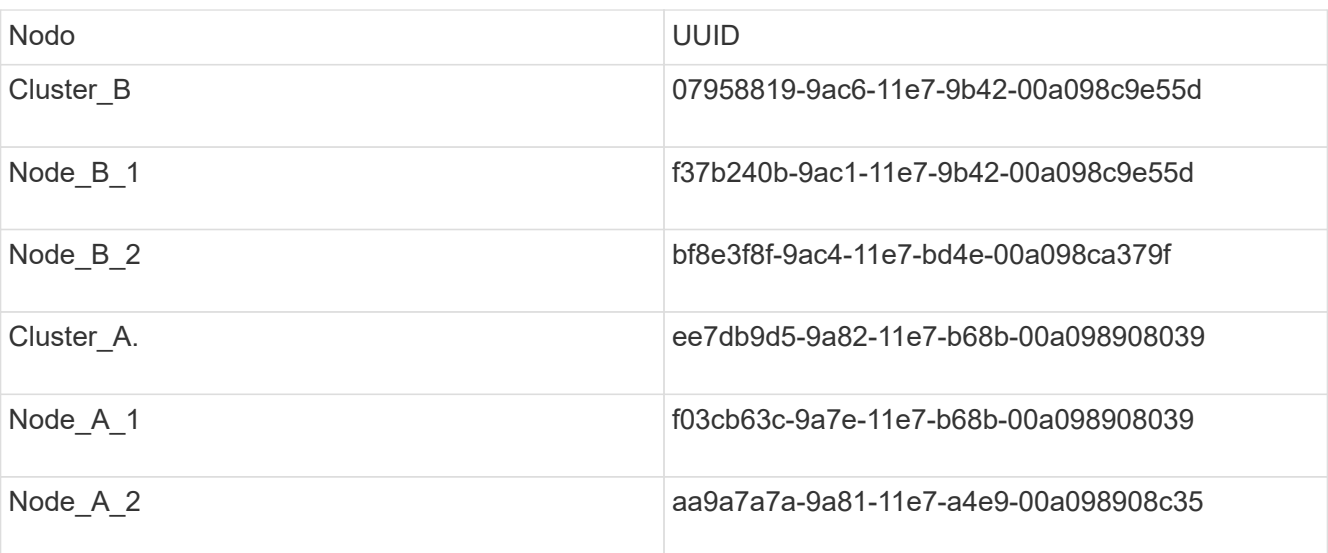

6. Al prompt DEL CARICATORE dei nodi sostitutivi, impostare gli UUID:

```
setenv bootarg.mgwd.partner cluster uuid partner-cluster-UUID
setenv bootarg.mgwd.cluster uuid local-cluster-UUID
setenv bootarg.mcc.pri partner uuid DR-partner-node-UUID
setenv bootarg.mcc.aux partner uuid DR-aux-partner-node-UUID
setenv bootarg.mcc iscsi.node uuid local-node-UUID`
```
a. Impostare gli UUID su Node\_A\_1.

L'esempio seguente mostra i comandi per impostare gli UUID su Node\_A\_1:

```
setenv bootarg.mgwd.cluster uuid ee7db9d5-9a82-11e7-b68b-00a098908039
setenv bootarg.mgwd.partner_cluster_uuid 07958819-9ac6-11e7-9b42-
00a098c9e55d
setenv bootarg.mcc.pri_partner_uuid f37b240b-9ac1-11e7-9b42-
00a098c9e55d
setenv bootarg.mcc.aux partner uuid bf8e3f8f-9ac4-11e7-bd4e-
00a098ca379f
setenv bootarg.mcc iscsi.node uuid f03cb63c-9a7e-11e7-b68b-
00a098908039
```
b. Impostare gli UUID su Node\_A\_2:

L'esempio seguente mostra i comandi per impostare gli UUID su Node\_A\_2:

```
setenv bootarg.mgwd.cluster uuid ee7db9d5-9a82-11e7-b68b-00a098908039
setenv bootarg.mgwd.partner_cluster_uuid 07958819-9ac6-11e7-9b42-
00a098c9e55d
setenv bootarg.mcc.pri partner uuid bf8e3f8f-9ac4-11e7-bd4e-00a098ca379f
setenv bootarg.mcc.aux_partner_uuid f37b240b-9ac1-11e7-9b42-00a098c9e55d
setenv bootarg.mcc iscsi.node uuid aa9a7a7a-9a81-11e7-a4e9-00a098908c35
```
7. Se i sistemi originali sono stati configurati per ADP, al prompt DEL CARICATORE di ciascun nodo

sostitutivo, abilitare ADP:

setenv bootarg.mcc.adp enabled true

8. Se si esegue ONTAP 9.5, 9.6 o 9.7, al prompt DEL CARICATORE di ciascun nodo sostitutivo, attivare la seguente variabile:

setenv bootarg.mcc.lun part true

a. Impostare le variabili su Node\_A\_1.

Nell'esempio seguente vengono illustrati i comandi per l'impostazione dei valori su Node\_A\_1 quando si esegue ONTAP 9.6:

setenv bootarg.mcc.lun part true

b. Impostare le variabili su Node\_A\_2.

L'esempio seguente mostra i comandi per l'impostazione dei valori su Node\_A\_2 quando si esegue  $ONTAP 96$ 

setenv bootarg.mcc.lun part true

9. Se i sistemi originali sono stati configurati per ADP, al prompt DEL CARICATORE di ciascun nodo sostitutivo, impostare l'ID di sistema originale (**non** l'ID di sistema del modulo controller sostitutivo) e l'ID di sistema del partner DR del nodo:

setenv bootarg.mcc.local config id original-sysID

setenv bootarg.mcc.dr partner dr partner-sysID

["Determinazione degli ID di sistema e degli ID VLAN dei vecchi moduli controller"](#page-12-0)

a. Impostare le variabili su Node\_A\_1.

L'esempio seguente mostra i comandi per impostare gli ID di sistema su Node\_A\_1:

- Il vecchio ID di sistema di Node\_A\_1 è 4068741258.
- L'ID di sistema di Node\_B\_1 è 4068741254.

setenv bootarg.mcc.local\_config\_id 4068741258 setenv bootarg.mcc.dr\_partner 4068741254

b. Impostare le variabili su Node\_A\_2.

L'esempio seguente mostra i comandi per impostare gli ID di sistema su Node\_A\_2:

▪ Il vecchio ID di sistema di Node\_A\_1 è 4068741260.

• L'ID di sistema di Node B 1 è 4068741256.

setenv bootarg.mcc.local config id 4068741260 setenv bootarg.mcc.dr partner 4068741256

#### **Accensione dell'apparecchiatura nel sito di emergenza (configurazioni MetroCluster IP)**

È necessario accendere gli shelf di dischi e i componenti degli switch IP MetroCluster nel sito di emergenza. I moduli controller nel sito di emergenza rimangono al prompt DEL CARICATORE.

#### **A proposito di questa attività**

Gli esempi di questa procedura presuppongono quanto segue:

- Il sito A è il sito di disastro.
- Il sito B è il sito sopravvissuto.

#### **Fasi**

- 1. Accendere gli shelf di dischi nel sito di disastro e assicurarsi che tutti i dischi siano in esecuzione.
- 2. Accendere gli switch IP MetroCluster se non sono già accesi.

#### **Configurazione degli switch IP (configurazioni IP MetroCluster)**

### È necessario configurare gli switch IP sostituiti.

#### **A proposito di questa attività**

Questa attività si applica solo alle configurazioni IP di MetroCluster.

Questa operazione deve essere eseguita su entrambi gli switch. Dopo aver configurato il primo switch, verificare che l'accesso allo storage nel sito esistente non sia influenzato.

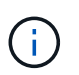

Non è necessario procedere con il secondo switch se l'accesso allo storage sul sito sopravvissuto è compromesso.

#### **Fasi**

1. Fare riferimento a. ["Installazione e configurazione di MetroCluster IP: : Differenze tra le configurazioni di](https://docs.netapp.com/it-it/ontap-metrocluster/install-ip/concept_considerations_differences.html) [ONTAP MetroCluster"](https://docs.netapp.com/it-it/ontap-metrocluster/install-ip/concept_considerations_differences.html) per le procedure di cablaggio e configurazione di uno switch sostitutivo.

È possibile utilizzare le procedure descritte nelle seguenti sezioni:

- Cablaggio degli switch IP
- Configurazione degli switch IP
- 2. Se gli ISL sono stati disattivati nel sito sopravvissuto, attivare gli ISL e verificare che siano online.
	- a. Abilitare le interfacce ISL sul primo switch:

no shutdown

I seguenti esempi mostrano i comandi per uno switch IP Broadcom o Cisco.

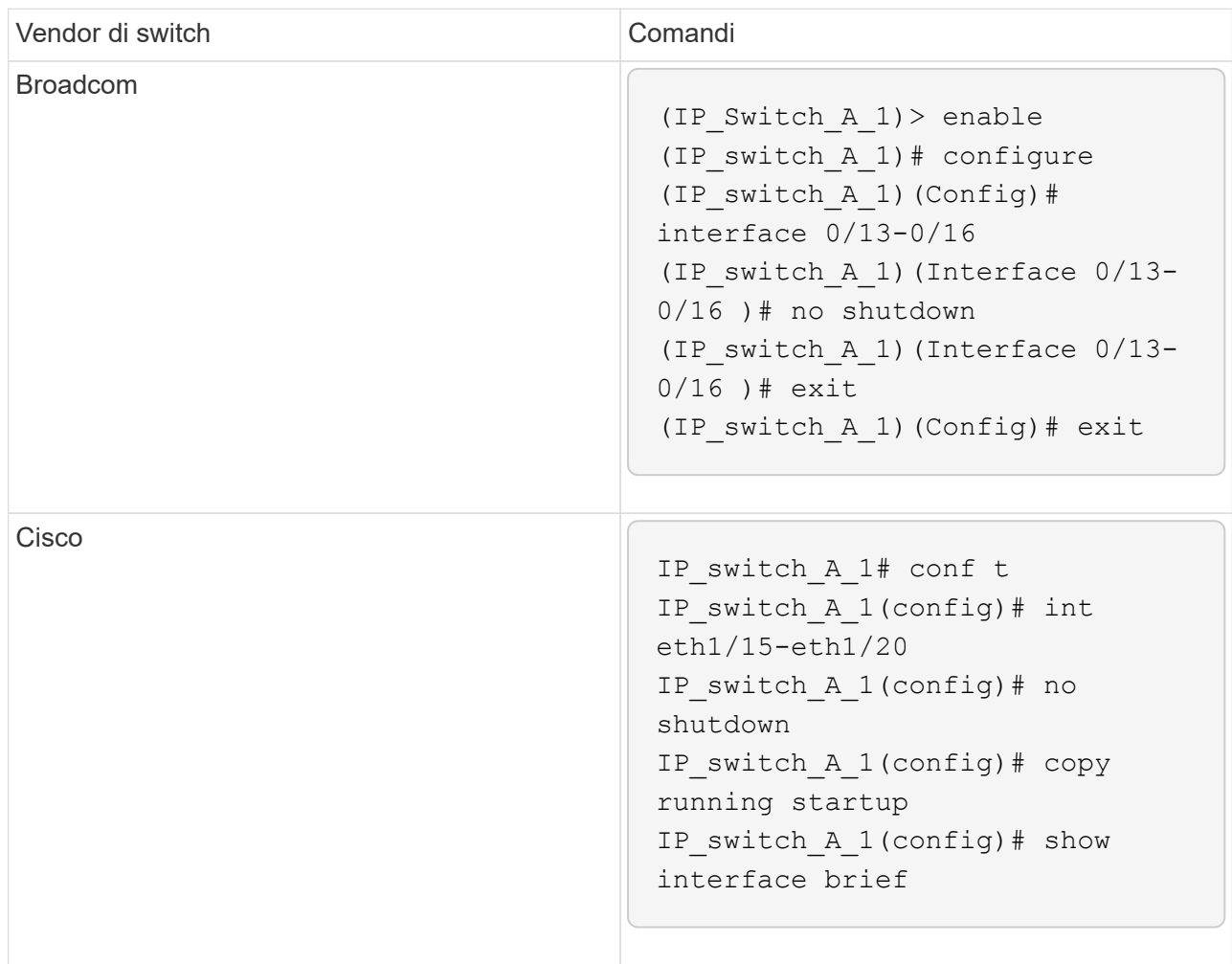

b. Abilitare le interfacce ISL sullo switch partner:

#### no shutdown

I seguenti esempi mostrano i comandi per uno switch IP Broadcom o Cisco.

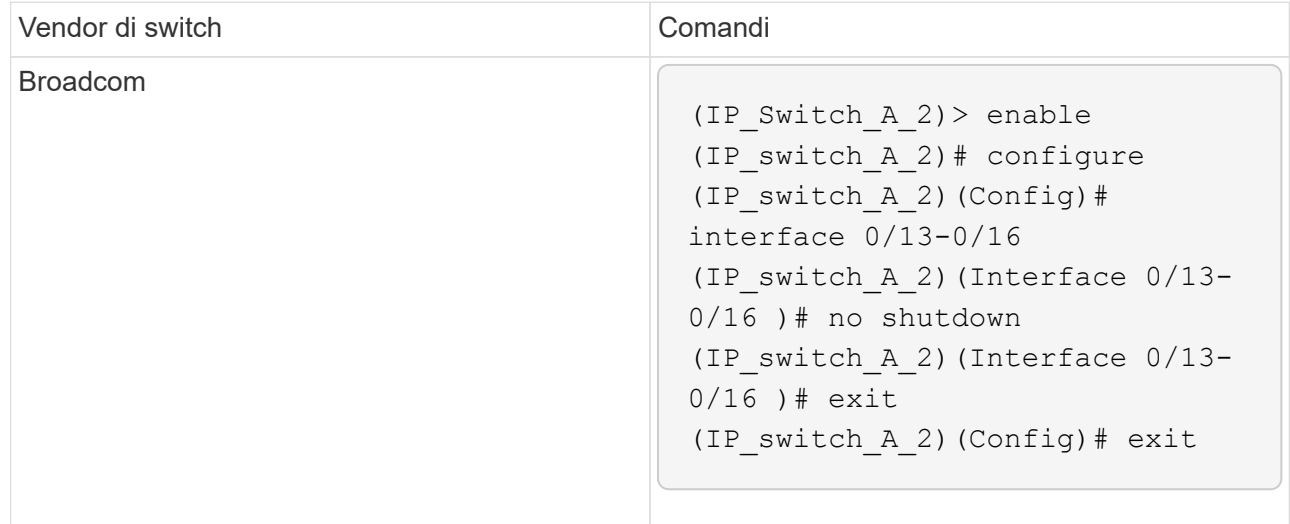

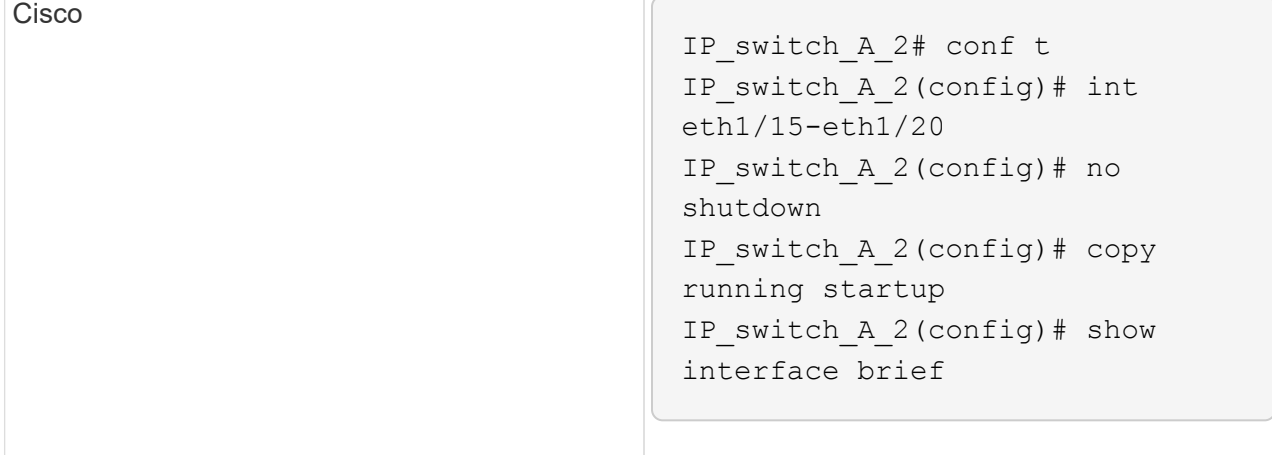

c. Verificare che le interfacce siano attivate:

show interface brief

L'esempio seguente mostra l'output di uno switch Cisco.

```
IP switch A 2(config)# show interface brief
--------------------------------------------------------
Port VRF Status IP Address Speed MTU
--------------------------------------------------------
mt0 -- up 10.10.99.10 100 1500
--------------------------------------------------------
Ethernet VLAN Type Mode Status Reason Speed Port
Interface Channels and Channels and Channels and Channels and Channels and Channels and Channels and Channels
#
  --------------------------------------------------------
.
.
.
Eth1/15 10 eth access up none 40G(D) --
Eth1/16 10 eth access up none 40G(D) --
Eth1/17 10 eth access down none auto(D) --
Eth1/18 10 eth access down none auto(D) --
Eth1/19 10 eth access down none auto(D) --
Eth1/20 10 eth access down none auto(D) --
.
.
.
IP_switch_A_2#
```
#### **Verificare la connettività dello storage al sito remoto (configurazioni MetroCluster IP)**

È necessario confermare che i nodi sostituiti dispongono di connettività agli shelf di dischi nel sito sopravvissuto.

#### **A proposito di questa attività**

Questa attività viene eseguita sui nodi sostitutivi del sito di emergenza.

Questa attività viene eseguita in modalità manutenzione.

#### **Fasi**

1. Visualizzare i dischi di proprietà dell'ID di sistema originale.

```
disk show -s old-system-ID
```
I dischi remoti possono essere riconosciuti dal dispositivo 0m. 0m indica che il disco è collegato tramite la connessione iSCSI MetroCluster. Questi dischi devono essere riassegnati in un secondo momento della procedura di ripristino.

```
*> disk show -s 4068741256
Local System ID: 1574774970
    DISK OWNER POOL SERIAL NUMBER HOME
DR HOME
 ---------- --------------------- ----- -------------
--------------------- ----------------------
0m.i0.0L11 node A 2 (4068741256) Pool1 S396NA0HA02128 node A 2
(4068741256) node_A_2 (4068741256)
0m.i0.1L38 node_A_2 (4068741256) Pool1 S396NA0J148778 node_A_2
(4068741256) node_A_2 (4068741256)
0m.i0.0L52 node_A_2 (4068741256) Pool1 S396NA0J148777 node_A_2
(4068741256) node_A_2 (4068741256)
...
...
NOTE: Currently 49 disks are unowned. Use 'disk show -n' for additional
information.
*>
```
2. Ripetere questo passaggio sugli altri nodi sostitutivi

#### **Riassegnazione della proprietà dei dischi per il pool 1 nel sito di emergenza (configurazioni MetroCluster IP)**

Se uno o entrambi i moduli controller o le schede NVRAM sono stati sostituiti nel sito di emergenza, l'ID del sistema è stato modificato ed è necessario riassegnare i dischi appartenenti agli aggregati root ai moduli controller sostitutivi.

#### **A proposito di questa attività**
Poiché i nodi sono in modalità switchover, solo i dischi contenenti gli aggregati root del pool1 del sito di disastro verranno riassegnati in questa attività. Si tratta degli unici dischi ancora di proprietà del vecchio ID di sistema a questo punto.

Questa attività viene eseguita sui nodi sostitutivi del sito di emergenza.

Questa attività viene eseguita in modalità manutenzione.

Gli esempi fanno le seguenti ipotesi:

- Il sito A è il sito di disastro.
- Il nodo\_A\_1 è stato sostituito.
- Il nodo\_A\_2 è stato sostituito.
- Il sito B è il sito sopravvissuto.
- Node\_B\_1 è integro.
- Node B 2 è integro.

Gli ID di sistema vecchi e nuovi sono stati identificati in ["Determinazione dei nuovi ID di sistema dei moduli](#page-12-0) [controller sostitutivi"](#page-12-0).

Gli esempi di questa procedura utilizzano controller con i seguenti ID di sistema:

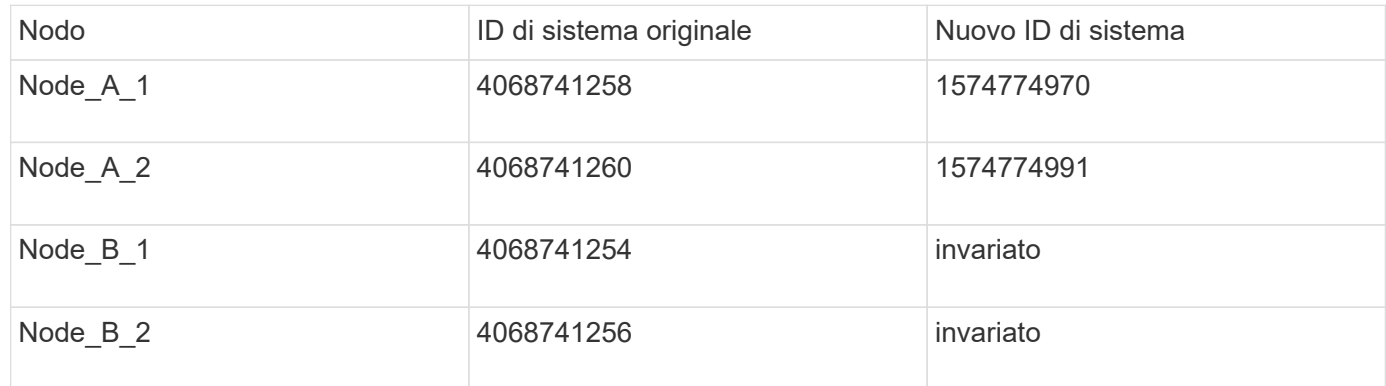

# **Fasi**

1. Con il nodo sostitutivo in modalità manutenzione, riassegnare i dischi aggregati root, utilizzando il comando corretto, a seconda che il sistema sia configurato con ADP e la versione di ONTAP.

È possibile procedere con la riassegnazione quando richiesto.

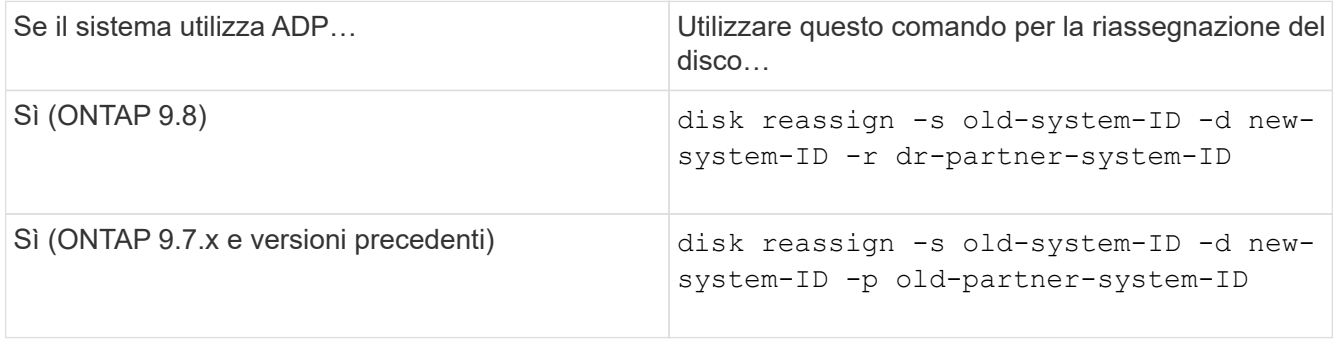

L'esempio seguente mostra la riassegnazione dei dischi su un sistema non ADP:

```
*> disk reassign -s 4068741256 -d 1574774970
Partner node must not be in Takeover mode during disk reassignment from
maintenance mode.
Serious problems could result!!
Do not proceed with reassignment if the partner is in takeover mode.
Abort reassignment (y/n)? n
After the node becomes operational, you must perform a takeover and
giveback of the HA partner node to ensure disk reassignment is
successful.
Do you want to continue (y/n)? y
Disk ownership will be updated on all disks previously belonging to
Filer with sysid 537037643.
Do you want to continue (y/n)? y
disk reassign parameters: new home owner id 537070473 ,
new home owner name
Disk 0m.i0.3L14 will be reassigned.
Disk 0m.i0.1L6 will be reassigned.
Disk 0m.i0.1L8 will be reassigned.
Number of disks to be reassigned: 3
```
2. Distruggere il contenuto dei dischi della mailbox:

mailbox destroy local

Quando richiesto, è possibile procedere con l'operazione Destroy.

L'esempio seguente mostra l'output per il comando local di Destroy della mailbox:

```
*> mailbox destroy local
Destroying mailboxes forces a node to create new empty mailboxes,
which clears any takeover state, removes all knowledge
of out-of-date plexes of mirrored volumes, and will prevent
management services from going online in 2-node cluster
HA configurations.
Are you sure you want to destroy the local mailboxes? y
...............Mailboxes destroyed.
*>
```
- 3. Se i dischi sono stati sostituiti, ci saranno dei plessi locali guasti che devono essere cancellati.
	- a. Visualizzare lo stato dell'aggregato:

```
aggr status
```
Nell'esempio seguente, il nodo plex\_A\_1\_aggr0/plex0 non è riuscito.

```
*> aggr status
Aug 18 15:00:07 [node_B_1:raid.vol.mirror.degraded:ALERT]: Aggregate
node_A_1_aggr0 is
    mirrored and one plex has failed. It is no longer protected by
mirroring.
Aug 18 15:00:07 [node_B_1:raid.debug:info]: Mirrored aggregate
node_A_1_aggr0 has plex0
     clean(-1), online(0)
Aug 18 15:00:07 [node_B_1:raid.debug:info]: Mirrored aggregate
node_A_1_aggr0 has plex2
   clean(0), online(1)Aug 18 15:00:07 [node_B_1:raid.mirror.vote.noRecord1Plex:error]:
WARNING: Only one plex
  in aggregate node A 1 aggr0 is available. Aggregate might contain
stale data.
Aug 18 15:00:07 [node_B_1:raid.debug:info]:
volobj mark sb recovery aggrs: tree:
     node_A_1_aggr0 vol_state:1 mcc_dr_opstate: unknown
Aug 18 15:00:07 [node B 1:raid.fsm.commitStateTransit:debug]:
/node_A_1_aggr0 (VOL):
     raid state change UNINITD -> NORMAL
Aug 18 15:00:07 [node B 1:raid.fsm.commitStateTransit:debug]:
/node_A_1_aggr0 (MIRROR):
     raid state change UNINITD -> DEGRADED
Aug 18 15:00:07 [node B 1:raid.fsm.commitStateTransit:debug]:
/node_A_1_aggr0/plex0
     (PLEX): raid state change UNINITD -> FAILED
Aug 18 15:00:07 [node B 1:raid.fsm.commitStateTransit:debug]:
/node_A_1_aggr0/plex2
     (PLEX): raid state change UNINITD -> NORMAL
Aug 18 15:00:07 [node B 1:raid.fsm.commitStateTransit:debug]:
/node_A_1_aggr0/plex2/rg0
     (GROUP): raid state change UNINITD -> NORMAL
Aug 18 15:00:07 [node_B_1:raid.debug:info]: Topology updated for
aggregate node_A_1_aggr0
    to plex plex2
*>
```
# b. Eliminare il plesso guasto:

aggr destroy plex-id

\*> aggr destroy node\_A\_1\_aggr0/plex0

4. Arrestare il nodo per visualizzare il prompt DEL CARICATORE:

halt

5. Ripetere questi passaggi sull'altro nodo del sito di emergenza.

# **Avvio di ONTAP su moduli controller sostitutivi in configurazioni MetroCluster IP**

È necessario avviare i nodi sostitutivi nel sito di emergenza sul sistema operativo ONTAP.

# **A proposito di questa attività**

Questa attività inizia con i nodi nel sito di emergenza in modalità manutenzione.

#### **Fasi**

- 1. Su uno dei nodi sostitutivi, uscire al prompt DEL CARICATORE: halt
- 2. Visualizzare il menu di avvio: boot ontap menu
- 3. Dal menu di avvio, selezionare l'opzione 6, **Update flash from backup config** (Aggiorna flash da configurazione backup).

Il sistema si avvia due volte. Dovresti rispondere yes quando viene richiesto di continuare. Dopo il secondo avvio, dovresti rispondere y Quando viene richiesto di indicare la mancata corrispondenza dell'ID di sistema.

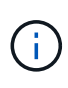

Se il contenuto della NVRAM di un modulo controller sostitutivo usato non è stato ancora deseleziona, potrebbe essere visualizzato il seguente messaggio di emergenza: PANIC: NVRAM contents are invalid…. In tal caso, avviare nuovamente il sistema al prompt ONTAP (boot ontap menu). Quindi, è necessario Ripristinare boot recovery e i bootargs [rdb\\_corrotto](#page-43-0)

◦ Richiesta di conferma per continuare:

```
Selection (1-9)? 6
This will replace all flash-based configuration with the last backup
to
disks. Are you sure you want to continue?: yes
```
◦ Richiesta di mancata corrispondenza ID sistema:

```
WARNING: System ID mismatch. This usually occurs when replacing a
boot device or NVRAM cards!
Override system ID? {y|n} y
```
4. Dal sito sopravvissuto, verificare che ai nodi siano stati applicati gli ID di sistema del partner corretti:

metrocluster node show -fields node-systemid,ha-partner-systemid,dr-partnersystemid,dr-auxiliary-systemid

In questo esempio, i seguenti nuovi ID di sistema dovrebbero apparire nell'output:

- Node\_A\_1: 1574774970
- Node\_A\_2: 1574774991

La colonna "ha-partner-systemid" dovrebbe mostrare i nuovi ID di sistema.

```
metrocluster node show -fields node-systemid,ha-partner-systemid,dr-
partner-systemid,dr-auxiliary-systemid
dr-group-id cluster node node-systemid ha-partner-systemid dr-
partner-systemid dr-auxiliary-systemid
----------- ---------- -------- ------------- ------ ------------
------ ------------ ------ --------------
1 Cluster_A Node_A_1 1574774970 1574774991
4068741254 4068741256
1 Cluster_A Node_A_2 1574774991 1574774970
4068741256 4068741254
1 Cluster B Node B 1 -
-
1 Cluster B Node B 2 -
-
4 entries were displayed.
```
- 5. Se gli ID del sistema partner non sono stati impostati correttamente, è necessario impostare manualmente il valore corretto:
	- a. Arrestare e visualizzare il prompt DEL CARICATORE sul nodo.
	- b. Verificare il valore corrente del bootarg partner-sysID:

printenv

c. Impostare il valore sull'ID di sistema del partner corretto:

setenv partner-sysid partner-sysID

d. Avviare il nodo:

boot\_ontap

- e. Se necessario, ripetere questi passaggi secondari sull'altro nodo.
- 6. Verificare che i nodi sostitutivi nel sito di disastro siano pronti per lo switchback:

metrocluster node show

I nodi sostitutivi devono essere in attesa della modalità di recovery switchback. Se invece si trovano in modalità normale, è possibile riavviare i nodi sostitutivi. Dopo l'avvio, i nodi devono essere in attesa della modalità di ripristino switchback.

L'esempio seguente mostra che i nodi sostitutivi sono pronti per lo switchback:

```
cluster B:: > metrocluster node show
DR Configuration DR
Group Cluster Node State Mirroring Mode
----- ------- ------------------ -------------- ---------
--------------------
1 cluster_B
          node B 1 configured enabled switchover
completed
          node B 2 configured enabled switchover
completed
      cluster_A
            node_A_1 configured enabled waiting for
switchback recovery
           node A<sub>2</sub> configured enabled waiting for
switchback recovery
4 entries were displayed.
cluster B::>
```
7. Verificare le impostazioni di configurazione della connessione MetroCluster:

```
metrocluster configuration-settings connection show
```
Lo stato di configurazione deve indicare Completed (completato).

```
cluster_B::*> metrocluster configuration-settings connection show
DR Source Destination
Group Cluster Node Network Address Network Address Partner Type
Config State
----- ------- ------- --------------- --------------- ------------
------------
1 cluster_B
               node_B_2
                 Home Port: e5a
```
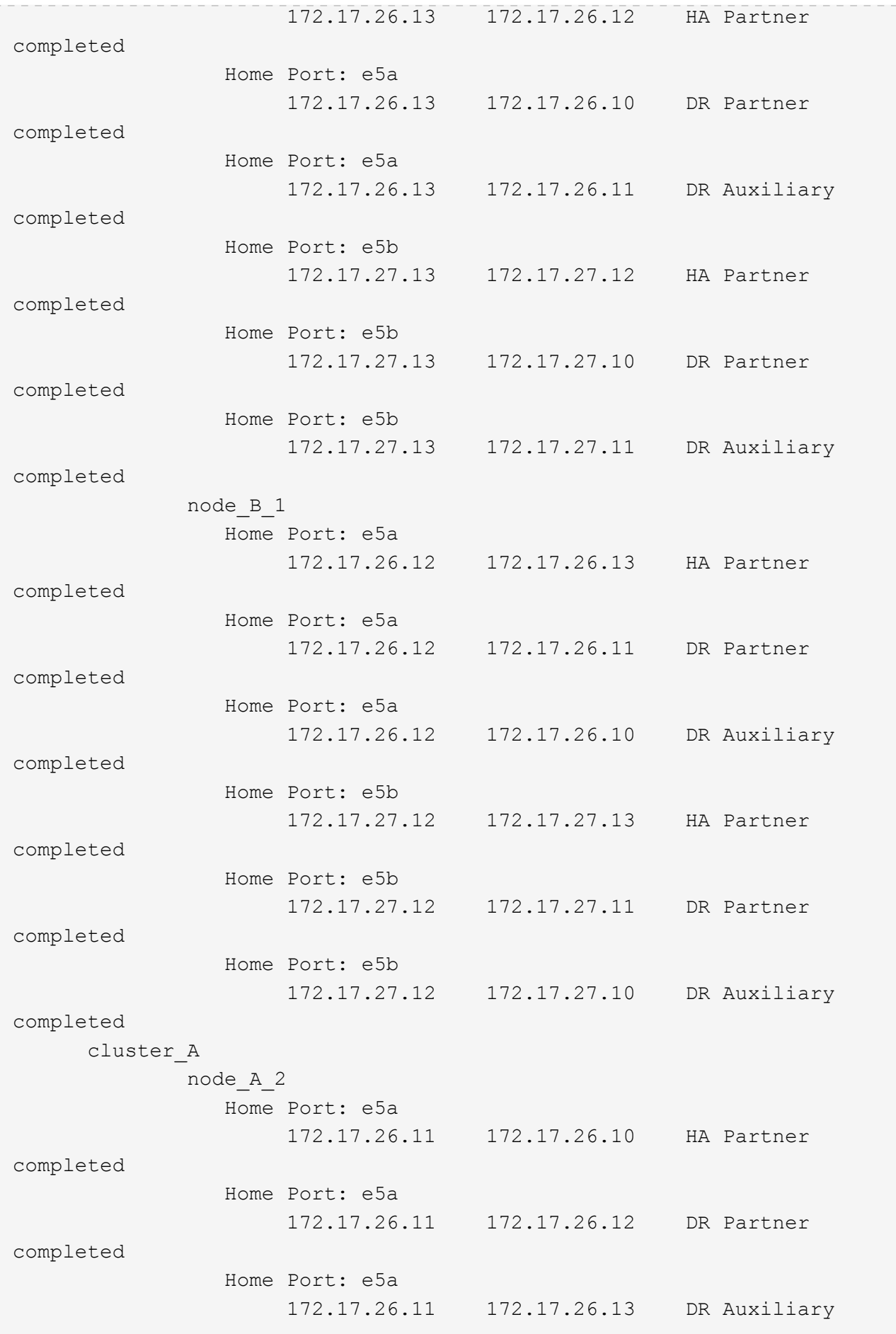

completed Home Port: e5b 172.17.27.11 172.17.27.10 HA Partner completed Home Port: e5b 172.17.27.11 172.17.27.12 DR Partner completed Home Port: e5b 172.17.27.11 172.17.27.13 DR Auxiliary completed node\_A\_1 Home Port: e5a 172.17.26.10 172.17.26.11 HA Partner completed Home Port: e5a 172.17.26.10 172.17.26.13 DR Partner completed Home Port: e5a 172.17.26.10 172.17.26.12 DR Auxiliary completed Home Port: e5b 172.17.27.10 172.17.27.11 HA Partner completed Home Port: e5b 172.17.27.10 172.17.27.13 DR Partner completed Home Port: e5b 172.17.27.10 172.17.27.12 DR Auxiliary completed 24 entries were displayed. cluster B::\*>

8. Ripetere i passaggi precedenti sull'altro nodo del sito di emergenza.

# <span id="page-43-0"></span>**Ripristina boot\_recovery e bootargs rdb\_corrotto**

Se necessario, è possibile ripristinare boot recovery e rdb corrotto bootargs

# **Fasi**

1. Arrestare nuovamente il nodo al prompt DEL CARICATORE:

node A 1::\*> halt -node node-name

2. Controllare se sono stati impostati i seguenti bootargs:

```
LOADER> printenv bootarg.init.boot recovery
LOADER> printenv bootarg.rdb_corrupt
```
3. Se uno dei due bootarg è stato impostato su un valore, disimpostarlo e avviare ONTAP:

```
LOADER> unsetenv bootarg.init.boot recovery
LOADER> unsetenv bootarg.rdb_corrupt
LOADER> saveenv
LOADER> bye
```
**Ripristino della connettività dai nodi sopravvissuti al sito di emergenza (configurazioni MetroCluster IP)**

È necessario ripristinare le connessioni MetroCluster iSCSI Initiator dai nodi sopravvissuti.

# **A proposito di questa attività**

Questa procedura è necessaria solo per le configurazioni MetroCluster IP.

# **Fasi**

1. Dal prompt di uno dei nodi sopravvissuti, passare al livello di privilegio avanzato:

set -privilege advanced

Devi rispondere con y quando viene richiesto di passare alla modalità avanzata e di visualizzare il prompt della modalità avanzata (\*).

2. Collegare gli iniziatori iSCSI su entrambi i nodi sopravvissuti nel gruppo DR:

storage iscsi-initiator connect -node surviving-node -label \*

L'esempio seguente mostra i comandi per la connessione degli iniziatori sul sito B:

```
site B::*> storage iscsi-initiator connect -node node B 1 -label *
site B::*> storage iscsi-initiator connect -node node B 2 -label *
```
3. Tornare al livello di privilegio admin:

set -privilege admin

# **Verifica dell'assegnazione automatica o assegnazione manuale dei dischi del pool 0**

Nei sistemi configurati per ADP, è necessario verificare che il pool di dischi 0 sia stato assegnato automaticamente. Nei sistemi non configurati per ADP, è necessario assegnare manualmente il pool 0 dischi.

#### **Verifica dell'assegnazione dei dischi del pool 0 su sistemi ADP nel sito di emergenza (sistemi IP MetroCluster)**

Se i dischi sono stati sostituiti nel sito di emergenza e il sistema è configurato per ADP, è necessario verificare che i dischi remoti siano visibili ai nodi e siano stati assegnati correttamente.

#### **Fase**

1. Verificare che i dischi del pool 0 siano assegnati automaticamente:

disk show

Nell'esempio seguente per un sistema AFF A800 senza shelf esterni, un quarto (8 dischi) è stato assegnato automaticamente al nodo\_A\_1 e un quarto è stato assegnato automaticamente al nodo\_A\_2. I dischi rimanenti saranno unità remote (pool 1) per Node B 1 e Node B 2.

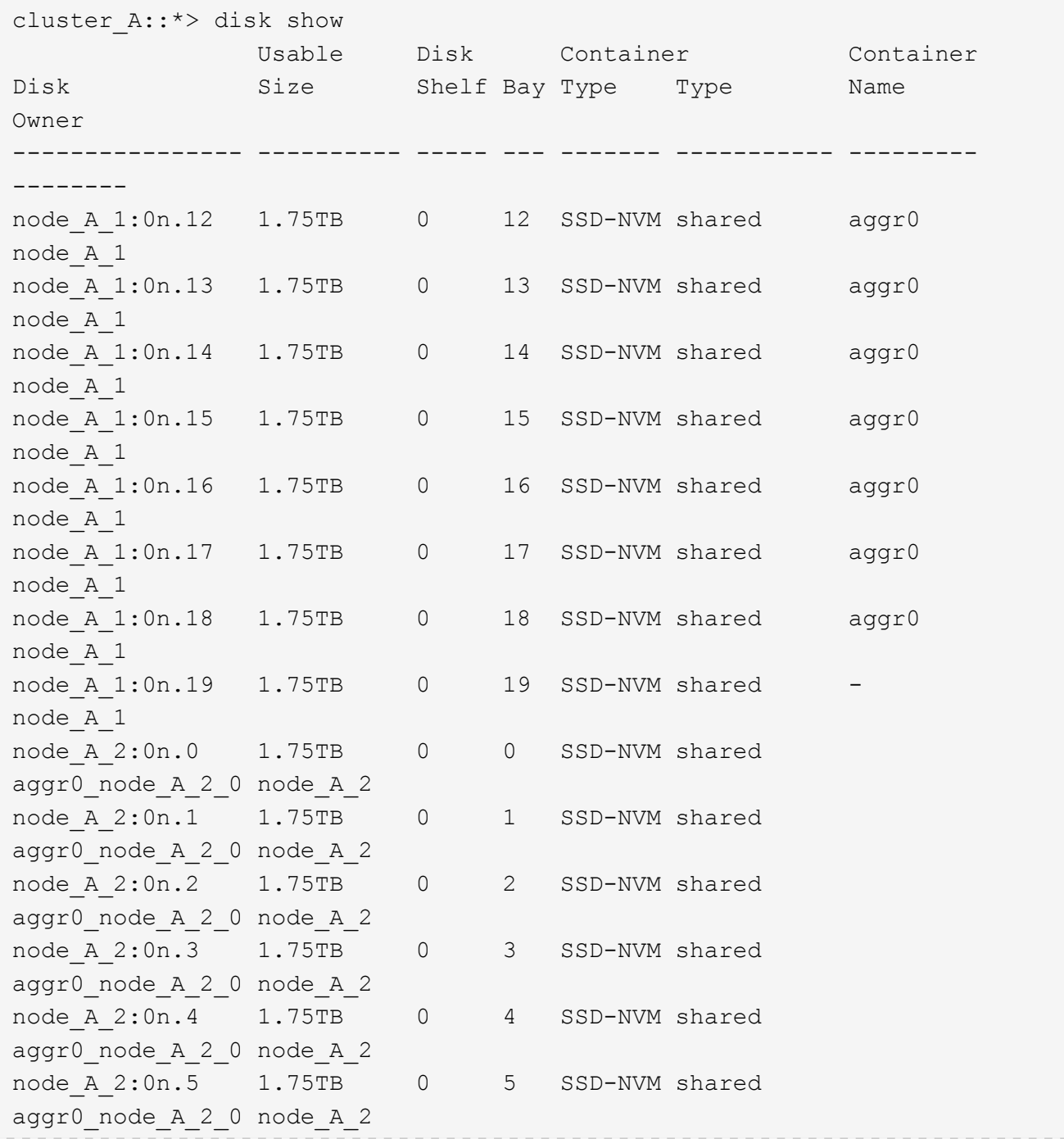

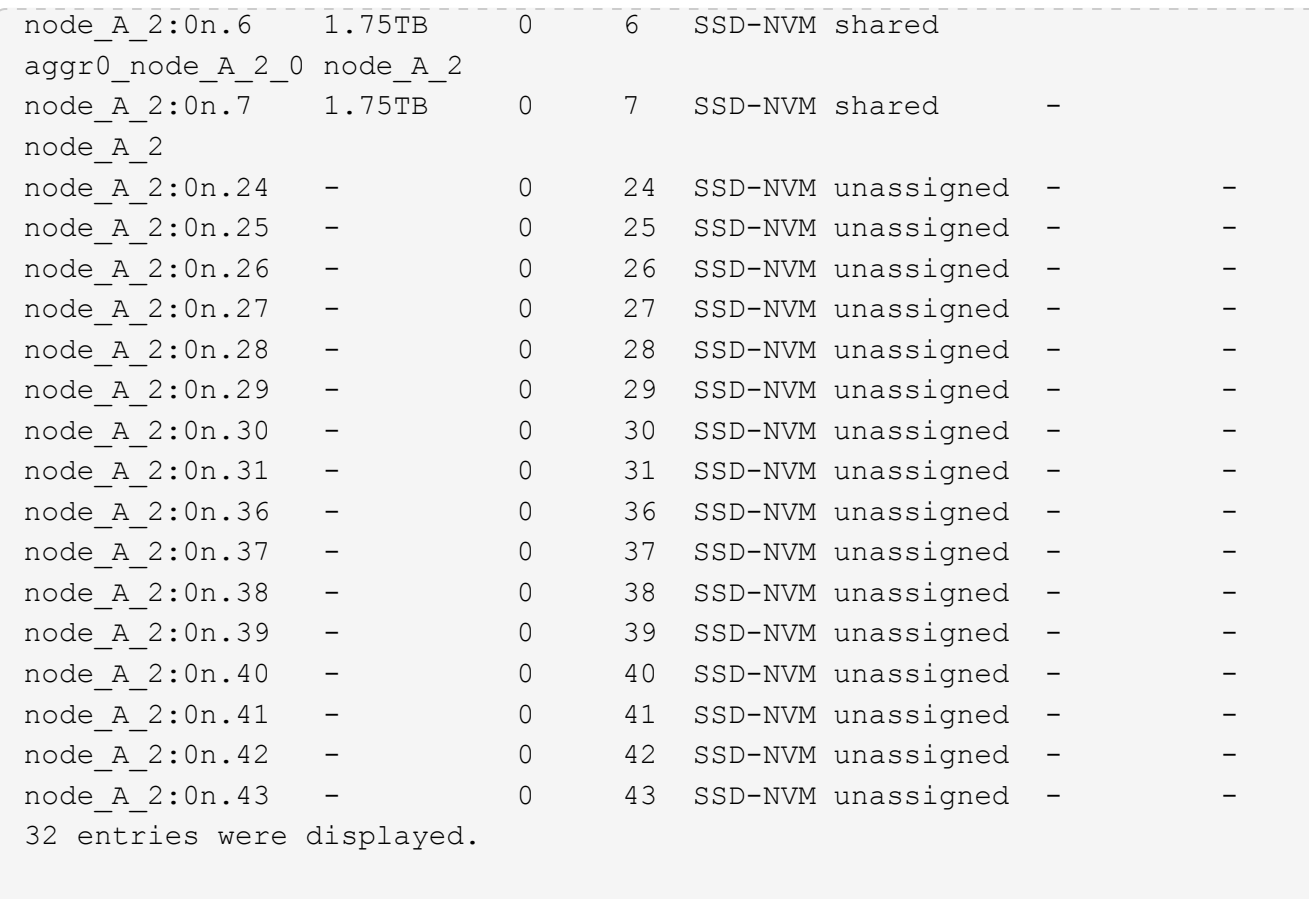

#### **Assegnazione di pool 0 dischi su sistemi non ADP nel sito di disastro (configurazioni IP MetroCluster)**

Se i dischi sono stati sostituiti nel sito di emergenza e il sistema non è configurato per ADP, è necessario assegnare manualmente i nuovi dischi al pool 0.

# **A proposito di questa attività**

Per i sistemi ADP, i dischi vengono assegnati automaticamente.

# **Fasi**

1. Su uno dei nodi di sostituzione nel sito di disastro, riassegnare il pool di nodi 0 dischi:

```
storage disk assign -n number-of-replacement disks -p 0
```
Questo comando assegna i dischi appena aggiunti (e non posseduti) nel sito di emergenza. È necessario assegnare lo stesso numero e dimensione (o superiore) dei dischi che il nodo aveva prima del disastro. Il storage disk assign la pagina man contiene ulteriori informazioni su come eseguire un'assegnazione più granulare dei dischi.

2. Ripetere il passaggio sull'altro nodo sostitutivo nel sito di emergenza.

# **Assegnazione di unità pool 1 sul sito sopravvissuto (configurazioni IP MetroCluster)**

Se i dischi sono stati sostituiti nel sito di disastro e il sistema non è configurato per ADP, nel sito di sopravvivenza è necessario assegnare manualmente i dischi remoti situati nel sito di disastro al pool di nodi sopravvissuti 1. È necessario identificare il numero di dischi da assegnare.

# **A proposito di questa attività**

Per i sistemi ADP, i dischi vengono assegnati automaticamente.

#### **Fase**

1. Sul sito sopravvissuto, assegnare al primo nodo il pool di 1 unità (remote): storage disk assign -n number-of-replacement disks -p 1 0m\*

Questo comando assegna i dischi appena aggiunti e non posseduti sul sito di emergenza.

Il seguente comando assegna 22 dischi:

cluster B::> storage disk assign -n 22 -p 1 0m\*

# **Eliminazione dei plex guasti di proprietà del sito sopravvissuto (configurazioni IP MetroCluster)**

Dopo la sostituzione dell'hardware e l'assegnazione dei dischi, è necessario eliminare i plessi remoti guasti di proprietà dei nodi del sito sopravvissuti ma che si trovano nel sito di emergenza.

# **A proposito di questa attività**

Questi passaggi vengono eseguiti sul cluster esistente.

#### **Fasi**

1. Identificare gli aggregati locali: storage aggregate show -is-home true

```
cluster B::> storage aggregate show -is-home true
cluster B Aggregates:
Aggregate Size Available Used% State #Vols Nodes RAID
Status
--------- -------- --------- ----- ------- ------ ----------------
------------
node B 1 aggr0 1.49TB 74.12GB 95% online 1 node B 1
raid4,
mirror
degraded
node B 2 aggr0 1.49TB 74.12GB 95% online 1 node B 2
raid4,
mirror
degraded
node B 1 aggr1 2.99TB 2.88TB 3% online 15 node B 1
raid_dp,
```

```
mirror
degraded
node_B_1_aggr2 2.99TB 2.91TB 3% online 14 node_B_1
raid_tec,
mirror
degraded
node B 2 aggr1 2.95TB 2.80TB 5% online 37 node B 2
raid_dp,
mirror
degraded
node_B_2_aggr2 2.99TB 2.87TB 4% online 35 node_B_2
raid_tec,
mirror
degraded
6 entries were displayed.
cluster_B::>
```
2. Identificare i plessi remoti guasti:

storage aggregate plex show

Nell'esempio riportato di seguito vengono indicati i plex remoti (non plex0) con stato "failed" (non riuscito):

cluster B::> storage aggregate plex show -fields aggregate, status, isonline,Plex,pool aggregate plex status is-online pool ------------ ----- ------------- --------- --- node B 1 aggr0 plex0 normal, active true 0 node B 1 aggr0 plex4 failed, inactive false - <<<<---Plex at remote site node B 2 aggr0 plex0 normal, active true 0 node B 2 aggr0 plex4 failed, inactive false - <<<<---Plex at remote site node B 1 aggr1 plex0 normal, active true 0 node B 1 aggr1 plex4 failed, inactive false - <<<<---Plex at remote site node B 1 aggr2 plex0 normal, active true 0 node B 1 aggr2 plex1 failed, inactive false - <<<<---Plex at remote site node B 2 aggr1 plex0 normal, active true 0 node B 2 aggr1 plex4 failed, inactive false - <<<<---Plex at remote site node B 2 aggr2 plex0 normal, active true 0 node B 2 aggr2 plex1 failed, inactive false - <<<<---Plex at remote site node A 1 aggr1 plex0 failed, inactive false node A 1 aggr1 plex4 normal, active true 1 node A 1 aggr2 plex0 failed, inactive false node A 1 aggr2 plex1 normal, active true 1 node A 2 aggr1 plex0 failed, inactive false node A 2 aggr1 plex4 normal, active true 1 node A 2 aggr2 plex0 failed, inactive false node A 2 aggr2 plex1 normal, active true 1 20 entries were displayed. cluster B::>

- 3. Portare offline ciascuno dei plessi guasti, quindi eliminarli:
	- a. Take offline the failed plex:

```
storage aggregate plex offline -aggregate aggregate-name -plex plex-id
```
L'esempio seguente mostra l'aggregato "Node\_B\_2\_aggr1/plex1" che viene portato offline:

```
cluster B::> storage aggregate plex offline -aggregate node B 1 aggr0
-plex plex4
```
Plex offline successful on plex: node B 1 aggr0/plex4

b. Eliminare il plesso guasto:

```
storage aggregate plex delete -aggregate aggregate-name -plex plex-id
```
Quando richiesto, è possibile distruggere il plex.

Nell'esempio seguente viene mostrato il nodo plex B 2 aggr1/plex1 cancellato.

```
cluster B::> storage aggregate plex delete -aggregate node B 1 aggr0
-plex plex4
Warning: Aggregate "node B 1 aggr0" is being used for the local
management root
           volume or HA partner management root volume, or has been
marked as
          the aggregate to be used for the management root volume
after a
           reboot operation. Deleting plex "plex4" for this aggregate
could lead
           to unavailability of the root volume after a disaster
recovery
           procedure. Use the "storage aggregate show -fields
         has-mroot, has-partner-mroot, root" command to view such
aggregates.
Warning: Deleting plex "plex4" of mirrored aggregate "node B 1 aggr0"
on node
         "node B 1" in a MetroCluster configuration will disable its
           synchronous disaster recovery protection. Are you sure you
want to
           destroy this plex? {y|n}: y
[Job 633] Job succeeded: DONE
cluster B::>
```
È necessario ripetere questi passaggi per ciascuno dei plessi guasti.

4. Verificare che i plessi siano stati rimossi:

storage aggregate plex show -fields aggregate, status, is-online, plex, pool

cluster B::> storage aggregate plex show -fields aggregate, status, isonline,Plex,pool aggregate plex status is-online pool ------------ ----- ------------- --------- --- node B 1 aggr0 plex0 normal, active true 0 node B 2 aggr0 plex0 normal, active true 0 node B 1 aggr1 plex0 normal, active true 0 node B 1 aggr2 plex0 normal, active true 0 node B 2 aggr1 plex0 normal, active true 0 node B 2 aggr2 plex0 normal, active true 0 node A 1 aggr1 plex0 failed, inactive false node A 1 aggr1 plex4 normal, active true 1 node A 1 aggr2 plex0 failed, inactive false node A 1 aggr2 plex1 normal, active true 1 node A 2 aggr1 plex0 failed, inactive false node A 2 aggr1 plex4 normal, active true 1 node A 2 aggr2 plex0 failed, inactive false node A 2 aggr2 plex1 normal, active true 1 14 entries were displayed. cluster B::>

5. Identificare gli aggregati di switchover:

storage aggregate show -is-home false

È inoltre possibile utilizzare storage aggregate plex show -fields aggregate, status, isonline, plex, pool comando per identificare aggregati di switchover plex 0. Avranno lo stato "failed, inactive" (non riuscito, inattivo).

I seguenti comandi mostrano quattro aggregati di switchover:

- Node\_A\_1\_aggr1
- Node\_A\_1\_aggr2
- Node\_A\_2\_aggr1
- Node\_A\_2\_aggr2

cluster B::> storage aggregate show -is-home false cluster A Switched Over Aggregates: Aggregate Size Available Used% State #Vols Nodes RAID Status --------- -------- --------- ----- ------- ------ ---------------- ----------- node A 1 aggr1 2.12TB 1.88TB 11% online 91 node B 1 raid\_dp, mirror degraded node\_A\_1\_aggr2 2.89TB 2.64TB 9% online 90 node\_B\_1 raid\_tec, mirror degraded node A 2 aggr1 2.12TB 1.86TB 12% online 91 node B 2 raid\_dp, mirror degraded node A 2 aggr2 2.89TB 2.64TB 9% online 90 node B 2 raid\_tec, mirror degraded 4 entries were displayed. cluster B::>

6. Identificare i plessi di switchover:

storage aggregate plex show -fields aggregate, status, is-online, Plex, pool Si desidera identificare i plessi con lo stato "failed, inactive" (non riuscito, inattivo).

I seguenti comandi mostrano quattro aggregati di switchover:

cluster B::> storage aggregate plex show -fields aggregate, status, isonline,Plex,pool aggregate plex status is-online pool ------------ ----- ------------- --------- --- node B 1 aggr0 plex0 normal, active true 0 node B 2 aggr0 plex0 normal, active true 0 node B 1 aggr1 plex0 normal, active true 0 node B 1 aggr2 plex0 normal, active true 0 node B 2 aggr1 plex0 normal, active true 0 node B 2 aggr2 plex0 normal, active true 0 node A 1 aggr1 plex0 failed, inactive false - <<<<-- Switched over aggr/Plex0 node A 1 aggr1 plex4 normal, active true 1 node A 1 aggr2 plex0 failed, inactive false - <<<<-- Switched over aggr/Plex0 node A 1 aggr2 plex1 normal, active true 1 node A 2 aggr1 plex0 failed, inactive false - <<<<-- Switched over aggr/Plex0 node A 2 aggr1 plex4 normal, active true 1 node A 2 aggr2 plex0 failed, inactive false - <<<<-- Switched over aggr/Plex0 node A 2 aggr2 plex1 normal, active true 1 14 entries were displayed. cluster B::>

7. Eliminare il plesso guasto:

storage aggregate plex delete -aggregate node A 1 aggr1 -plex plex0

Quando richiesto, è possibile distruggere il plex.

Il seguente esempio mostra che il nodo plex\_A\_1\_aggr1/plex0 è stato cancellato:

```
cluster_B::> storage aggregate plex delete -aggregate node A 1 aggr1
-plex plex0
Warning: Aggregate "node A_1_aggr1" hosts MetroCluster metadata volume
         "MDV CRS e8457659b8a711e78b3b00a0988fe74b A". Deleting plex
"plex0"
           for this aggregate can lead to the failure of configuration
           replication across the two DR sites. Use the "volume show
-vserver
           <admin-vserver> -volume MDV_CRS*" command to verify the
location of
           such volumes.
Warning: Deleting plex "plex0" of mirrored aggregate "node A 1 aggr1" on
node
         "node A 1" in a MetroCluster configuration will disable its
           synchronous disaster recovery protection. Are you sure you want
to
           destroy this plex? {y|n}: y
[Job 639] Job succeeded: DONE
cluster_B::>
```
È necessario ripetere questi passaggi per ciascuno degli aggregati guasti.

8. Verificare che non vi siano altri plex guasti sul sito sopravvissuto.

Il seguente output mostra che tutti i plessi sono normali, attivi e online.

```
cluster B::> storage aggregate plex show -fields aggregate, status, is-
online,Plex,pool
aggregate plex status is-online pool
------------ ----- ------------- --------- ----
node B 1 aggr0 plex0 normal, active true 0
node B 2 aggr0 plex0 normal, active true 0
node B 1 aggr1 plex0 normal, active true 0
node B 2 aggr2 plex0 normal, active true 0
node B 1 aggr1 plex0 normal, active true 0
node B 2 aggr2 plex0 normal, active true 0
node A 1 aggr1 plex4 normal, active true 1
node A 1 aggr2 plex1 normal, active true 1
node A 2 aggr1 plex4 normal, active true 1
node A 2 aggr2 plex1 normal, active true 1
10 entries were displayed.
cluster B::>
```
# **Esecuzione della riparazione degli aggregati e ripristino dei mirror (configurazioni MetroCluster IP)**

Dopo la sostituzione dell'hardware e l'assegnazione dei dischi, nei sistemi che eseguono ONTAP 9.5 o versioni precedenti è possibile eseguire le operazioni di riparazione di MetroCluster. In tutte le versioni di ONTAP, è necessario confermare che gli aggregati sono sottoposti a mirroring e, se necessario, riavviare il mirroring.

# **A proposito di questa attività**

A partire da ONTAP 9.6, le operazioni di riparazione vengono eseguite automaticamente all'avvio dei nodi del sito di emergenza. I comandi di riparazione non sono richiesti.

Questi passaggi vengono eseguiti sul cluster esistente.

# **Fasi**

- 1. Se si utilizza ONTAP 9.6 o versione successiva, è necessario verificare che la riparazione automatica sia stata completata correttamente:
	- a. Verificare che le operazioni heal-aggr-auto e heal-root-aggr-auto siano state completate:

metrocluster operation history show

Il sequente output mostra che le operazioni sono state completate correttamente su cluster A.

```
cluster B::*> metrocluster operation history show
Operation Contract Contract State Start Time State Start Time
Time
----------------------------- -------------- ----------------
----------------
heal-root-aggr-auto successful 2/25/2019 06:45:58
2/25/2019 06:46:02
heal-aggr-auto successful 2/25/2019 06:45:48
2/25/2019 06:45:52
.
.
.
```
b. Verificare che il sito di emergenza sia pronto per lo switchback:

metrocluster node show

Il seguente output mostra che le operazioni sono state completate correttamente su cluster\_A.

```
cluster B::*> metrocluster node show
DR Configuration DR
Group Cluster Node State Mirroring Mode
----- ------- ------------- -------------- ---------
--------------------
1 cluster_A
          node A 1 configured enabled heal roots
completed
          node A 2 configured enabled heal roots
completed
       cluster_B
          node B 1 configured enabled waiting for
switchback recovery
           node B 2 configured enabled waiting for
switchback recovery
4 entries were displayed.
```
- 2. Se si utilizza ONTAP 9.5 o versioni precedenti, è necessario eseguire la riparazione aggregata:
	- a. Verificare lo stato dei nodi:

metrocluster node show

Il seguente output mostra che lo switchover è stato completato, quindi è possibile eseguire la riparazione.

cluster B::> metrocluster node show DR Configuration DR Group Cluster Node **State** Mirroring Mode ----- ------- ------------------ -------------- --------- -------------------- 1 cluster\_B node\_B\_1 configured enabled switchover completed node B 2 configured enabled switchover completed cluster\_A node\_A\_1 configured enabled waiting for switchback recovery node\_A\_2 configured enabled waiting for switchback recovery 4 entries were displayed. cluster B::>

b. Eseguire la fase di riparazione degli aggregati:

metrocluster heal -phase aggregates

Il seguente output mostra una tipica operazione di riparazione degli aggregati.

```
cluster B::*> metrocluster heal -phase aggregates
[Job 647] Job succeeded: Heal Aggregates is successful.
cluster B::*> metrocluster operation show
   Operation: heal-aggregates
       State: successful
  Start Time: 10/26/2017 12:01:15
    End Time: 10/26/2017 12:01:17
      Errors: -
cluster_B::*>
```
c. Verificare che la riparazione degli aggregati sia stata completata e che il sito di emergenza sia pronto per lo switchback:

metrocluster node show

Il seguente output mostra che la fase "Heal aggregates" è stata completata su cluster A.

cluster B::> metrocluster node show DR Configuration DR Group Cluster Node **State** Mirroring Mode ----- ------- ------------------ -------------- --------- -------------------- 1 cluster\_A node\_A\_1 configured enabled heal aggregates completed node A 2 configured enabled heal aggregates completed cluster\_B<br>node\_B\_1 configured enabled waiting for switchback recovery node\_B\_2 configured enabled waiting for switchback recovery 4 entries were displayed. cluster B::>

- 3. Se i dischi sono stati sostituiti, è necessario eseguire il mirroring degli aggregati locali e di switchover:
	- a. Visualizzare gli aggregati:

storage aggregate show

```
cluster B:: > storage aggregate show
cluster_B Aggregates:
Aggregate Size Available Used% State #Vols Nodes
RAID Status
--------- -------- --------- ----- ------- ------ ----------------
------------
node B 1 aggr0 1.49TB 74.12GB 95% online 1 node B 1
raid4,
normal
node_B_2_aggr0 1.49TB 74.12GB 95% online 1 node_B_2
raid4,
normal
node_B_1_aggr1 3.14TB 3.04TB 3% online 15 node_B_1
raid_dp,
normal
node_B_1_aggr2 3.14TB 3.06TB 3% online 14 node_B_1
raid_tec,
```

```
normal
node_B_1_aggr1 3.14TB 2.99TB 5% online 37 node_B_2
raid_dp,
normal
node B 1 aggr2 3.14TB 3.02TB 4% online 35 node B 2
raid_tec,
normal
cluster_A Switched Over Aggregates:
Aggregate Size Available Used% State #Vols Nodes
RAID Status
--------- -------- --------- ----- ------- ------ ----------------
------------
node_A_1_aggr1 2.36TB 2.12TB 10% online 91 node_B_1
raid_dp,
normal
node A 1 aggr2 3.14TB 2.90TB 8% online 90 node B 1
raid_tec,
normal
node_A_2_aggr1 2.36TB 2.10TB 11% online 91 node_B_2
raid_dp,
normal
node A 2 aggr2 3.14TB 2.89TB 8% online 90 node B 2
raid_tec,
normal
12 entries were displayed.
```

```
cluster B::>
```
b. Mirroring dell'aggregato:

storage aggregate mirror -aggregate aggregate-name

Il seguente output mostra una tipica operazione di mirroring.

cluster B::> storage aggregate mirror -aggregate node B 1 aggr1 Info: Disks would be added to aggregate "node\_B\_1\_aggr1" on node "node B 1" in the following manner: Second Plex RAID Group rg0, 6 disks (block checksum, raid dp) Position Disk Type Size ---------- ------------------------- ---------- -------------- dparity 5.20.6 SSD parity 5.20.14 SSD data 5.21.1 SSD 894.0GB data 5.21.3 SSD 894.0GB data 5.22.3 SSD 894.0GB data 5.21.13 SSD 894.0GB Aggregate capacity available for volume use would be 2.99TB. Do you want to continue? {y|n}: y

- c. Ripetere il passaggio precedente per ciascuno degli aggregati del sito sopravvissuto.
- d. Attendere la risincronizzazione degli aggregati; è possibile controllare lo stato con storage aggregate show comando.

Il seguente output mostra che alcuni aggregati sono in risincronizzazione.

```
cluster B:: > storage aggregate show
cluster_B Aggregates:
Aggregate Size Available Used% State #Vols Nodes
RAID Status
--------- -------- --------- ----- ------- ------ ----------------
------------
node_B_1_aggr0 1.49TB 74.12GB 95% online 1 node_B_1
raid4,
```

```
mirrored,
normal
node B 2 aggr0 1.49TB 74.12GB 95% online 1 node B 2
raid4,
mirrored,
normal
node B 1 aggr1 2.86TB 2.76TB 4% online 15 node B 1
raid_dp,
resyncing
node_B_1_aggr2 2.89TB 2.81TB 3% online 14 node_B_1
raid_tec,
resyncing
node B 2 aggr1 2.73TB 2.58TB 6% online 37 node B 2
raid_dp,
resyncing
node B-2 aggr2 2.83TB 2.71TB 4% online 35 node B 2
raid_tec,
resyncing
cluster A Switched Over Aggregates:
Aggregate Size Available Used% State #Vols Nodes
RAID Status
--------- -------- --------- ----- ------- ------ ----------------
------------
node A 1 aggr1 1.86TB 1.62TB 13% online 91 node B 1
raid_dp,
resyncing
node A 1 aggr2 2.58TB 2.33TB 10% online 90 node B 1
raid_tec,
resyncing
node A 2 aggr1 1.79TB 1.53TB 14% online 91 node B 2
raid_dp,
resyncing
node A 2 aggr2 2.64TB 2.39TB 9% online 90 node B 2
raid_tec,
```

```
resyncing
12 entries were displayed.
```
e. Verificare che tutti gli aggregati siano online e risincronizzati:

storage aggregate plex show

Il seguente output mostra che tutti gli aggregati sono risincronizzati.

```
cluster A::> storage aggregate plex show
   ()
                 Is Is Resyncing
Aggregate Plex Online Resyncing Percent Status
--------- --------- ------- ---------- --------- ---------------
node B 1 aggr0 plex0 true false - normal, active
node B 1 aggr0 plex8 true false - normal, active
node B 2 aggr0 plex0 true false - normal, active
node B 2 aggr0 plex8 true false - normal, active
node B 1 aggr1 plex0 true false - normal, active
node B 1 aggr1 plex9 true false - normal, active
node B 1 aggr2 plex0 true false - normal, active
node B 1 aggr2 plex5 true false - normal, active
node B 2 aggr1 plex0 true false - normal, active
node B 2 aggr1 plex9 true false - normal, active
node B 2 aggr2 plex0 true false - normal, active
node B 2 aggr2 plex5 true false - normal, active
node A 1 aggr1 plex4 true false - normal, active
node A 1 aggr1 plex8 true false - normal, active
node A 1 aggr2 plex1 true false - normal, active
node A 1 aggr2 plex5 true false - normal, active
node A 2 aggr1 plex4 true false - normal, active
node A 2 aggr1 plex8 true false - normal, active
node A 2 aggr2 plex1 true false - normal, active
node A 2 aggr2 plex5 true false - normal, active
20 entries were displayed.
```
4. Nei sistemi che eseguono ONTAP 9.5 e versioni precedenti, eseguire la fase di healing degli aggregati root:

metrocluster heal -phase root-aggregates

```
cluster B::> metrocluster heal -phase root-aggregates
[Job 651] Job is queued: MetroCluster Heal Root Aggregates Job.Oct 26
13:05:00
[Job 651] Job succeeded: Heal Root Aggregates is successful.
```
5. Verificare che la fase "Heal Roots" sia stata completata e che il sito di disastro sia pronto per lo switchback:

Il seguente output mostra che la fase "Heal Roots" è stata completata su cluster A.

```
cluster B:: > metrocluster node show
DR Configuration DR
Group Cluster Node State Mirroring Mode
----- ------- ------------------ -------------- ---------
   --------------------
1 cluster_A
          node A 1 configured enabled heal roots
completed
          node A 2 configured enabled heal roots
completed
      cluster_B
          node B 1 configured enabled waiting for
switchback recovery
          node B 2 configured enabled waiting for
switchback recovery
4 entries were displayed.
cluster B::>
```
Verificare le licenze sui nodi sostituiti.

["Verifica delle licenze sui nodi sostituiti"](#page-94-0)

# **Prepararsi per lo switchback in una configurazione MetroCluster FC**

# **Verifica della configurazione delle porte (solo configurazioni MetroCluster FC)**

È necessario impostare le variabili ambientali sul nodo e quindi spegnerlo per prepararlo alla configurazione MetroCluster.

# **A proposito di questa attività**

Questa procedura viene eseguita con i moduli controller sostitutivi in modalità di manutenzione.

La procedura per controllare la configurazione delle porte è necessaria solo nei sistemi in cui le porte FC o CNA vengono utilizzate in modalità initiator.

**Fasi**

1. In modalità Maintenance (manutenzione), ripristinare la configurazione della porta FC:

ucadmin modify -m fc -t initiatoradapter name

Se si desidera utilizzare solo una coppia di porte nella configurazione dell'iniziatore, immettere un nome adattatore preciso.

2. Eseguire una delle seguenti operazioni, a seconda della configurazione:

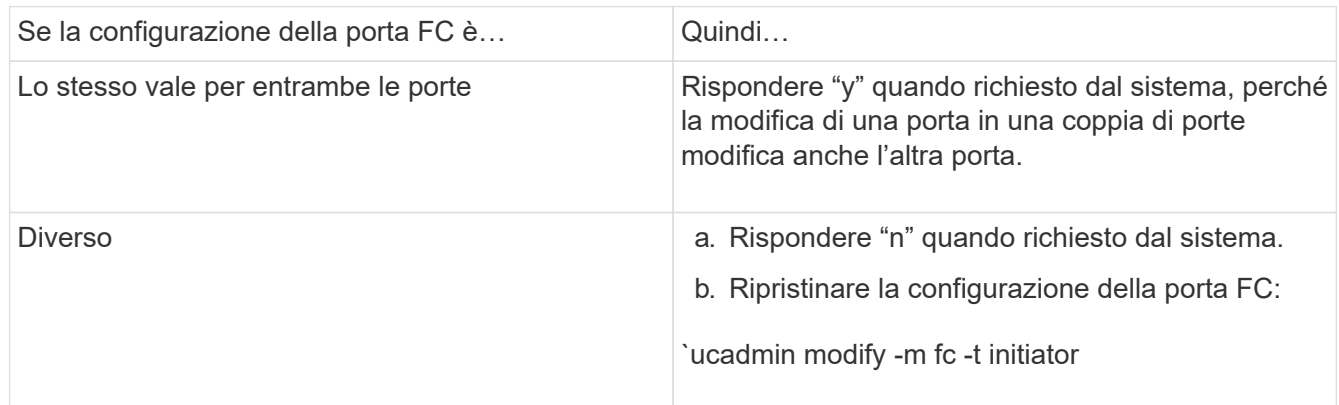

3. Uscire dalla modalità di manutenzione:

halt

Dopo aver inviato il comando, attendere che il sistema si arresti al prompt DEL CARICATORE.

4. Riavviare il nodo in modalità Maintenance per rendere effettive le modifiche di configurazione:

boot\_ontap maint

5. Verificare i valori delle variabili:

ucadmin show

6. Uscire dalla modalità di manutenzione e visualizzare il prompt DEL CARICATORE:

halt

# **Configurazione dei bridge FC-SAS (solo configurazioni MetroCluster FC)**

Se sono stati sostituiti i bridge FC-SAS, è necessario configurarli al momento del ripristino della configurazione MetroCluster. La procedura è identica alla configurazione iniziale di un bridge FC-SAS.

# **Fasi**

- 1. Accendere i bridge FC-SAS.
- 2. Impostare l'indirizzo IP sulle porte Ethernet utilizzando set IPAddress port ipaddress comando.
	- port Può essere "MP1" o "MP2".
	- ipaddress Può essere un indirizzo IP nel formato xxx.xxx.xxx.xxx.

Nell'esempio seguente, l'indirizzo IP è 10.10.10.55 sulla porta Ethernet 1:

```
Ready.
set IPAddress MP1 10.10.10.55
Ready. *
```
- 3. Impostare la subnet mask IP sulle porte Ethernet utilizzando set IPSubnetMask port mask comando.
	- port Può essere "MP1" o "MP2".
	- mask può essere una subnet mask nel formato xxx.xxx.xxx.xxx.

Nell'esempio seguente, la subnet mask IP è 255.255.255.0 sulla porta Ethernet 1:

```
Ready.
set IPSubnetMask MP1 255.255.255.0
Ready. *
```
- 4. Impostare la velocità sulle porte Ethernet utilizzando set EthernetSpeed port speed comando.
	- port Può essere "MP1" o "MP2".
	- speed può essere "100" o "1000".

Nell'esempio seguente, la velocità Ethernet è impostata su 1000 sulla porta Ethernet 1.

```
Ready.
set EthernetSpeed MP1 1000
Ready. *
```
5. Salvare la configurazione utilizzando saveConfiguration e riavviare il bridge quando richiesto.

Il salvataggio della configurazione dopo la configurazione delle porte Ethernet consente di procedere con la configurazione del bridge utilizzando Telnet e consente di accedere al bridge utilizzando FTP per eseguire gli aggiornamenti del firmware.

Nell'esempio riportato di seguito viene illustrato il saveConfiguration e il prompt per riavviare il bridge.

```
Ready.
SaveConfiguration
    Restart is necessary....
  Do you wish to restart (y/n) ?
Confirm with 'y'. The bridge will save and restart with the new
settings.
```
- 6. Dopo il riavvio del bridge FC-SAS, accedere nuovamente.
- 7. Impostare la velocità sulle porte FC utilizzando set fcdatarate port speed comando.
	- port può essere "1" o "2".
	- speed Può essere "2 GB", "4 GB", "8 GB" o "16 GB", a seconda del modello di bridge in uso.

Nell'esempio seguente, la velocità della porta FC1 è impostata su "8 GB".

```
Ready.
set fcdatarate 1 8Gb
Ready. *
```
- 8. Impostare la topologia sulle porte FC utilizzando set FCConnMode port mode comando.
	- port può essere "1" o "2".
	- mode può essere "ptp", "loop", "loop ptp" o "auto".

Nell'esempio seguente, la topologia della porta FC1 è impostata su "ptp".

```
Ready.
set FCConnMode 1 ptp
Ready. *
```
9. Salvare la configurazione utilizzando saveConfiguration e riavviare il bridge quando richiesto.

Nell'esempio riportato di seguito viene illustrato il saveConfiguration e il prompt per riavviare il bridge.

```
 Ready.
 SaveConfiguration
     Restart is necessary....
      Do you wish to restart (y/n) ?
 Confirm with 'y'. The bridge will save and restart with the new
settings.
```
- 10. Dopo il riavvio del bridge FC-SAS, accedere nuovamente.
- 11. Se sul bridge FC-SAS è in esecuzione il firmware 1.60 o successivo, attivare SNMP.

```
Ready.
set snmp enabled
Ready. *
saveconfiguration
Restart is necessary....
Do you wish to restart (y/n) ?
Verify with 'y' to restart the FibreBridge.
```
12. Spegnere i bridge FC-SAS.

# **Configurazione degli switch FC (solo configurazioni MetroCluster FC)**

Se sono stati sostituiti gli switch FC nel sito di emergenza, è necessario configurarli utilizzando le procedure specifiche del vendor. È necessario configurare uno switch, verificare che l'accesso allo storage nel sito sopravvissuto non sia influenzato, quindi configurare il secondo switch.

#### **Attività correlate**

["Assegnazioni delle porte per switch FC quando si utilizza 9.0"](https://docs.netapp.com/it-it/ontap-metrocluster/install-fc/concept_port_assignments_for_fc_switches_when_using_ontap_9_0.html)

["Assegnazioni delle porte per gli switch FC quando si utilizza ONTAP 9.1 e versioni successive"](https://docs.netapp.com/it-it/ontap-metrocluster/install-fc/concept_port_assignments_for_fc_switches_when_using_ontap_9_1_and_later.html)

### **Configurazione di uno switch Brocade FC dopo un disastro del sito**

Per configurare lo switch sostitutivo e abilitare le porte ISL, è necessario utilizzare questa procedura specifica di Brocade.

#### **A proposito di questa attività**

Gli esempi di questa procedura si basano sui seguenti presupposti:

- Il sito A è il sito di disastro.
- FC switch A 1 sostituito.
- FC\_switch\_A\_2 è stato sostituito.
- Il sito B è il sito sopravvissuto.
- FC\_switch\_B\_1 è in buone condizioni.
- FC\_switch\_B\_2 è in buone condizioni.

Verificare di utilizzare le assegnazioni delle porte specificate quando si cablano gli switch FC:

- ["Assegnazioni delle porte per switch FC quando si utilizza ONTAP 9.0"](https://docs.netapp.com/it-it/ontap-metrocluster/install-fc/concept_port_assignments_for_fc_switches_when_using_ontap_9_0.html)
- ["Assegnazioni delle porte per gli switch FC quando si utilizza ONTAP 9.1 e versioni successive"](https://docs.netapp.com/it-it/ontap-metrocluster/install-fc/concept_port_assignments_for_fc_switches_when_using_ontap_9_1_and_later.html)

Gli esempi mostrano due bridge FC-SAS. Se si dispone di più bridge, è necessario disattivare e successivamente attivare le porte aggiuntive.

# **Fasi**

- 1. Avviare e preconfigurare il nuovo switch:
	- a. Accendere il nuovo switch e lasciarlo avviare.
	- b. Controllare la versione del firmware sullo switch per verificare che corrisponda alla versione degli altri switch FC:

firmwareShow

c. Configurare il nuovo switch come descritto nei seguenti argomenti, ignorando i passaggi per la configurazione dello zoning sullo switch.

["Installazione e configurazione di Fabric-Attached MetroCluster"](https://docs.netapp.com/it-it/ontap-metrocluster/install-fc/index.html)

["Estensione dell'installazione e della configurazione di MetroCluster"](https://docs.netapp.com/it-it/ontap-metrocluster/install-stretch/concept_considerations_differences.html)

d. Disattivare lo switch in modo persistente:

switchcfgpersistentdisable

Lo switch rimane disattivato dopo un riavvio o un avvio rapido. Se questo comando non è disponibile, utilizzare switchdisable comando.

L'esempio seguente mostra il comando su BrocadeSwitchA:

BrocadeSwitchA:admin> switchcfgpersistentdisable

L'esempio seguente mostra il comando su BrocadeSwitchB:

BrocadeSwitchA:admin> switchcfgpersistentdisable

- 2. Configurazione completa del nuovo switch:
	- a. Abilitare gli ISL sul sito sopravvissuto:

portcfgpersistentenable port-number

FC switch B 1:admin> portcfgpersistentenable 10 FC switch B 1:admin> portcfgpersistentenable 11

b. Abilitare gli ISL sugli switch sostitutivi:

```
portcfgpersistentenable port-number
```

```
FC switch A 1:admin> portcfgpersistentenable 10
FC switch A 1:admin> portcfgpersistentenable 11
```
c. Sullo switch sostitutivo (FC\_switch\_A\_1 in questo esempio) verificare che gli ISL siano in linea:

switchshow

```
FC switch A 1:admin> switchshow
switchName: FC_switch_A_1
switchType: 71.2
switchState:Online
switchMode: Native
switchRole: Principal
switchDomain: 4
switchId: fffc03
switchWwn: 10:00:00:05:33:8c:2e:9a
zoning: OFF
switchBeacon: OFF
Index Port Address Media Speed State Proto
==============================================
...
10 10 030A00 id 16G Online FC E-Port 10:00:00:05:33:86:89:cb
"FC_switch_A_1"
11 11 030B00 id 16G Online FC E-Port 10:00:00:05:33:86:89:cb
"FC_switch_A_1" (downstream)
...
```
3. Abilitare costantemente lo switch:

switchcfgpersistentenable

4. Verificare che le porte siano in linea:

switchshow

#### **Configurazione di uno switch FC Cisco dopo un disastro del sito**

È necessario utilizzare la procedura specifica di Cisco per configurare lo switch sostitutivo e abilitare le porte ISL.

#### **A proposito di questa attività**

Gli esempi di questa procedura si basano sui seguenti presupposti:

- Il sito A è il sito di disastro.
- FC switch A 1 sostituito.
- FC\_switch\_A\_2 è stato sostituito.
- Il sito B è il sito sopravvissuto.
- FC\_switch\_B\_1 è in buone condizioni.
- FC\_switch\_B\_2 è in buone condizioni.

#### **Fasi**

- 1. Configurare lo switch:
	- a. Fare riferimento a. ["Installazione e configurazione di Fabric-Attached MetroCluster"](https://docs.netapp.com/it-it/ontap-metrocluster/install-fc/index.html)
	- b. Seguire la procedura per la configurazione dello switch in ["Configurazione degli switch FC Cisco"](https://docs.netapp.com/it-it/ontap-metrocluster/install-fc/task_reset_the_cisco_fc_switch_to_factory_defaults.html) Sezione, *tranne* per la sezione "Configurazione dello zoning su uno switch FC Cisco":

Lo zoning viene configurato più avanti in questa procedura.

2. Sullo switch integro (in questo esempio, FC\_switch\_B\_1), attivare le porte ISL.

L'esempio seguente mostra i comandi per abilitare le porte:

```
FC switch B 1# conf t
FC switch B 1(config)# int fc1/14-15
FC switch B 1(config)# no shut
FC switch B 1(config)# end
FC switch B 1# copy running-config startup-config
FC_switch_B_1#
```
- 3. Verificare che le porte ISL siano in funzione utilizzando il comando show interface brief.
- 4. Recuperare le informazioni di zoning dal fabric.

L'esempio seguente mostra i comandi per distribuire la configurazione dello zoning:

```
FC switch B 1(config-zone)# zoneset distribute full vsan 10
FC switch B 1(config-zone)# zoneset distribute full vsan 20
FC switch B 1(config-zone)# end
```
FC switch B 1 viene distribuito a tutti gli altri switch del fabric per "vsan 10" e "vsan 20" e le informazioni di zoning vengono recuperate da FC\_switch\_A\_1.

5. Sullo switch integro, verificare che le informazioni di zoning siano recuperate correttamente dallo switch del partner:

show zone

```
FC switch B 1# show zone
zone name FC-VI Zone 1 10 vsan 10
    interface fc1/1 swwn 20:00:54:7f:ee:e3:86:50
    interface fc1/2 swwn 20:00:54:7f:ee:e3:86:50
    interface fc1/1 swwn 20:00:54:7f:ee:b8:24:c0
    interface fc1/2 swwn 20:00:54:7f:ee:b8:24:c0
zone name STOR_Zone_1_20_25A vsan 20
    interface fc1/5 swwn 20:00:54:7f:ee:e3:86:50
    interface fc1/8 swwn 20:00:54:7f:ee:e3:86:50
    interface fc1/9 swwn 20:00:54:7f:ee:e3:86:50
    interface fc1/10 swwn 20:00:54:7f:ee:e3:86:50
    interface fc1/11 swwn 20:00:54:7f:ee:e3:86:50
    interface fc1/8 swwn 20:00:54:7f:ee:b8:24:c0
    interface fc1/9 swwn 20:00:54:7f:ee:b8:24:c0
    interface fc1/10 swwn 20:00:54:7f:ee:b8:24:c0
    interface fc1/11 swwn 20:00:54:7f:ee:b8:24:c0
zone name STOR_Zone_1_20_25B vsan 20
    interface fc1/8 swwn 20:00:54:7f:ee:e3:86:50
    interface fc1/9 swwn 20:00:54:7f:ee:e3:86:50
    interface fc1/10 swwn 20:00:54:7f:ee:e3:86:50
    interface fc1/11 swwn 20:00:54:7f:ee:e3:86:50
    interface fc1/5 swwn 20:00:54:7f:ee:b8:24:c0
    interface fc1/8 swwn 20:00:54:7f:ee:b8:24:c0
    interface fc1/9 swwn 20:00:54:7f:ee:b8:24:c0
    interface fc1/10 swwn 20:00:54:7f:ee:b8:24:c0
    interface fc1/11 swwn 20:00:54:7f:ee:b8:24:c0
FC switch B 1#
```
6. Determinare i nomi internazionali (WWN) degli switch nel fabric dello switch.

In questo esempio, i due WWN dello switch sono i seguenti:

- FC\_switch\_A\_1: 20:00:54:7f:ee:b8:24:c0
- FC\_switch\_B\_1: 20:00:54:7f:ee:c6:80:78

```
FC switch B 1# show wwn switch
Switch WWN is 20:00:54:7f:ee:c6:80:78
FC switch B 1#
FC switch A 1# show wwn switch
Switch WWN is 20:00:54:7f:ee:b8:24:c0
FC switch A 1#
```
7. Accedere alla modalità di configurazione della zona e rimuovere i membri della zona che non appartengono ai WWN dei due switch:

no member interface interface-ide swwn wwn

In questo esempio, i seguenti membri non sono associati al WWN di uno degli switch del fabric e devono essere rimossi:

- Nome della zona FC-VI\_zone\_1\_10 vsan 10
	- Interfaccia fc1/1 swwn 20:00:54:7f:ee:e3:86:50
	- Interfaccia fc1/2 swwn 20:00:54:7f:ee:e3:86:50

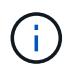

I sistemi AFF A700 e FAS9000 supportano quattro porte FC-VI. È necessario rimuovere tutte e quattro le porte dalla zona FC-VI.

- Nome zona STOR\_zone\_1\_20\_25A vsan 20
	- Interfaccia fc1/5 swwn 20:00:54:7f:ee:e3:86:50
	- Interfaccia fc1/8 swwn 20:00:54:7f:ee:e3:86:50
	- Interfaccia fc1/9 swwn 20:00:54:7f:ee:e3:86:50
	- Interfaccia fc1/10 swwn 20:00:54:7f:ee:e3:86:50
	- Interfaccia fc1/11 swwn 20:00:54:7f:ee:e3:86:50
- Nome zona STOR\_zone\_1\_20\_25B vsan 20
	- Interfaccia fc1/8 swwn 20:00:54:7f:ee:e3:86:50
	- Interfaccia fc1/9 swwn 20:00:54:7f:ee:e3:86:50
	- Interfaccia fc1/10 swwn 20:00:54:7f:ee:e3:86:50
	- Interfaccia fc1/11 swwn 20:00:54:7f:ee:e3:86:50

Nell'esempio seguente viene illustrata la rimozione di queste interfacce:

```
FC switch B 1# conf t
 FC switch B 1(config)# zone name FC-VI Zone 1 10 vsan 10
 FC switch B 1(config-zone)# no member interface fc1/1 swwn
20:00:54:7f:ee:e3:86:50
 FC switch B 1(config-zone)# no member interface fc1/2 swwn
20:00:54:7f:ee:e3:86:50
 FC switch B 1(config-zone)# zone name STOR Zone 1 20 25A vsan 20
 FC switch B 1(config-zone)# no member interface fc1/5 swwn
20:00:54:7f:ee:e3:86:50
 FC switch B 1(config-zone)# no member interface fc1/8 swwn
20:00:54:7f:ee:e3:86:50
 FC switch B 1(config-zone)# no member interface fc1/9 swwn
20:00:54:7f:ee:e3:86:50
 FC switch B 1(config-zone)# no member interface fc1/10 swwn
20:00:54:7f:ee:e3:86:50
 FC switch B 1(config-zone)# no member interface fc1/11 swwn
20:00:54:7f:ee:e3:86:50
 FC switch B 1(config-zone)# zone name STOR Zone 1 20 25B vsan 20
 FC switch B 1(config-zone)# no member interface fc1/8 swwn
20:00:54:7f:ee:e3:86:50
 FC switch B 1(config-zone)# no member interface fc1/9 swwn
20:00:54:7f:ee:e3:86:50
FC switch B 1(config-zone)# no member interface fc1/10 swwn
20:00:54:7f:ee:e3:86:50
 FC switch B 1(config-zone)# no member interface fc1/11 swwn
20:00:54:7f:ee:e3:86:50
 FC switch B 1(config-zone)# save running-config startup-config
 FC switch B 1(config-zone)# zoneset distribute full 10
 FC switch B 1(config-zone)# zoneset distribute full 20
 FC switch B 1(config-zone)# end
 FC switch B 1# copy running-config startup-config
```
8. aggiungere le porte del nuovo switch alle zone.

Nell'esempio seguente si presuppone che il cablaggio dello switch sostitutivo sia identico a quello dello switch precedente:

```
FC switch B 1# conf t
 FC switch B 1(config)# zone name FC-VI Zone 1 10 vsan 10
 FC switch B 1(config-zone)# member interface fc1/1 swwn
20:00:54:7f:ee:c6:80:78
 FC switch B 1(config-zone)# member interface fc1/2 swwn
20:00:54:7f:ee:c6:80:78
 FC switch B 1(config-zone)# zone name STOR Zone 1 20 25A vsan 20
 FC switch B 1(config-zone)# member interface fc1/5 swwn
20:00:54:7f:ee:c6:80:78
 FC switch B 1(config-zone)# member interface fc1/8 swwn
20:00:54:7f:ee:c6:80:78
 FC switch B 1(config-zone)# member interface fc1/9 swwn
20:00:54:7f:ee:c6:80:78
 FC switch B 1(config-zone)# member interface fc1/10 swwn
20:00:54:7f:ee:c6:80:78
 FC switch B 1(config-zone)# member interface fc1/11 swwn
20:00:54:7f:ee:c6:80:78
 FC_switch_B_1(config-zone)# zone name STOR_Zone_1_20_25B vsan 20
 FC switch B 1(config-zone)# member interface fc1/8 swwn
20:00:54:7f:ee:c6:80:78
 FC switch B 1(config-zone)# member interface fc1/9 swwn
20:00:54:7f:ee:c6:80:78
FC switch B 1(config-zone)# member interface fc1/10 swwn
20:00:54:7f:ee:c6:80:78
 FC switch B 1(config-zone)# member interface fc1/11 swwn
20:00:54:7f:ee:c6:80:78
 FC switch B 1(config-zone)# save running-config startup-config
 FC switch B 1(config-zone)# zoneset distribute full 10
 FC switch B 1(config-zone)# zoneset distribute full 20
 FC switch B 1(config-zone)# end
  FC_switch_B_1# copy running-config startup-config
```
9. Verificare che lo zoning sia configurato correttamente: show zone

Il seguente esempio di output mostra le tre zone:

```
FC switch B 1# show zone
  zone name FC-VI Zone 1 10 vsan 10
      interface fc1/1 swwn 20:00:54:7f:ee:c6:80:78
      interface fc1/2 swwn 20:00:54:7f:ee:c6:80:78
      interface fc1/1 swwn 20:00:54:7f:ee:b8:24:c0
      interface fc1/2 swwn 20:00:54:7f:ee:b8:24:c0
  zone name STOR Zone 1 20 25A vsan 20
      interface fc1/5 swwn 20:00:54:7f:ee:c6:80:78
      interface fc1/8 swwn 20:00:54:7f:ee:c6:80:78
      interface fc1/9 swwn 20:00:54:7f:ee:c6:80:78
      interface fc1/10 swwn 20:00:54:7f:ee:c6:80:78
      interface fc1/11 swwn 20:00:54:7f:ee:c6:80:78
      interface fc1/8 swwn 20:00:54:7f:ee:b8:24:c0
      interface fc1/9 swwn 20:00:54:7f:ee:b8:24:c0
      interface fc1/10 swwn 20:00:54:7f:ee:b8:24:c0
      interface fc1/11 swwn 20:00:54:7f:ee:b8:24:c0
    zone name STOR_Zone_1_20_25B vsan 20
      interface fc1/8 swwn 20:00:54:7f:ee:c6:80:78
      interface fc1/9 swwn 20:00:54:7f:ee:c6:80:78
      interface fc1/10 swwn 20:00:54:7f:ee:c6:80:78
      interface fc1/11 swwn 20:00:54:7f:ee:c6:80:78
      interface fc1/5 swwn 20:00:54:7f:ee:b8:24:c0
      interface fc1/8 swwn 20:00:54:7f:ee:b8:24:c0
      interface fc1/9 swwn 20:00:54:7f:ee:b8:24:c0
      interface fc1/10 swwn 20:00:54:7f:ee:b8:24:c0
      interface fc1/11 swwn 20:00:54:7f:ee:b8:24:c0
FC switch B 1#
```
# <span id="page-75-0"></span>**Verifica della configurazione dello storage**

È necessario confermare che tutto lo storage sia visibile dai nodi sopravvissuti.

**Fasi**

1. Verificare che tutti i componenti di storage del sito di emergenza siano uguali in quantità e tipo nel sito di sopravvivenza.

Il sito sopravvissuto e il sito di emergenza devono avere lo stesso numero di stack di shelf di dischi, shelf di dischi e dischi. In una configurazione MetroCluster con collegamento a ponte o con collegamento a fabric, i siti devono avere lo stesso numero di bridge FC-SAS.

2. Verificare che tutti i dischi che sono stati sostituiti nel sito di disastro non siano di proprietà:

run local disk show-n

I dischi dovrebbero apparire come non di proprietà.

3. Se non sono stati sostituiti dischi, verificare che siano presenti tutti i dischi:

disk show

# <span id="page-76-0"></span>**Accensione dell'apparecchiatura nel sito di emergenza**

Quando si è pronti per lo switchback, è necessario accendere i componenti MetroCluster nel sito di emergenza. Inoltre, è necessario recuperare le connessioni di storage SAS anche in configurazioni MetroCluster direct-attached e abilitare le porte non Inter-Switch link nelle configurazioni Fabric-attached MetroCluster.

# **Prima di iniziare**

È necessario aver già sostituito e cablato i componenti MetroCluster esattamente come quelli precedenti.

["Installazione e configurazione di Fabric-Attached MetroCluster"](https://docs.netapp.com/it-it/ontap-metrocluster/install-fc/index.html)

["Estensione dell'installazione e della configurazione di MetroCluster"](https://docs.netapp.com/it-it/ontap-metrocluster/install-stretch/concept_considerations_differences.html)

## **A proposito di questa attività**

Gli esempi di questa procedura presuppongono quanto segue:

- Il sito A è il sito di disastro.
	- FC\_switch\_A\_1 sostituito.
	- FC\_switch\_A\_2 è stato sostituito.
- Il sito B è il sito sopravvissuto.
	- FC\_switch\_B\_1 è in buone condizioni.
	- FC\_switch\_B\_2 è in buone condizioni.

Gli switch FC sono presenti solo nelle configurazioni Fabric-Attached MetroCluster.

## **Fasi**

1. In una configurazione stretch MetroCluster con cablaggio SAS (senza fabric switch FC o bridge FC-SAS), collegare tutto lo storage, incluso lo storage remoto, in entrambi i siti.

Il controller del sito di emergenza deve rimanere spento o al prompt DEL CARICATORE.

2. Nel sito sopravvissuto, disattivare l'assegnazione automatica del disco:

storage disk option modify -autoassign off \*

```
cluster B::> storage disk option modify -autoassign off *2 entries were modified.
```
3. Sul sito sopravvissuto, verificare che l'assegnazione automatica del disco sia disattivata:

storage disk option show

```
cluster B:: > storage disk option show
Node BKg. FW. Upd. Auto Copy Auto Assign Auto Assign Policy
-------- ------------- ----------- ----------- ------------------
node B 1 on on on off default
node_B_2 on on on off default
2 entries were displayed.
cluster B::>
```
- 4. Accendere gli shelf di dischi nel sito di disastro e assicurarsi che tutti i dischi siano in esecuzione.
- 5. In una configurazione MetroCluster con collegamento a ponte o con collegamento a fabric, attivare tutti i bridge FC-SAS nel sito di emergenza.
- 6. Se sono stati sostituiti dischi, lasciare i controller spenti o quando richiesto DAL CARICATORE.
- 7. In una configurazione Fabric-Attached MetroCluster, abilitare le porte non ISL sugli switch FC.

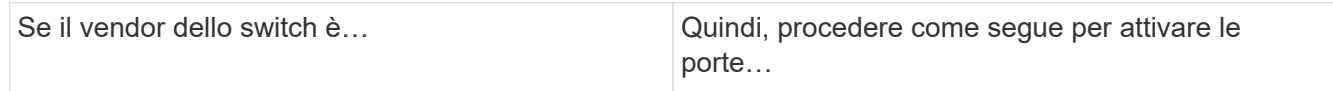

```
Brocade a. Abilitare in modo persistente le porte collegate
                                             ai bridge FC-SAS: portpersistentenable
                                            port-number
                                            Nell'esempio seguente, le porte 6 e 7 sono
                                            attivate:
                                              FC switch A 1:admin>
                                              portpersistentenable 6
                                              FC switch A 1:admin>
                                              portpersistentenable 7
                                              FC switch A 1:admin>
                                          b. Abilitare in modo persistente le porte collegate
                                            agli HBA e agli adattatori FC-VI:
                                            portpersistentenable port-number
                                            Nell'esempio seguente, le porte 6 e 7 sono
                                            attivate:
                                              FC switch A 1:admin>
                                              portpersistentenable 1
                                              FC switch A 1:admin>
                                              portpersistentenable 2
                                              FC_switch_A_1:admin>
                                              portpersistentenable 4
                                              FC switch A 1:admin>
                                              portpersistentenable 5
```

```
FC switch A 1:admin>
```
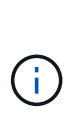

Per i sistemi AFF A700 e FAS9000, è necessario abilitare costantemente tutte e quattro le porte FC-VI utilizzando il comando switchcfgpersistentenable.

c. Ripetere i passaggi secondari a e b per il secondo switch FC nel sito sopravvissuto.

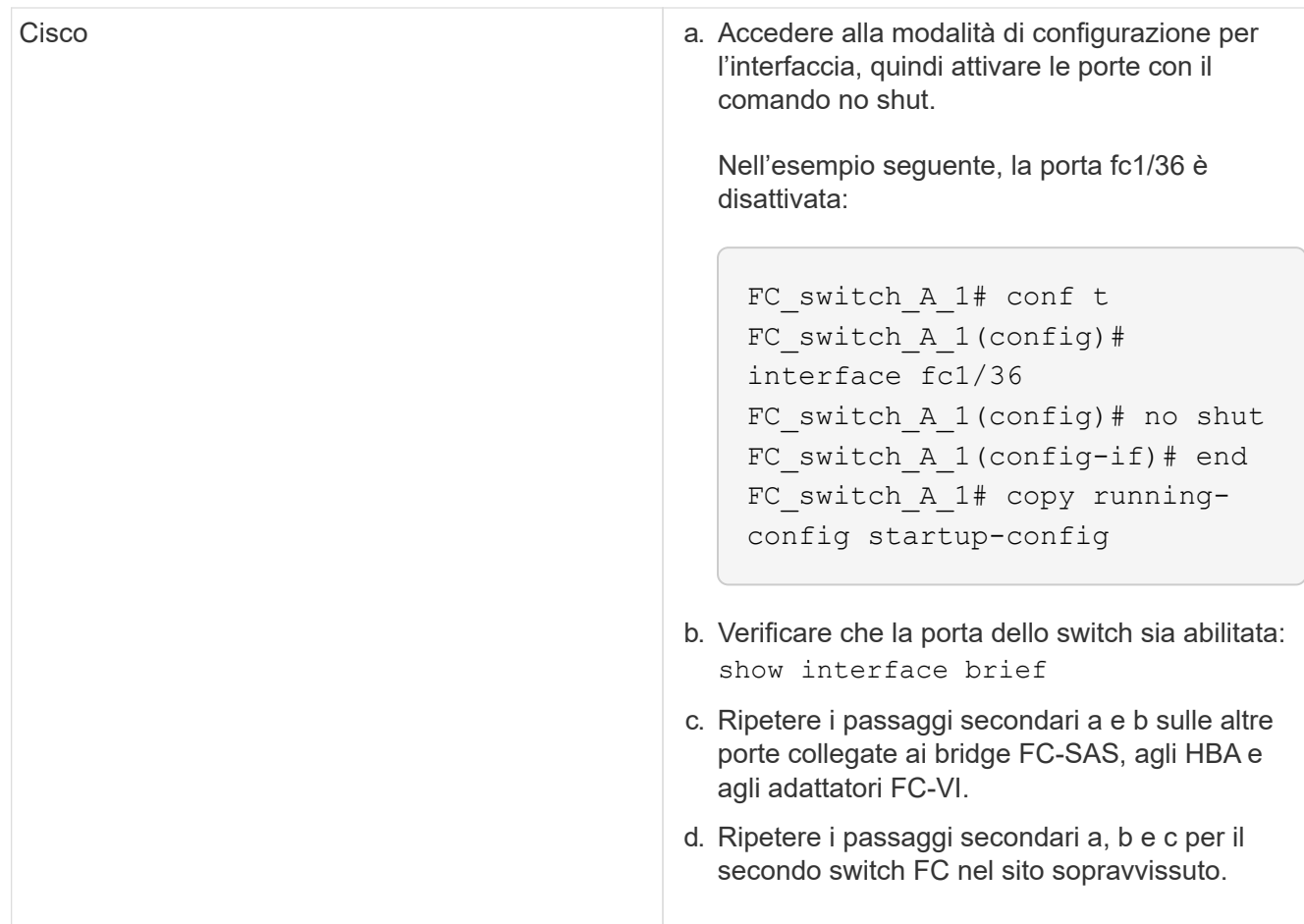

# <span id="page-79-0"></span>**Assegnazione della proprietà per i dischi sostituiti**

Se sono stati sostituiti i dischi durante il ripristino dell'hardware nel sito di disastro o si è dovuto azzerare i dischi o rimuovere la proprietà, è necessario assegnare la proprietà ai dischi interessati.

# **Prima di iniziare**

Il sito di disaster recovery deve disporre di un numero di dischi almeno pari a quello disponibile prima del disastro.

La disposizione degli shelf di dischi e dei dischi deve soddisfare i requisiti di ["Requisiti per il componente IP](https://docs.netapp.com/it-it/ontap-metrocluster/install-ip/concept_required_mcc_ip_components_and_naming_guidelines_mcc_ip.html) [MetroCluster e le convenzioni di denominazione"](https://docs.netapp.com/it-it/ontap-metrocluster/install-ip/concept_required_mcc_ip_components_and_naming_guidelines_mcc_ip.html) della sezione ["Installazione e configurazione di MetroCluster](https://docs.netapp.com/it-it/ontap-metrocluster/install-ip/concept_considerations_differences.html) [IP".](https://docs.netapp.com/it-it/ontap-metrocluster/install-ip/concept_considerations_differences.html)

# **A proposito di questa attività**

Questi passaggi vengono eseguiti sul cluster del sito di emergenza.

Questa procedura mostra la riassegnazione di tutti i dischi e la creazione di nuovi plessi nel sito di disastro. I nuovi plessi sono complessi remoti di siti sopravvissuti e plessi locali di siti di disastro.

Questa sezione fornisce esempi di configurazioni a due e quattro nodi. Per le configurazioni a due nodi, è possibile ignorare i riferimenti al secondo nodo in ogni sito. Per le configurazioni a otto nodi, è necessario tenere conto dei nodi aggiuntivi nel secondo gruppo di DR. Gli esempi fanno le seguenti ipotesi:

• Il sito A è il sito di disastro.

- Il nodo\_A\_1 è stato sostituito.
- Il nodo\_A\_2 è stato sostituito.

Presente solo nelle configurazioni MetroCluster a quattro nodi.

- Il sito B è il sito sopravvissuto.
	- Node\_B\_1 è integro.
	- Node\_B\_2 è integro.

Presente solo nelle configurazioni MetroCluster a quattro nodi.

I moduli controller hanno i seguenti ID di sistema originali:

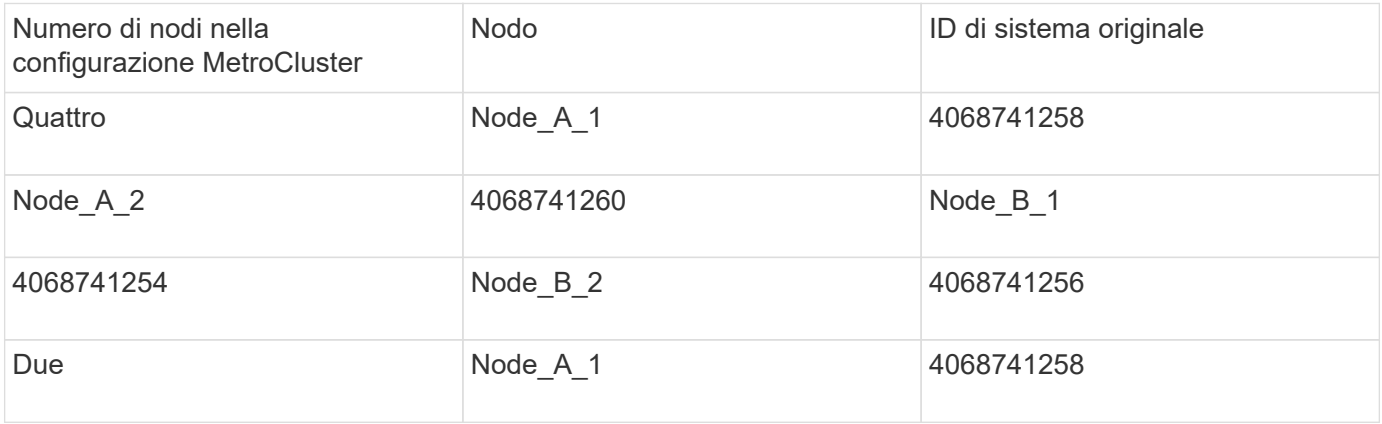

Quando si assegnano i dischi, tenere presenti i seguenti punti:

• Il vecchio numero di dischi deve essere almeno lo stesso numero di dischi per ogni nodo presente prima del disastro.

Se viene specificato o presente un numero inferiore di dischi, le operazioni di riparazione potrebbero non essere completate a causa dello spazio insufficiente.

- I nuovi plex da creare sono i plex remoti appartenenti al sito sopravvissuto (Node\_B\_x pool1) e i plex locali appartenenti al sito di disastro (Node\_B\_x pool0).
- Il numero totale di dischi richiesti non deve includere i dischi root aggr.

Se n dischi sono assegnati al pool 1 del sito sopravvissuto, n-3 dischi devono essere assegnati al sito di emergenza con il presupposto che l'aggregato root utilizzi tre dischi.

- Nessuno dei dischi può essere assegnato a un pool diverso da quello a cui sono assegnati tutti gli altri dischi dello stesso stack.
- I dischi appartenenti al sito sopravvissuto vengono assegnati al pool 1 e i dischi appartenenti al sito di disastro vengono assegnati al pool 0.

# **Fasi**

1. Assegnare i nuovi dischi non proprietari in base alla configurazione MetroCluster a quattro o due nodi:

◦ Per le configurazioni MetroCluster a quattro nodi, assegnare i nuovi dischi non proprietari ai pool di dischi appropriati utilizzando la seguente serie di comandi sui nodi sostitutivi:

i. Assegnare sistematicamente i dischi sostituiti per ciascun nodo ai rispettivi pool di dischi:

disk assign -s sysid -n old-count-of-disks -p pool

Dal sito sopravvissuto, viene inviato un comando di assegnazione del disco per ciascun nodo:

```
cluster B::> disk assign -s node B 1-sysid -n old-count-of-disks
-p 1 **\(remote pool of surviving site\)**
cluster B::> disk assign -s node B 2-sysid -n old-count-of-disks
-p 1 **\(remote pool of surviving site\)**
cluster B::> disk assign -s node A 1-old-sysid -n old-count-of-
disks -p 0 **\(local pool of disaster site\) **
cluster B::> disk assign -s node A 2-old-sysid -n old-count-of-
disks -p 0 **\(local pool of disaster site\)**
```
L'esempio seguente mostra i comandi con gli ID di sistema:

```
cluster B:: > disk assign -s 4068741254 -n 21 -p 1
cluster B:: > disk assign -s 4068741256 -n 21 -p 1
cluster B:: > disk assign -s 4068741258 -n 21 -p 0
cluster B:: > disk assign -s 4068741260 -n 21 -p 0
```
i. Confermare la proprietà dei dischi:

storage disk show -fields owner, pool

```
storage disk show -fields owner, pool
cluster A::> storage disk show -fields owner, pool
disk owner pool
-------- ------------- -----
0c.00.1 node A 1 Pool0
0c.00.2 node A 1 Pool0
.
.
.
0c.00.8 node A 1 Pool1
0c.00.9 node_A_1 Pool1
.
.
.
0c.00.15 node_A_2 Pool0
0c.00.16 node A 2 Pool0
.
.
.
0c.00.22 node A 2 Pool1
0c.00.23 node_A_2 Pool1
.
.
.
```
- Per le configurazioni MetroCluster a due nodi, assegnare i nuovi dischi non proprietari ai pool di dischi appropriati utilizzando la seguente serie di comandi sul nodo sostitutivo:
	- i. Visualizzare gli ID dello shelf locale:

run local storage show shelf

ii. Assegnare i dischi sostituiti per il nodo integro al pool 1:

```
run local disk assign -shelf shelf-id -n old-count-of-disks -p 1 -s
node_B_1-sysid -f
```
iii. Assegnare i dischi sostituiti per il nodo sostitutivo al pool 0:

```
run local disk assign -shelf shelf-id -n old-count-of-disks -p 0 -s
node_A_1-sysid -f
```
2. Sul sito sopravvissuto, attivare nuovamente l'assegnazione automatica del disco:

storage disk option modify -autoassign on \*

```
cluster B::> storage disk option modify -autoassign on *
2 entries were modified.
```
3. Sul sito sopravvissuto, verificare che l'assegnazione automatica del disco sia attivata:

```
storage disk option show
```
cluster B::> storage disk option show Node BKg. FW. Upd. Auto Copy Auto Assign Auto Assign Policy -------- ------------- ----------- ----------- ----------------- node B 1 on on on on default node B 2 on on on on default 2 entries were displayed. cluster B::>

## **Informazioni correlate**

["Gestione di dischi e aggregati"](https://docs.netapp.com/ontap-9/topic/com.netapp.doc.dot-cm-psmg/home.html)

["In che modo le configurazioni MetroCluster utilizzano SyncMirror per fornire ridondanza dei dati"](https://docs.netapp.com/it-it/ontap-metrocluster/manage/concept_understanding_mcc_data_protection_and_disaster_recovery.html#how-metrocluster-configurations-use-syncmirror-to-provide-data-redundancy)

# <span id="page-83-0"></span>**Esecuzione della riparazione degli aggregati e ripristino dei mirror (configurazioni MetroCluster FC)**

Dopo la sostituzione dell'hardware e l'assegnazione dei dischi, è possibile eseguire le operazioni di riparazione del MetroCluster. È quindi necessario confermare che gli aggregati sono sottoposti a mirroring e, se necessario, riavviare il mirroring.

# **Fasi**

1. Eseguire le due fasi di riparazione (riparazione aggregata e riparazione root) sul sito di emergenza:

```
cluster B::> metrocluster heal -phase aggregates
cluster B::> metrocluster heal -phase root-aggregates
```
2. Monitorare la riparazione e verificare che gli aggregati siano in stato di risyncing o mirrorato:

storage aggregate show -node local

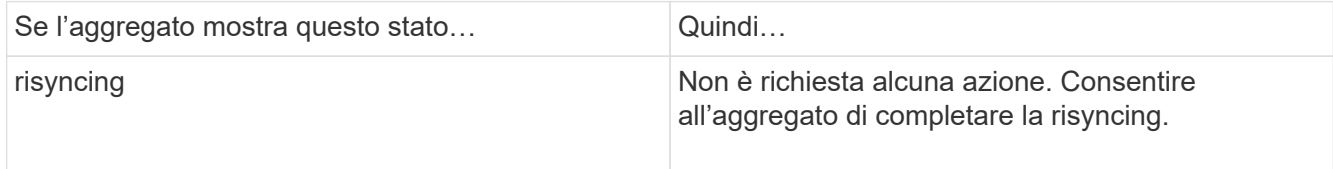

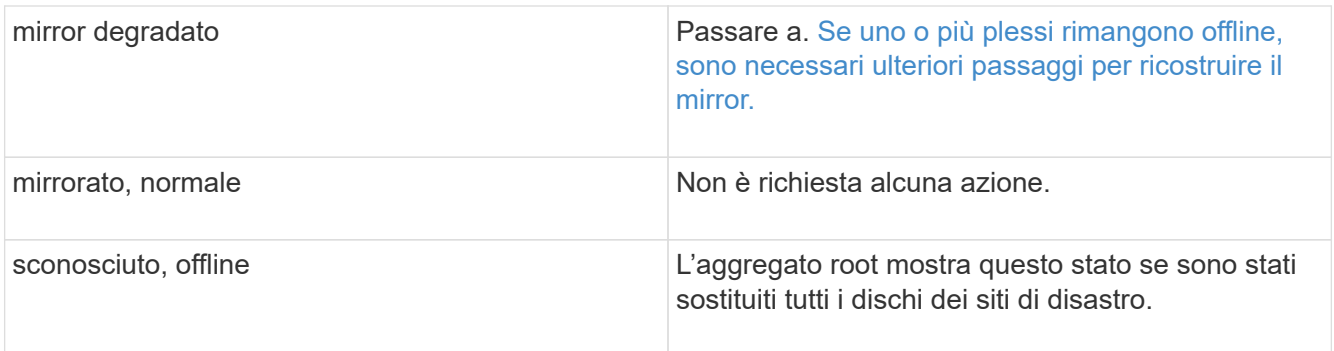

```
cluster B::> storage aggregate show -node local
 Aggregate Size Available Used% State #Vols Nodes RAID
Status
  --------- -------- --------- ----- ------- ------ ----------
------------
 node_B_1_aggr1
          227.1GB 11.00GB 95% online 1 node B 1 raid dp,
                                                             resyncing
 NodeA_1_aggr2
             430.3GB 28.02GB 93% online 2 node_B_1 raid_dp,
  mirror
                                                             degraded
  node_B_1_aggr3
           812.8GB 85.37GB 89% online 5 node B 1 raid dp,
                                                             mirrored,
normal \mathbf n is a set of \mathbf n in the set of \mathbf n is a set of \mathbf n is a set of \mathbf n is a set of \mathbf n 3 entries were displayed.
cluster B::>
```
Nei seguenti esempi, i tre aggregati si trovano ciascuno in uno stato diverso:

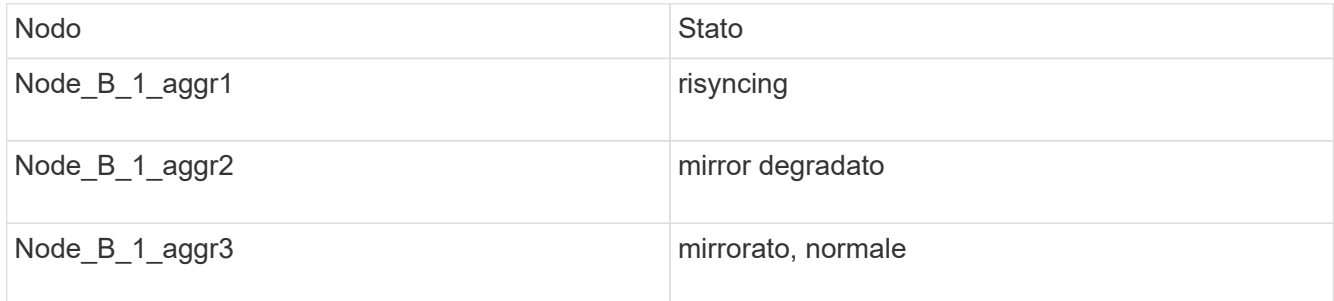

<span id="page-84-0"></span>3. se uno o più plessi rimangono offline, sono necessari ulteriori passaggi per ricostruire il mirror.

Nella tabella precedente, il mirror per node B 1 aggr2 deve essere ricostruito.

a. Visualizza i dettagli dell'aggregato per identificare eventuali plessi guasti:

```
storage aggregate show -r -aggregate node_B_1_aggr2
```
Nell'esempio seguente, plex /node B 1 aggr2/plex0 è in uno stato di errore:

```
cluster B::> storage aggregate show -r -aggregate node B 1 aggr2
 Owner Node: node_B_1
 Aggregate: node B 1 aggr2 (online, raid dp, mirror degraded) (block
checksums)
 Plex: /node B 1 aggr2/plex0 (offline, failed, inactive, pool0)
  RAID Group /node B 1 aggr2/plex0/rg0 (partial)
  Usable
Physical
      Position Disk Pool Type RPM Size
Size Status
      -------- ------------------------ ---- ----- ------ --------
-------- ----------
  Plex: /node B 1 aggr2/plex1 (online, normal, active, pool1)
  RAID Group /node B 1 aggr2/plex1/rg0 (normal, block checksums)
  Usable
Physical
     Position Disk Pool Type RPM Size
Size Status
      -------- ------------------------ ---- ----- ------ --------
-------- ----------
    dparity 1.44.8 1 SAS 15000 265.6GB
273.5GB (normal)
    parity 1.41.11 1 SAS 15000 265.6GB
273.5GB (normal)
   data 1.42.8 1 SAS 15000 265.6GB
273.5GB (normal)
   data 1.43.11 1 SAS 15000 265.6GB
273.5GB (normal)
   data 1.44.9 1 SAS 15000 265.6GB
273.5GB (normal)
   data 1.43.18 1 SAS 15000 265.6GB
273.5GB (normal)
 6 entries were displayed.
cluster B::>
```
a. Eliminare il plesso guasto:

storage aggregate plex delete -aggregate aggregate-name -plex plex

b. Ristabilire il mirror:

storage aggregate mirror -aggregate aggregate-name

c. Monitorare la risincronizzazione e lo stato di mirroring del plex fino a quando tutti i mirror non vengono ristabilita e tutti gli aggregati mostrano lo stato normale e mirrorato:

storage aggregate show

# <span id="page-86-0"></span>**Riassegnazione della proprietà dei dischi per gli aggregati root ai moduli controller sostitutivi (configurazioni MetroCluster FC)**

Se uno o entrambi i moduli controller o le schede NVRAM sono stati sostituiti nel sito di emergenza, l'ID del sistema è stato modificato ed è necessario riassegnare i dischi appartenenti agli aggregati root ai moduli controller sostitutivi.

# **A proposito di questa attività**

Poiché i nodi sono in modalità switchover ed è stata eseguita la riparazione, in questa sezione verranno riassegnati solo i dischi contenenti gli aggregati root del pool 1 del sito di disastro. Si tratta degli unici dischi ancora di proprietà del vecchio ID di sistema a questo punto.

Questa sezione fornisce esempi di configurazioni a due e quattro nodi. Per le configurazioni a due nodi, è possibile ignorare i riferimenti al secondo nodo in ogni sito. Per le configurazioni a otto nodi, è necessario tenere conto dei nodi aggiuntivi nel secondo gruppo di DR. Gli esempi fanno le seguenti ipotesi:

- Il sito A è il sito di disastro.
	- Il nodo\_A\_1 è stato sostituito.
	- Il nodo\_A\_2 è stato sostituito.

Presente solo nelle configurazioni MetroCluster a quattro nodi.

- Il sito B è il sito sopravvissuto.
	- Node\_B\_1 è integro.
	- Node\_B\_2 è integro.

Presente solo nelle configurazioni MetroCluster a quattro nodi.

Gli ID di sistema vecchi e nuovi sono stati identificati in ["Determinazione degli ID di sistema dei moduli](#page-12-0) [controller sostitutivi"](#page-12-0).

Gli esempi di questa procedura utilizzano controller con i seguenti ID di sistema:

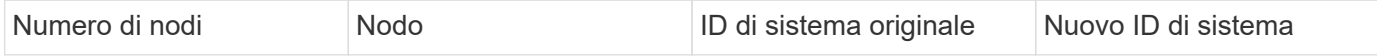

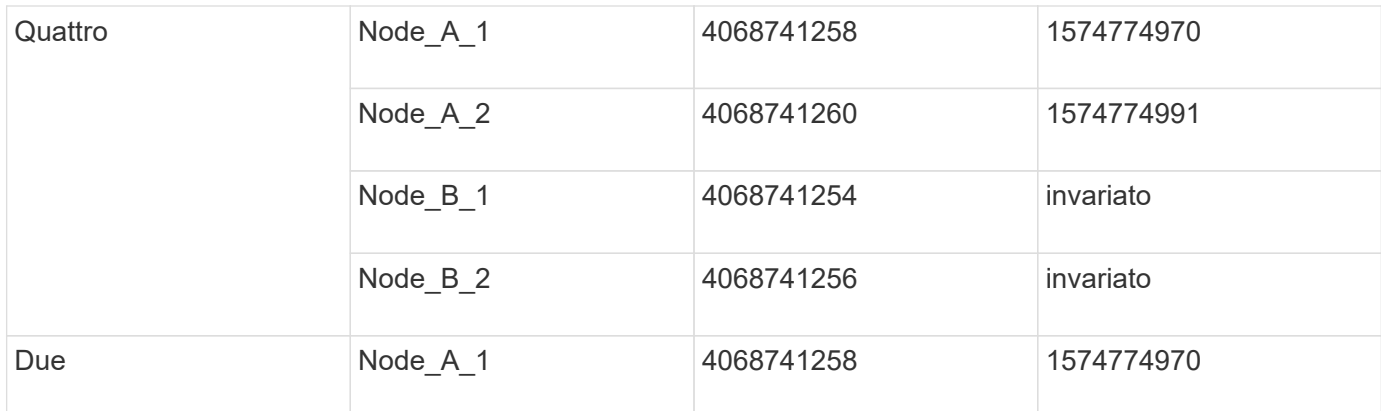

## **Fasi**

1. Con il nodo sostitutivo in modalità Maintenance, riassegnare i dischi aggregati root:

disk reassign -s old-system-ID -d new-system-ID

\*> disk reassign -s 4068741258 -d 1574774970

2. Visualizzare i dischi per confermare la modifica della proprietà dei dischi aggiuntivi root del pool 1 del sito di disastro al nodo sostitutivo:

disk show

L'output potrebbe visualizzare un numero maggiore o minore di dischi, a seconda del numero di dischi presenti nell'aggregato root e se uno di questi dischi è guasto e se è stato sostituito. Se i dischi sono stati sostituiti, i dischi Pool0 non vengono visualizzati nell'output.

I dischi aggregati root del pool 1 del sito di emergenza devono ora essere assegnati al nodo sostitutivo.

\*> disk show Local System ID: 1574774970 DISK OWNER POOL SERIAL NUMBER HOME DR HOME ------------ ------------- ----- ------------- ------------- ------------ sw A 1:6.126L19 node A 1(1574774970) Pool0 serial-number node\_A\_1(1574774970) sw A 1:6.126L3 node A 1(1574774970) Pool0 serial-number node\_A\_1(1574774970) sw A 1:6.126L7 node A 1(1574774970) Pool0 serial-number node\_A\_1(1574774970) sw B 1:6.126L8 node A 1(1574774970) Pool1 serial-number node\_A\_1(1574774970) sw B 1:6.126L24 node A 1(1574774970) Pool1 serial-number node\_A\_1(1574774970) sw B 1:6.126L2 node A 1(1574774970) Pool1 serial-number node\_A\_1(1574774970) \*> aggr status Aggr State Status node A 1 root online exact raid dp, aggr mirror degraded 64-bit \*>

3. Visualizzare lo stato aggregato:

aggr status

L'output potrebbe visualizzare un numero maggiore o minore di dischi, a seconda del numero di dischi presenti nell'aggregato root e se uno di questi dischi è guasto e se è stato sostituito. Se i dischi sono stati sostituiti, i dischi Pool0 non vengono visualizzati nell'output.

```
*> aggr status
        Aggr State Status
 node A 1 root online raid dp, aggr
                             mirror degraded
                              64-bit
*>
```
4. Eliminare il contenuto dei dischi della mailbox:

```
mailbox destroy local
```
5. Se l'aggregato non è online, portalo online:

aggr online aggr\_name

6. Arrestare il nodo per visualizzare il prompt DEL CARICATORE:

halt

# **Avvio dei nuovi moduli controller (configurazioni MetroCluster FC)**

Una volta completata la riparazione degli aggregati sia per i dati che per gli aggregati root, è necessario avviare il nodo o i nodi nel sito di emergenza.

## **A proposito di questa attività**

Questa attività inizia con i nodi che mostrano il prompt DEL CARICATORE.

## **Fasi**

1. Visualizzare il menu di avvio:

boot\_ontap menu

- 2. [[fase 2,fase 2]]dal menu di avvio, selezionare l'opzione 6, **Aggiorna flash dalla configurazione del backup**.
- 3. Rispondere  $y$  al sequente prompt:

This will replace all flash-based configuration with the last backup to disks. Are you sure you want to continue?: y

Il sistema si avvia due volte, la seconda volta per caricare la nuova configurazione.

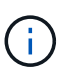

Se il contenuto della NVRAM di un controller sostitutivo usato non è stato ancora desuso, potrebbe essere visualizzato un messaggio di emergenza con il seguente messaggio: `PANIC: NVRAM contents are invalid…`In tal caso, ripetere Dal menu di avvio, selezionare l'opzione 6, **Update flash from backup config** (Aggiorna flash da configurazione backup). Per avviare il sistema al prompt di ONTAP. Quindi, è necessario [Ripristinare il boot recovery](#page-43-0) [e i bootargs rdb\\_corrotto](#page-43-0)

- 4. Mirroring dell'aggregato root su plex 0:
	- a. Assegnare tre dischi pool 0 al nuovo modulo controller.
	- b. Mirroring del pool aggregato root 1 plex:

aggr mirror root-aggr-name

- c. Assegnare dischi non posseduti al pool 0 sul nodo locale
- 5. Se si dispone di una configurazione a quattro nodi, ripetere i passaggi precedenti sull'altro nodo del sito di emergenza.
- 6. Aggiornare la configurazione MetroCluster:
	- a. Accedere alla modalità avanzata dei privilegi:

set -privilege advanced

b. Aggiornare la configurazione:

metrocluster configure -refresh true

c. Tornare alla modalità privilegi di amministratore:

set -privilege admin

7. Verificare che i nodi sostitutivi nel sito di disastro siano pronti per lo switchback:

metrocluster node show

I nodi sostitutivi devono essere in modalità "Waiting for switchback recovery" (in attesa di ripristino switchback). Se invece si trovano in modalità "normal", è possibile riavviare i nodi sostitutivi. Dopo l'avvio, i nodi dovrebbero essere in modalità "Waiting for switchback recovery" (in attesa di ripristino switchback).

L'esempio seguente mostra che i nodi sostitutivi sono pronti per lo switchback:

```
cluster B:: > metrocluster node show
DR Configuration DR
Grp Cluster Node State Mirroring Mode
--- ------- --------- -------------- --------- --------------------
1 cluster_B
            node_B_1 configured enabled switchover completed
            node_B_2 configured enabled switchover completed
     cluster_A
            node_A_1 configured enabled waiting for switchback
recovery
          node A 2 configured enabled waiting for switchback
recovery
4 entries were displayed.
cluster B::>
```
### **Cosa fare in seguito**

Passare a. ["Completare il processo di disaster recovery".](#page-94-0)

### **Ripristina boot\_recovery e bootargs rdb\_corrotto**

Se necessario, è possibile ripristinare boot\_recovery e rdb\_corrotto\_bootargs

#### **Fasi**

1. Arrestare nuovamente il nodo al prompt DEL CARICATORE:

```
node A 1::*> halt -node node-name
```
2. Controllare se sono stati impostati i seguenti bootargs:

```
LOADER> printenv bootarg.init.boot recovery
LOADER> printenv bootarg.rdb_corrupt
```
3. Se uno dei due bootarg è stato impostato su un valore, disimpostarlo e avviare ONTAP:

```
LOADER> unsetenv bootarg.init.boot recovery
LOADER> unsetenv bootarg.rdb_corrupt
LOADER> saveenv
LOADER> bye
```
# **Preparazione per lo switchback in una configurazione mista (recovery durante la transizione)**

È necessario eseguire alcune attività per preparare la configurazione mista MetroCluster IP e FC per l'operazione di switchback. Questa procedura si applica solo alle configurazioni che hanno riscontrato un errore durante il processo di transizione da MetroCluster FC a IP.

## **A proposito di questa attività**

Questa procedura deve essere utilizzata solo quando si esegue il ripristino su un sistema che si trovava a metà della transizione quando si è verificato l'errore.

In questo scenario, MetroCluster è una configurazione mista:

• Un gruppo DR è costituito da nodi FC MetroCluster collegati al fabric.

È necessario eseguire le procedure di ripristino MetroCluster FC su questi nodi.

- Un gruppo di DR è costituito da nodi IP MetroCluster.
	- È necessario eseguire le operazioni di ripristino dell'IP MetroCluster su questi nodi.

### **Fasi**

Eseguire le operazioni nell'ordine indicato di seguito.

- 1. Preparare i nodi FC per lo switchback eseguendo le seguenti operazioni nell'ordine indicato:
	- a. ["Verifica della configurazione delle porte \(solo configurazioni MetroCluster FC\)"](#page-63-0)
	- b. ["Configurazione dei bridge FC-SAS \(solo configurazioni MetroCluster FC\)"](#page-64-0)
	- c. ["Configurazione degli switch FC \(solo configurazioni MetroCluster FC\)"](#page-67-0)
	- d. ["Verifica della configurazione dello storage"](#page-75-0) (Eseguire questa procedura solo sui dischi sostituiti sui nodi FC MetroCluster)
	- e. ["Accensione dell'apparecchiatura nel sito di emergenza"](#page-76-0) (Eseguire questa procedura solo sui dischi sostituiti sui nodi FC MetroCluster)
- f. ["Assegnazione della proprietà per i dischi sostituiti"](#page-79-0) (Eseguire questa procedura solo sui dischi sostituiti sui nodi FC MetroCluster)
- g. Eseguire le operazioni descritte in ["Riassegnazione della proprietà dei dischi per gli aggregati root ai](#page-86-0) [moduli controller sostitutivi \(configurazioni MetroCluster FC\)",](#page-86-0) fino al passaggio per l'emissione del comando di distruzione della mailbox.
- h. Distruggere il plex locale (plex 0) dell'aggregato root:

aggr destroy plex-id

- i. Se l'aggr root non è online, portalo online.
- 2. Avviare i nodi FC MetroCluster.

È necessario eseguire questi passaggi su entrambi i nodi FC MetroCluster.

a. Visualizzare il menu di avvio:

boot\_ontap menu

- b. Dal menu di avvio, selezionare l'opzione 6, **Update flash from backup config** (Aggiorna flash da configurazione backup).
- c. Rispondere  $y$  al sequente prompt:

```
This will replace all flash-based configuration with the last backup to
disks. Are you sure you want to continue?: y
```
Il sistema si avvia due volte, la seconda volta per caricare la nuova configurazione.

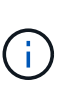

Se il contenuto della NVRAM di un controller sostitutivo usato non è stato ancora desuso, potrebbe essere visualizzato un messaggio di emergenza con il seguente messaggio: PANIC: NVRAM contents are invalid... In tal caso, ripetere questi passaggi secondari per avviare il sistema al prompt di ONTAP. Quindi, è necessario [Ripristinare il](#page-43-0) [boot recovery e i bootargs rdb\\_corrotto](#page-43-0)

3. Mirroring dell'aggregato root su plex 0:

È necessario eseguire questi passaggi su entrambi i nodi FC MetroCluster.

- a. Assegnare tre dischi pool 0 al nuovo modulo controller.
- b. Mirroring del pool aggregato root 1 plex:

aggr mirror root-aggr-name

- c. Assegnare dischi non posseduti al pool 0 sul nodo locale
- 4. Tornare alla modalità di manutenzione.

È necessario eseguire questi passaggi su entrambi i nodi FC MetroCluster.

a. Arrestare il nodo:

halt

b. Avviare il nodo in Maintenance (manutenzione):

mode:boot\_ontap maint

5. Eliminare il contenuto dei dischi della mailbox:

mailbox destroy local

È necessario eseguire questi passaggi su entrambi i nodi FC MetroCluster.

- 6. Arrestare i nodi: halt
- 7. Dopo l'avvio dei nodi, verificare lo stato del nodo:

metrocluster node show

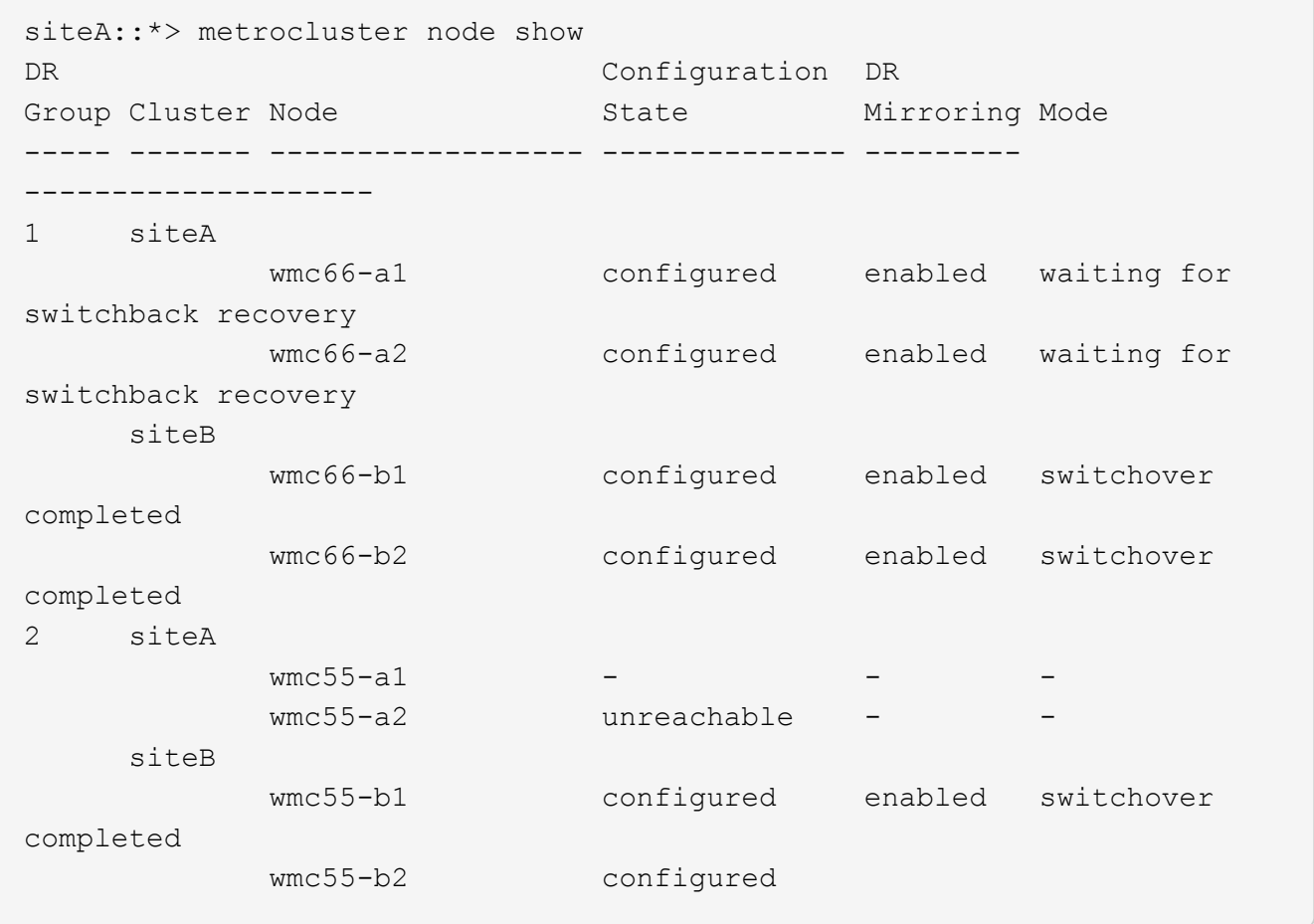

- 8. Preparare i nodi IP MetroCluster per lo switchback eseguendo le attività descritte in ["Preparazione per lo](#page-23-0) [switchback in una configurazione IP MetroCluster"](#page-23-0) fino a e incluso ["Eliminazione dei plex guasti di](#page-47-0) [proprietà del sito sopravvissuto \(configurazioni IP MetroCluster\)".](#page-47-0)
- 9. Sui nodi MetroCluster FC, eseguire le operazioni descritte in ["Esecuzione della riparazione degli aggregati](#page-83-0) [e ripristino dei mirror \(configurazioni MetroCluster FC\)"](#page-83-0).
- 10. Sui nodi IP MetroCluster, eseguire le operazioni descritte in ["Esecuzione della riparazione degli aggregati e](#page-55-0) [ripristino dei mirror \(configurazioni MetroCluster IP\)"](#page-55-0).

11. Procedere con le attività rimanenti del processo di ripristino che iniziano con ["Ripristino degli archivi di](#page-94-0) [oggetti per le configurazioni FabricPool"](#page-94-0).

## **Ripristina boot\_recovery e bootargs rdb\_corrotto**

Se necessario, è possibile ripristinare boot recovery e rdb corrotto bootargs

### **Fasi**

1. Arrestare nuovamente il nodo al prompt DEL CARICATORE:

node A 1::\*> halt -node node-name

2. Controllare se sono stati impostati i seguenti bootargs:

LOADER> printenv bootarg.init.boot recovery LOADER> printenv bootarg.rdb\_corrupt

3. Se uno dei due bootarg è stato impostato su un valore, disimpostarlo e avviare ONTAP:

```
LOADER> unsetenv bootarg.init.boot recovery
LOADER> unsetenv bootarg.rdb_corrupt
LOADER> saveenv
LOADER> bye
```
# <span id="page-94-0"></span>**Completamento del ripristino**

Eseguire le attività richieste per completare il ripristino da un errore di controller multiplo o di storage.

## **Ripristino degli archivi di oggetti per le configurazioni FabricPool**

Se uno degli archivi di oggetti in un mirror FabricPool è stato co-localizzato con il sito di emergenza MetroCluster ed è stato distrutto, è necessario ristabilire l'archivio di oggetti e il mirror FabricPool.

### **A proposito di questa attività**

- Se gli archivi di oggetti sono remoti e un sito MetroCluster viene distrutto, non è necessario ricostruire l'archivio di oggetti e conservare le configurazioni dell'archivio di oggetti originale e il contenuto dei dati cold.
- Per ulteriori informazioni sulle configurazioni FabricPool, consultare ["Gestione di dischi e aggregati"](https://docs.netapp.com/ontap-9/topic/com.netapp.doc.dot-cm-psmg/home.html).

### **Fase**

1. Seguire la procedura "Sostituzione di un mirror FabricPool in una configurazione MetroCluster" in ["Gestione di dischi e aggregati".](https://docs.netapp.com/ontap-9/topic/com.netapp.doc.dot-cm-psmg/home.html)

## **Verifica delle licenze sui nodi sostituiti**

È necessario installare nuove licenze per i nodi sostitutivi se i nodi con problemi utilizzavano funzionalità ONTAP che richiedono una licenza standard (bloccata da nodo). Per le funzionalità con licenze standard, ogni nodo del cluster deve disporre di una propria chiave per la funzionalità.

## **A proposito di questa attività**

Fino all'installazione delle chiavi di licenza, le funzionalità che richiedono licenze standard continuano a essere disponibili per il nodo sostitutivo. Tuttavia, se il nodo compromesso era l'unico nodo nel cluster con una licenza per la funzione, non sono consentite modifiche di configurazione alla funzione. Inoltre, l'utilizzo di funzionalità senza licenza sul nodo potrebbe non essere conforme al contratto di licenza, pertanto è necessario installare la chiave o le chiavi di licenza sostitutive sul nodo sostitutivo il prima possibile.

Le chiavi di licenza devono essere in formato a 28 caratteri.

Si dispone di un periodo di prova di 90 giorni per l'installazione delle chiavi di licenza. Dopo il periodo di tolleranza, tutte le vecchie licenze vengono invalidate. Dopo aver installato una chiave di licenza valida, si hanno a disposizione 24 ore per installare tutte le chiavi prima della fine del periodo di tolleranza.

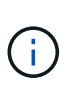

Se tutti i nodi di un sito sono stati sostituiti (un singolo nodo nel caso di una configurazione MetroCluster a due nodi), le chiavi di licenza devono essere installate sul nodo o sui nodi sostitutivi prima dello switchback.

## **Fasi**

1. Identificare le licenze sul nodo:

license show

Nell'esempio seguente vengono visualizzate le informazioni sulle licenze nel sistema:

```
cluster B::> license show
        (system license show)
Serial Number: 1-80-00050
Owner: site1-01
Package Type Description Expiration
------- ------- ------------- -----------
Base 1icense Cluster Base License
NFS Site NFS License
CIFS site CIFS License
iSCSI site iSCSI License
FCP site FCP License
FlexClone - site - FlexClone License
6 entries were displayed.
```
2. Verificare che le licenze siano valide per il nodo dopo lo switchback:

metrocluster check license show

Nell'esempio seguente vengono visualizzate le licenze valide per il nodo:

```
cluster B::> metrocluster check license show
Cluster Check Check Result
------- ------- -------------
Cluster B negotiated-switchover-ready not-applicable
NFS switchback-ready not-applicable
CIFS job-schedules ok
iSCSI licenses ok
FCP periodic-check-enabled ok
```
3. Se sono necessarie nuove chiavi di licenza, procurarsi le chiavi di licenza sostitutive sul sito di supporto NetApp nella sezione My Support (Assistenza) sotto Software licenss (licenze software).

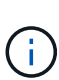

Le nuove chiavi di licenza richieste vengono generate automaticamente e inviate all'indirizzo e-mail in archivio. Se non si riceve l'e-mail contenente le chiavi di licenza entro 30 giorni, consultare la sezione *"Chi contattare in caso di problemi con le licenze?"* dell'articolo della Knowledge base ["Processo di sostituzione della scheda madre per aggiornare le licenze su](https://kb.netapp.com/Advice_and_Troubleshooting/Flash_Storage/AFF_Series/Post_Motherboard_Replacement_Process_to_update_Licensing_on_a_AFF_FAS_system) [un sistema AFF/FAS."](https://kb.netapp.com/Advice_and_Troubleshooting/Flash_Storage/AFF_Series/Post_Motherboard_Replacement_Process_to_update_Licensing_on_a_AFF_FAS_system)

4. Installare ogni chiave di licenza:

```
system license add -license-code license-key, license-key…+
```
- 5. Rimuovere le vecchie licenze, se necessario:
	- a. Verificare la presenza di licenze inutilizzate:

license clean-up -unused -simulate

b. Se l'elenco appare corretto, rimuovere le licenze inutilizzate:

license clean-up -unused

## **Ripristino della gestione delle chiavi**

Se i volumi di dati sono crittografati, è necessario ripristinare la gestione delle chiavi. Se il volume root è crittografato, è necessario ripristinare la gestione delle chiavi.

### **Fasi**

1. Se i volumi di dati sono crittografati, ripristinare le chiavi utilizzando il comando corretto per la configurazione di gestione delle chiavi.

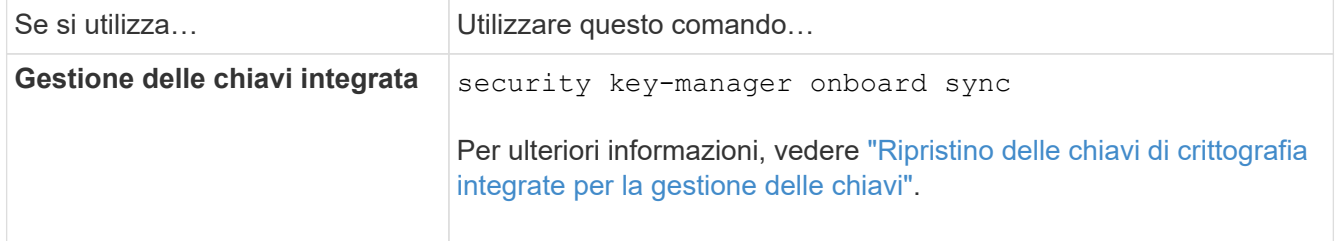

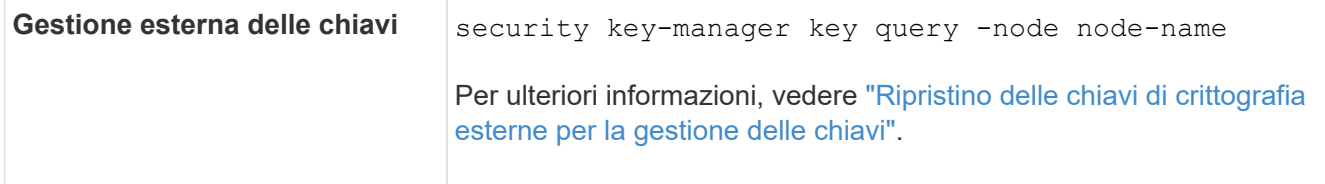

2. Se il volume root è crittografato, seguire la procedura descritta in ["Ripristino della gestione delle chiavi se il](https://docs.netapp.com/it-it/ontap-metrocluster/transition/task_connect_the_mcc_ip_controller_modules_2n_mcc_transition_supertask.html#recovering-key-management-if-the-root-volume-is-encrypted) [volume root è crittografato".](https://docs.netapp.com/it-it/ontap-metrocluster/transition/task_connect_the_mcc_ip_controller_modules_2n_mcc_transition_supertask.html#recovering-key-management-if-the-root-volume-is-encrypted)

## **Esecuzione di uno switchback**

Dopo aver corretto la configurazione MetroCluster, è possibile eseguire l'operazione di switchback MetroCluster. L'operazione di switchback MetroCluster riporta la configurazione al suo normale stato operativo, con le macchine virtuali dello storage di origine di sincronizzazione (SVM) sul sito di emergenza attive e i dati provenienti dai pool di dischi locali.

## **Prima di iniziare**

- Il cluster di emergenza deve essere passato correttamente al cluster esistente.
- La riparazione deve essere stata eseguita sui dati e sugli aggregati root.
- I nodi del cluster sopravvissuti non devono trovarsi nello stato di failover ha (tutti i nodi devono essere attivi e in esecuzione per ogni coppia ha).
- I moduli controller del sito di emergenza devono essere completamente avviati e non in modalità ha Takeover.
- L'aggregato root deve essere mirrorato.
- I collegamenti Inter-Switch (ISL) devono essere online.
- Tutte le licenze richieste devono essere installate sul sistema.

### **Fasi**

1. Verificare che tutti i nodi siano nello stato abilitato:

metrocluster node show

Nell'esempio riportato di seguito vengono visualizzati i nodi che si trovano nello stato abilitato:

```
cluster B::> metrocluster node show
DR Configuration DR
Group Cluster Node State Mirroring Mode
     ----- ------- ----------- -------------- --------- --------------------
1 cluster_A
  node_A_1 configured enabled heal roots completed
  node_A_2 configured enabled heal roots completed
       cluster_B
             node_B_1 configured enabled waiting for
switchback recovery
           node B 2 configured enabled waiting for
switchback recovery
4 entries were displayed.
```
2. Verificare che la risincronizzazione sia completa su tutte le SVM:

metrocluster vserver show

3. Verificare che tutte le migrazioni LIF automatiche eseguite dalle operazioni di riparazione siano state completate correttamente:

metrocluster check lif show

- 4. Eseguire lo switchback eseguendo il metrocluster switchback comando da qualsiasi nodo del cluster esistente.
- 5. Controllare l'avanzamento dell'operazione di switchback:

metrocluster show

L'operazione di switchback è ancora in corso quando l'output visualizza "Waiting-for-switchback" (in attesa di switchback):

```
cluster B:: > metrocluster show
Cluster Entry Name State
------------------------- ------------------- -----------
Local: cluster B Configuration state configured
                    Mode switchover
                      AUSO Failure Domain -
Remote: cluster A Configuration state configured
                    Mode waiting-for-switchback
                       AUSO Failure Domain -
```
L'operazione di switchback è completa quando l'output visualizza "normale":

cluster B:: > metrocluster show Cluster Entry Name State ------------------------- ------------------- ----------- Local: cluster B Configuration state configured Mode normal AUSO Failure Domain - Remote: cluster A Configuration state configured Mode normal AUSO Failure Domain -

Se il completamento di uno switchback richiede molto tempo, è possibile verificare lo stato delle linee di base in corso utilizzando il seguente comando a livello di privilegio avanzato:

metrocluster config-replication resync-status show

6. Ripristinare le configurazioni SnapMirror o SnapVault.

In ONTAP 8.3, è necessario ristabilire manualmente una configurazione di SnapMirror persa dopo un'operazione di switchback MetroCluster. In ONTAP 9.0 e versioni successive, la relazione viene ristabilita automaticamente.

## **Verifica di uno switchback riuscito**

Dopo aver eseguito lo switchback, si desidera confermare che tutti gli aggregati e le macchine virtuali di storage (SVM) siano ripristinati e in linea.

### **Fasi**

1. Verificare che gli aggregati di dati di switchover siano ripristinati:

storage aggregate show

Nell'esempio seguente, aggr\_b2 sul nodo B2 è tornato:

node B 1::> storage aggregate show Aggregate Size Available Used% State #Vols Nodes RAID Status --------- -------- --------- ----- ------- ------ ---------------- ------------ ... aggr\_b2  $227.1$ GB  $227.1$ GB  $0$ % online  $0$  node B  $2$  raid\_dp, mirrored, normal node A 1::> aggr show Aggregate Size Available Used% State #Vols Nodes RAID Status --------- -------- --------- ----- ------- ------ ---------------- ------------ ... aggr $b2$  - - - unknown - node A 1

Se il sito di disastro includeva aggregati senza mirror e gli aggregati senza mirror non sono più presenti, l'aggregato potrebbe essere visualizzato con uno stato "Unknown" nell'output del comando show dell'aggregato di storage. Contattare il supporto tecnico per rimuovere le voci non aggiornate per gli aggregati senza mirror, fare riferimento all'articolo della Knowledge base ["Come rimuovere le voci](https://kb.netapp.com/Advice_and_Troubleshooting/Data_Protection_and_Security/MetroCluster/How_to_remove_stale_unmirrored_aggregate_entries_in_a_MetroCluster_following_disaster_where_storage_was_lost) [aggregate obsolete senza mirror in un MetroCluster in seguito a un disastro in cui lo storage è stato perso."](https://kb.netapp.com/Advice_and_Troubleshooting/Data_Protection_and_Security/MetroCluster/How_to_remove_stale_unmirrored_aggregate_entries_in_a_MetroCluster_following_disaster_where_storage_was_lost)

2. Verificare che tutte le SVM di destinazione della sincronizzazione sul cluster sopravvissuto siano inattive (mostrando uno stato Admin di "ssurfared") e che le SVM di origine della sincronizzazione sul cluster di emergenza siano attive e in esecuzione:

vserver show -subtype sync-source

node B 1::> vserver show -subtype sync-source Admin Root Name Name Vserver Type Subtype State Volume Aggregate Service Mapping ----------- ------- ---------- ---------- ---------- ---------- ------- ------- ... vs1a data sync-source running vs1a\_vol node\_B\_2 file file aggr\_b2 node A 1::> vserver show -subtype sync-destination Admin Root Name Name Vserver Type Subtype State Volume Aggregate Service Mapping ----------- ------- ---------- ---------- ---------- ---------- ------- ------- ... cluster\_A-vs1a-mc data sync-destination stopped vs1a\_vol sosb\_ file file aggr\_b2

Gli aggregati Sync-destination nella configurazione MetroCluster hanno il suffisso "-mc" aggiunto automaticamente al loro nome per facilitarne l'identificazione.

3. Verificare che le operazioni di switchback siano riuscite utilizzando metrocluster operation show comando.

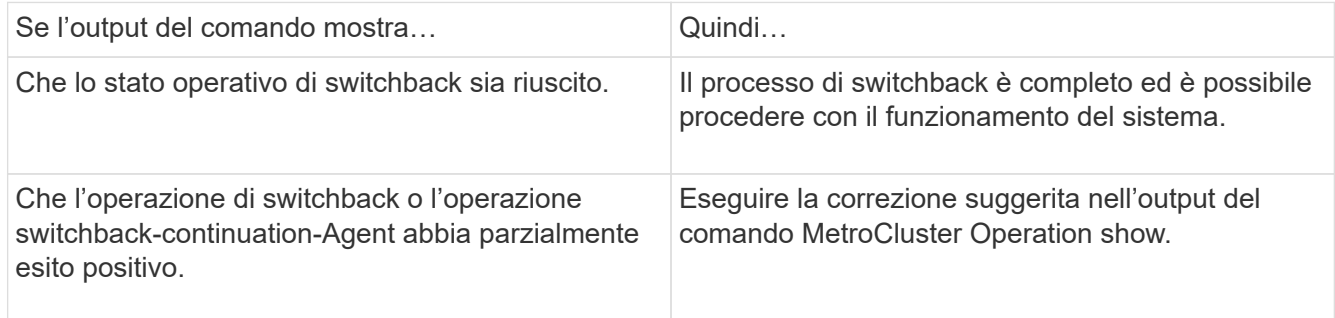

## **Al termine**

Ripetere le sezioni precedenti per eseguire il switchback nella direzione opposta. Se Site\_A ha eseguito uno switchover di Site\_B, chiedere a Site\_B di eseguire uno switchover di Site\_A.

## **Mirroring degli aggregati root dei nodi sostitutivi**

Se i dischi sono stati sostituiti, è necessario eseguire il mirroring degli aggregati root dei nuovi nodi nel sito di emergenza.

## **Fasi**

1. Nel sito di disaster recovery, identificare gli aggregati che non sono mirrorati:

```
storage aggregate show
```

```
cluster A::> storage aggregate show
Aggregate Size Available Used% State #Vols Nodes RAID
Status
--------- -------- --------- ----- ------- ------ ----------------
------------
node_A_1_aggr0
         1.49TB 74.12GB 95% online 1 node_A_1
raid4,
normal
node_A_2_aggr0
           1.49TB 74.12GB 95% online 1 node_A_2
raid4,
normal
node_A_1_aggr1
           1.49TB 74.12GB 95% online 1 node_A_1 raid
4, normal
mirrored
node_A_2_aggr1
           1.49TB 74.12GB 95% online 1 node_A_2 raid
4, normal
mirrored
4 entries were displayed.
cluster A::>
```
2. Eseguire il mirroring di uno degli aggregati root:

storage aggregate mirror -aggregate root-aggregate

L'esempio seguente mostra come il comando seleziona i dischi e richiede la conferma durante il mirroring dell'aggregato.

```
cluster A::> storage aggregate mirror -aggregate node A 2 aggr0
Info: Disks would be added to aggregate "node_A_2_aggr0" on node
"node A 2" in
      the following manner:
       Second Plex
        RAID Group rg0, 3 disks (block checksum, raid4)
        Position Disk Type
Size
          ---------- ------------------------- ----------
---------------
       parity 2.10.0 SSD
-
       data 1.11.19 SSD
894.0GB
         data 2.10.2 SSD
894.0GB
       Aggregate capacity available for volume use would be 1.49TB.
Do you want to continue? {y|n}: y
cluster A::>
```
3. Verificare che il mirroring dell'aggregato root sia completo:

storage aggregate show

L'esempio seguente mostra che gli aggregati root sono mirrorati.

cluster A::> storage aggregate show Aggregate Size Available Used% State #Vols Nodes RAID Status --------- -------- --------- ----- ------- ------ ----------- ----------- node\_A\_1\_aggr0 1.49TB 74.12GB 95% online 1 node A 1 raid4, mirrored, normal  $\mathbf n$  is a set of  $\mathbf n$  in the set of  $\mathbf n$  is a set of  $\mathbf n$  is a set of  $\mathbf n$  is a set of  $\mathbf n$ node\_A\_2\_aggr0 2.24TB 838.5GB 63% online 1 node\_A\_2 raid4, mirrored, normal  $\mathbf n$  is a set of  $\mathbf n$  in the set of  $\mathbf n$  is a set of  $\mathbf n$  is a set of  $\mathbf n$  is a set of  $\mathbf n$ node\_A\_1\_aggr1 1.49TB 74.12GB 95% online 1 node A 1 raid4, mirrored, normal  $\mathbf n$  is a set of  $\mathbf n$  in the set of  $\mathbf n$  is a set of  $\mathbf n$  is a set of  $\mathbf n$  is a set of  $\mathbf n$ node\_A\_2\_aggr1 1.49TB 74.12GB 95% online 1 node\_A\_2 raid4 mirrored, normal  $\mathbf n$  is a set of  $\mathbf n$  in the set of  $\mathbf n$  is a set of  $\mathbf n$  is a set of  $\mathbf n$  is a set of  $\mathbf n$ 4 entries were displayed. cluster A::>

4. Ripetere questi passaggi per gli altri aggregati root.

Qualsiasi aggregato root che non ha lo stato di mirrored deve essere mirrorato.

## **Riconfigurazione del servizio ONTAP Mediator (configurazioni MetroCluster IP)**

Se si dispone di una configurazione IP MetroCluster configurata con il servizio ONTAP Mediator, è necessario rimuovere e riconfigurare l'associazione con il mediatore.

### **Prima di iniziare**

- È necessario disporre dell'indirizzo IP, del nome utente e della password per il servizio di supporto ONTAP.
- Il servizio ONTAP deve essere configurato e funzionante sull'host Linux.

## **Fasi**

1. Rimuovere la configurazione esistente del mediatore ONTAP:

metrocluster configuration-settings mediator remove

2. Riconfigurare la configurazione del mediatore ONTAP:

metrocluster configuration-settings mediator add -mediator-address mediator-

# **Verifica dello stato della configurazione MetroCluster**

Verificare lo stato della configurazione MetroCluster per verificarne il corretto funzionamento.

#### **Fasi**

1. Verificare che MetroCluster sia configurato e in modalità normale su ciascun cluster:

```
metrocluster show
```

```
cluster A::> metrocluster show
Cluster Entry Name State
------------------------- ------------------- -----------
Local: cluster A Configuration state configured
mode in the mormal mormal mormal \blacksquare  AUSO Failure Domain auso-on-cluster-disaster
Remote: cluster_B Configuration state configured
mode in the mormal mormal mormal \blacksquare  AUSO Failure Domain auso-on-cluster-disaster
```
2. Verificare che il mirroring sia attivato su ciascun nodo:

metrocluster node show

cluster A::> metrocluster node show DR Configuration DR Group Cluster Node State Mirroring Mode ----- ------- -------------- -------------- --------- -------------------- 1 cluster\_A node\_A\_1 configured enabled normal cluster\_B node B 1 configured enabled normal 2 entries were displayed.

3. Verificare che i componenti di MetroCluster siano in buone condizioni:

metrocluster check run

```
cluster A::> metrocluster check run
Last Checked On: 10/1/2014 16:03:37
Component Result
------------------- ---------
nodes ok
lifs ok
config-replication ok
aggregates ok
4 entries were displayed.
Command completed. Use the `metrocluster check show -instance` command
or sub-commands in `metrocluster check` directory for detailed results.
To check if the nodes are ready to do a switchover or switchback
operation, run `metrocluster switchover -simulate` or `metrocluster
switchback -simulate`, respectively.
```
4. Verificare che non siano presenti avvisi sullo stato di salute:

system health alert show

- 5. Simulare un'operazione di switchover:
	- a. Dal prompt di qualsiasi nodo, passare al livello di privilegio avanzato:

set -privilege advanced

Devi rispondere con y quando viene richiesto di passare alla modalità avanzata e di visualizzare il prompt della modalità avanzata (\*).

a. Eseguire l'operazione di switchover con -simulate parametro:

metrocluster switchover -simulate

b. Tornare al livello di privilegio admin:

set -privilege admin

- 6. Per le configurazioni MetroCluster IP che utilizzano il servizio ONTAP Mediator, verificare che il servizio sia attivo e operativo.
	- a. Verificare che i dischi Mediator siano visibili al sistema:

storage failover mailbox-disk show

L'esempio seguente mostra che i dischi della mailbox sono stati riconosciuti.

```
node A 1::*> storage failover mailbox-disk show
                  Mailbox
Node Owner Disk Name Disk UUID
------------- ------ ----- ----- ----------------
sti113-vsim-ucs626g
.
.
      local 0m.i2.3L26
7BBA77C9:AD702D14:831B3E7E:0B0730EE:00000000:00000000:00000000:000000
00:00000000:00000000
      local 0m.i2.3L27
928F79AE:631EA9F9:4DCB5DE6:3402AC48:00000000:00000000:00000000:000000
00:00000000:00000000
      local 0m.i1.0L60
B7BCDB3C:297A4459:318C2748:181565A3:00000000:00000000:00000000:000000
00:00000000:00000000
.
.
.
      partner 0m.i1.0L14
EA71F260:D4DD5F22:E3422387:61D475B2:00000000:00000000:00000000:000000
00:00000000:00000000
      partner 0m.i2.3L64
4460F436:AAE5AB9E:D1ED414E:ABF811F7:00000000:00000000:00000000:000000
00:00000000:00000000
28 entries were displayed.
```
b. Passare al livello di privilegio avanzato:

set -privilege advanced

c. Verificare che i LUN della mailbox siano visibili al sistema:

```
storage iscsi-initiator show
```
L'output mostra la presenza dei LUN della mailbox:
Node Type Label Target Portal Target Name Admin/Op ---- ---- -------- --------- --------- -------------------------------- -------- . . . .node\_A\_1 mailbox mediator 172.16.254.1 iqn.2012- 05.local:mailbox.target.db5f02d6-e3d3 up/up . . . 17 entries were displayed.

a. Tornare al livello di privilegi amministrativi:

set -privilege admin

# **Ripristino da un guasto non del controller**

Dopo che l'apparecchiatura nel sito di emergenza ha subito qualsiasi manutenzione o sostituzione richiesta, ma non è stato sostituito alcun controller, è possibile iniziare il processo di ripristino della configurazione MetroCluster in uno stato completamente ridondante. Ciò include la riparazione della configurazione (prima gli aggregati di dati e poi gli aggregati root) e l'esecuzione dell'operazione di switchback.

## **Prima di iniziare**

- Tutto l'hardware MetroCluster nel cluster di emergenza deve essere funzionale.
- La configurazione generale di MetroCluster deve essere in switchover.
- In una configurazione Fabric-Attached MetroCluster, l'ISL deve essere attivo e funzionante tra i siti MetroCluster.

# **Correzione della configurazione in una configurazione MetroCluster**

Nelle configurazioni FC di MetroCluster è possibile eseguire le operazioni di riparazione in un ordine specifico per ripristinare la funzionalità MetroCluster in seguito a uno switchover.

Nelle configurazioni IP di MetroCluster, le operazioni di riparazione dovrebbero avviarsi automaticamente in seguito a uno switchover. In caso contrario, è possibile eseguire le operazioni di riparazione manualmente.

## **Prima di iniziare**

- Lo switchover deve essere stato eseguito e il sito sopravvissuto deve fornire i dati.
- I nodi nel sito di disastro devono essere arrestati o spenti.

Non devono essere completamente avviati durante il processo di riparazione.

- Lo storage nel sito di disastro deve essere accessibile (gli shelf sono accesi, funzionali e accessibili).
- Nelle configurazioni Fabric-Attached MetroCluster, i collegamenti inter-switch (ISL) devono essere operativi.
- Nelle configurazioni MetroCluster a quattro nodi, i nodi nel sito sopravvissuto non devono essere in stato di failover ha (tutti i nodi devono essere attivi e in esecuzione per ogni coppia ha).

#### **A proposito di questa attività**

L'operazione di riparazione deve essere eseguita prima sugli aggregati di dati, quindi sugli aggregati root.

## **Riparazione degli aggregati di dati**

È necessario riparare gli aggregati di dati dopo aver riparato e sostituito qualsiasi hardware nel sito di disastro. Questo processo risincronizza gli aggregati di dati e prepara il sito di emergenza (ora riparato) per il normale funzionamento. È necessario riparare gli aggregati di dati prima di riparare gli aggregati root.

#### **A proposito di questa attività**

Nell'esempio seguente viene illustrato uno switchover forzato, in cui è possibile portare online l'aggregato switchover. Tutti gli aggiornamenti della configurazione nel cluster remoto vengono replicati correttamente nel cluster locale. L'alimentazione dello storage nel sito di disastro viene eseguita nell'ambito di questa procedura, ma non è necessario accendere i moduli controller nel sito di disastro.

#### **Fasi**

1. Verificare che lo switchover sia stato completato:

```
metrocluster operation show
```

```
controller A 1::> metrocluster operation show
   Operation: switchover
        State: successful
 Start Time: 7/25/2014 20:01:48
     End Time: 7/25/2014 20:02:14
       Errors: -
```
2. Risincronizzare gli aggregati di dati eseguendo il seguente comando dal cluster esistente:

metrocluster heal -phase aggregates

```
controller A 1::> metrocluster heal -phase aggregates
[Job 130] Job succeeded: Heal Aggregates is successful.
```
Se la riparazione è vetoed, si ha la possibilità di riemettere il metrocluster heal con il --override -vetoes parametro. Se si utilizza questo parametro opzionale, il sistema sovrascrive qualsiasi veto soft che impedisca l'operazione di riparazione.

3. Verificare che l'operazione sia stata completata:

```
controller A 1::> metrocluster operation show
      Operation: heal-aggregates
        State: successful
Start Time: 7/25/2014 18:45:55
     End Time: 7/25/2014 18:45:56
       Errors: -
```
4. Controllare lo stato degli aggregati:

storage aggregate show comando.

```
controller A 1::> storage aggregate show
Aggregate Size Available Used% State #Vols Nodes RAID
Status
--------- -------- --------- ----- ------- ------ ------------
------------
...
aggr b2 227.1GB 227.1GB 0% online 0 mcc1-a2 raid dp,
mirrored, normal...
```
5. Se lo storage è stato sostituito nel sito di disastro, potrebbe essere necessario eseguire il remirrore degli aggregati.

#### **Riparazione degli aggregati root dopo un disastro**

Una volta guariti gli aggregati di dati, è necessario riparare gli aggregati root in preparazione dell'operazione di switchback.

#### **Prima di iniziare**

La fase di aggregazione dei dati del processo di riparazione MetroCluster deve essere stata completata correttamente.

#### **Fasi**

1. Ripristinare gli aggregati mirrorati:

```
metrocluster heal -phase root-aggregates
```

```
mcc1A::> metrocluster heal -phase root-aggregates
[Job 137] Job succeeded: Heal Root Aggregates is successful
```
Se la riparazione è vetoed, si ha la possibilità di riemettere il metrocluster heal con il --override -vetoes parametro. Se si utilizza questo parametro opzionale, il sistema sovrascrive qualsiasi veto soft che impedisca l'operazione di riparazione.

2. Assicurarsi che l'operazione di riparazione sia completa eseguendo il seguente comando sul cluster di destinazione:

```
metrocluster operation show
```

```
mcc1A::> metrocluster operation show
    Operation: heal-root-aggregates
        State: successful
  Start Time: 7/29/2014 20:54:41
     End Time: 7/29/2014 20:54:42
       Errors: -
```
# **Verificare che il sistema sia pronto per lo switchback**

Se il sistema si trova già nello stato di switchover, è possibile utilizzare -simulate opzione per visualizzare in anteprima i risultati di un'operazione di switchback.

#### **Fasi**

1. Accendere ciascun modulo controller nel sito di emergenza.

```
Se i nodi sono spenti:
Accendere i nodi.
Se i nodi sono al prompt del CARICATORE:
Eseguire il comando: boot ontap
```
2. Una volta completato il boot del nodo, verificare che gli aggregati root siano mirrorati.

Se sono presenti entrambi i plessi, la risincronizzazione viene avviata automaticamente. Se un plex non riesce, distruggerlo e ristabilire la relazione di mirroring utilizzando il seguente comando per ricreare il mirror:

storage aggregate mirror -aggregate <aggregate-name>

- 3. Simulare l'operazione di switchback:
	- a. Dal prompt di uno dei nodi sopravvissuti, passare al livello di privilegio avanzato:

set -privilege advanced

Devi rispondere con y quando viene richiesto di passare alla modalità avanzata e di visualizzare il prompt della modalità avanzata (\*).

a. Eseguire l'operazione di switchback con -simulate parametro:

```
metrocluster switchback -simulate
```
b. Tornare al livello di privilegio admin:

set -privilege admin

4. Esaminare l'output restituito.

L'output mostra se l'operazione di switchback si sarebbe arresa in errori.

#### **Esempio di risultati della verifica**

L'esempio seguente mostra la verifica riuscita di un'operazione di switchback:

```
cluster4::*> metrocluster switchback -simulate
    (metrocluster switchback)
[Job 130] Setting up the nodes and cluster components for the switchback
operation...DBG:backup_api.c:327:backup_nso_sb_vetocheck : MetroCluster
Switch Back
[Job 130] Job succeeded: Switchback simulation is successful.
cluster4::*> metrocluster op show
    (metrocluster operation show)
   Operation: switchback-simulate
        State: successful
  Start Time: 5/15/2014 16:14:34
     End Time: 5/15/2014 16:15:04
       Errors: -
cluster4::*> job show -name Me*
                              Owning
Job ID Name Vserver Node State
------ -------------------- ---------- -------------- ----------
130 MetroCluster Switchback
                              cluster4
                                         cluster4-01
Success and the contract of the contract of the contract of the Success
         Description: MetroCluster Switchback Job - Simulation
```
# **Esecuzione di uno switchback**

Dopo aver corretto la configurazione MetroCluster, è possibile eseguire l'operazione di switchback MetroCluster. L'operazione di switchback MetroCluster riporta la configurazione al suo normale stato operativo, con le macchine virtuali dello storage di origine di sincronizzazione (SVM) sul sito di emergenza attive e i dati provenienti dai pool di dischi locali.

#### **Prima di iniziare**

- Il cluster di emergenza deve essere passato correttamente al cluster esistente.
- La riparazione deve essere stata eseguita sui dati e sugli aggregati root.
- I nodi del cluster sopravvissuti non devono trovarsi nello stato di failover ha (tutti i nodi devono essere attivi e in esecuzione per ogni coppia ha).
- I moduli controller del sito di emergenza devono essere completamente avviati e non in modalità ha Takeover.
- L'aggregato root deve essere mirrorato.
- I collegamenti Inter-Switch (ISL) devono essere online.
- Tutte le licenze richieste devono essere installate sul sistema.

#### **Fasi**

1. Verificare che tutti i nodi siano nello stato abilitato:

metrocluster node show

Nell'esempio seguente vengono visualizzati i nodi che si trovano nello stato "Enabled" (attivato):

```
cluster B::> metrocluster node show
DR Configuration DR
Group Cluster Node State Mirroring Mode
    ----- ------- ----------- -------------- --------- --------------------
1 cluster_A
node_A_1 configured enabled heal roots completed
  node_A_2 configured enabled heal roots completed
       cluster_B
           node B 1 configured enabled waiting for
switchback recovery
            node_B_2 configured enabled waiting for
switchback recovery
4 entries were displayed.
```
2. Verificare che la risincronizzazione sia completa su tutte le SVM:

metrocluster vserver show

3. Verificare che tutte le migrazioni LIF automatiche eseguite dalle operazioni di riparazione siano state completate correttamente:

metrocluster check lif show

4. Eseguire lo switchback eseguendo il seguente comando da qualsiasi nodo del cluster esistente.

metrocluster switchback

5. Controllare l'avanzamento dell'operazione di switchback:

metrocluster show

L'operazione di switchback è ancora in corso quando l'output visualizza "Waiting-for-switchback" (in attesa di switchback):

cluster B:: > metrocluster show Cluster Entry Name State ------------------------- ------------------- ----------- Local: cluster B Configuration state configured Mode switchover AUSO Failure Domain - Remote: cluster A Configuration state configured Mode waiting-for-switchback AUSO Failure Domain -

L'operazione di switchback è completa quando l'output visualizza "normale":

```
cluster B:: > metrocluster show
Cluster Entry Name State
------------------------- ------------------- -----------
Local: cluster B Configuration state configured
mode and mormal mormal control \mathsf{Mode}  AUSO Failure Domain -
Remote: cluster A Configuration state configured
mode and mormal intervals are mormal in the mormal \sim  AUSO Failure Domain -
```
Se il completamento di uno switchback richiede molto tempo, è possibile verificare lo stato delle linee di base in corso utilizzando il comando seguente a livello di privilegi avanzati.

metrocluster config-replication resync-status show

6. Ripristinare le configurazioni SnapMirror o SnapVault.

In ONTAP 8.3, è necessario ristabilire manualmente una configurazione di SnapMirror persa dopo un'operazione di switchback MetroCluster. In ONTAP 9.0 e versioni successive, la relazione viene ristabilita automaticamente.

## **Verifica di uno switchback riuscito**

Dopo aver eseguito lo switchback, si desidera confermare che tutti gli aggregati e le macchine virtuali di storage (SVM) siano ripristinati e in linea.

#### **Fasi**

1. Verificare che gli aggregati di dati di switchover siano ripristinati:

storage aggregate show

Nell'esempio seguente, aggr\_b2 sul nodo B2 è tornato:

```
node B 1::> storage aggregate show
Aggregate Size Available Used% State #Vols Nodes RAID
Status
--------- -------- --------- ----- ------- ------ ----------------
------------
...
aggr_b2 227.1GB 227.1GB 0% online 0 node_B_2 raid_dp,
mirrored,
normal
node A 1::> aggr show
Aggregate Size Available Used% State #Vols Nodes RAID
Status
--------- -------- --------- ----- ------- ------ ----------------
------------
...
aggrb2 - - - unknown - node A 1
```
Se il sito di disastro includeva aggregati senza mirror e gli aggregati senza mirror non sono più presenti, l'aggregato potrebbe essere visualizzato con uno stato "sconosciuto" nell'output di storage aggregate show comando. Contattare il supporto tecnico per rimuovere le voci non aggiornate per gli aggregati senza mirror e consultare l'articolo della Knowledge base ["Come rimuovere le voci aggregate obsolete senza](https://kb.netapp.com/Advice_and_Troubleshooting/Data_Protection_and_Security/MetroCluster/How_to_remove_stale_unmirrored_aggregate_entries_in_a_MetroCluster_following_disaster_where_storage_was_lost) [mirror in un MetroCluster in seguito a un disastro in cui lo storage è stato perso."](https://kb.netapp.com/Advice_and_Troubleshooting/Data_Protection_and_Security/MetroCluster/How_to_remove_stale_unmirrored_aggregate_entries_in_a_MetroCluster_following_disaster_where_storage_was_lost)

2. Verificare che tutte le SVM di destinazione della sincronizzazione sul cluster sopravvissuto siano inattive (mostrando uno stato di amministrazione "arrestato") e che le SVM di origine della sincronizzazione sul cluster di emergenza siano attive e in esecuzione:

vserver show -subtype sync-source

node B 1::> vserver show -subtype sync-source Admin Root Name Name Vserver Type Subtype State Volume Aggregate Service Mapping ----------- ------- ---------- ---------- ---------- ---------- ------- ------- ... vs1a data sync-source running vs1a\_vol node\_B\_2 file file aggr\_b2 node A 1::> vserver show -subtype sync-destination Admin Root Name Name Vserver Type Subtype State Volume Aggregate Service Mapping ----------- ------- ---------- ---------- ---------- ---------- ------- ------- ... cluster\_A-vs1a-mc data sync-destination stopped vs1a\_vol sosb\_ file file aggr\_b2

Gli aggregati Sync-destination nella configurazione MetroCluster hanno il suffisso "-mc" aggiunto automaticamente al loro nome per facilitarne l'identificazione.

3. Verificare che le operazioni di switchback siano riuscite:

metrocluster operation show

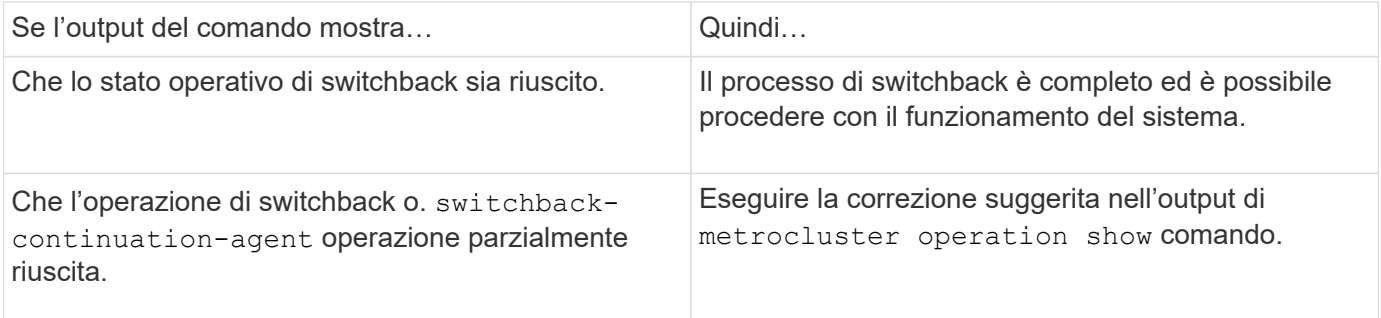

#### **Al termine**

Ripetere le sezioni precedenti per eseguire il switchback nella direzione opposta. Se Site\_A ha eseguito uno

switchover di Site\_B, chiedere a Site\_B di eseguire uno switchover di Site\_A.

# **Eliminazione di elenchi aggregati obsoleti dopo lo switchback**

In alcuni casi, dopo lo switchback, si potrebbe notare la presenza di aggregati *obsoleti*. Gli aggregati obsoleti sono aggregati che sono stati rimossi da ONTAP, ma le cui informazioni rimangono registrate su disco. Gli aggregati obsoleti vengono visualizzati con nodeshell aggr status -r ma non con storage aggregate show comando. È possibile eliminare questi record in modo che non vengano più visualizzati.

## **A proposito di questa attività**

Gli aggregati obsoleti possono verificarsi se si riallocano gli aggregati mentre la configurazione MetroCluster era in switchover. Ad esempio:

- 1. Il sito A passa al sito B.
- 2. Si elimina il mirroring per un aggregato e si ricolloca l'aggregato da Node\_B\_1 a Node\_B\_2 per il bilanciamento del carico.
- 3. Si esegue la riparazione aggregata.

A questo punto viene visualizzato un aggregato obsoleto su Node\_B\_1, anche se l'aggregato effettivo è stato cancellato da quel nodo. Questo aggregato viene visualizzato nell'output di nodeshell aggr status -r comando. Non viene visualizzato nell'output di storage aggregate show comando.

1. Confrontare l'output dei seguenti comandi:

storage aggregate show

run local aggr status -r

Gli aggregati obsoleti vengono visualizzati in run local aggr status -r output ma non in storage aggregate show output. Ad esempio, il seguente aggregato potrebbe essere visualizzato in run local aggr status -r uscita:

```
Aggregate aggr05 (failed, raid dp, partial) (block checksums)
Plex /aggr05/plex0 (offline, failed, inactive)
   RAID group /myaggr/plex0/rg0 (partial, block checksums)
 RAID Disk Device HA SHELF BAY CHAN Pool Type RPM Used (MB/blks)
Phys (MB/blks)
 --------- ------ ------------- ---- ---- ---- ----- --------------
--------------
dparity FAILED N/A 82/ -
 parity 0b.5 0b - - SA:A 0 VMDISK N/A 82/169472
88/182040
data FAILED N/A 82/ -
data FAILED N/A 82/ -
data FAILED N/A 82/ -
data FAILED N/A 82/ -
data FAILED N/A 82/ -
data FAILED N/A 82/ -
 Raid group is missing 7 disks.
```
- 2. Rimuovere l'aggregato obsoleta:
	- a. Dal prompt di entrambi i nodi, passare al livello di privilegio avanzato:

set -privilege advanced

Devi rispondere con y quando viene richiesto di passare alla modalità avanzata e di visualizzare il prompt della modalità avanzata (\*).

a. Rimuovere l'aggregato obsoleta:

aggregate remove-stale-record -aggregate aggregate\_name

b. Tornare al livello di privilegio admin:

set -privilege admin

3. Confermare che il record aggregato obsoleta è stato rimosso:

```
run local aggr status -r
```
## **Informazioni sul copyright**

Copyright © 2024 NetApp, Inc. Tutti i diritti riservati. Stampato negli Stati Uniti d'America. Nessuna porzione di questo documento soggetta a copyright può essere riprodotta in qualsiasi formato o mezzo (grafico, elettronico o meccanico, inclusi fotocopie, registrazione, nastri o storage in un sistema elettronico) senza previo consenso scritto da parte del detentore del copyright.

Il software derivato dal materiale sottoposto a copyright di NetApp è soggetto alla seguente licenza e dichiarazione di non responsabilità:

IL PRESENTE SOFTWARE VIENE FORNITO DA NETAPP "COSÌ COM'È" E SENZA QUALSIVOGLIA TIPO DI GARANZIA IMPLICITA O ESPRESSA FRA CUI, A TITOLO ESEMPLIFICATIVO E NON ESAUSTIVO, GARANZIE IMPLICITE DI COMMERCIABILITÀ E IDONEITÀ PER UNO SCOPO SPECIFICO, CHE VENGONO DECLINATE DAL PRESENTE DOCUMENTO. NETAPP NON VERRÀ CONSIDERATA RESPONSABILE IN ALCUN CASO PER QUALSIVOGLIA DANNO DIRETTO, INDIRETTO, ACCIDENTALE, SPECIALE, ESEMPLARE E CONSEQUENZIALE (COMPRESI, A TITOLO ESEMPLIFICATIVO E NON ESAUSTIVO, PROCUREMENT O SOSTITUZIONE DI MERCI O SERVIZI, IMPOSSIBILITÀ DI UTILIZZO O PERDITA DI DATI O PROFITTI OPPURE INTERRUZIONE DELL'ATTIVITÀ AZIENDALE) CAUSATO IN QUALSIVOGLIA MODO O IN RELAZIONE A QUALUNQUE TEORIA DI RESPONSABILITÀ, SIA ESSA CONTRATTUALE, RIGOROSA O DOVUTA A INSOLVENZA (COMPRESA LA NEGLIGENZA O ALTRO) INSORTA IN QUALSIASI MODO ATTRAVERSO L'UTILIZZO DEL PRESENTE SOFTWARE ANCHE IN PRESENZA DI UN PREAVVISO CIRCA L'EVENTUALITÀ DI QUESTO TIPO DI DANNI.

NetApp si riserva il diritto di modificare in qualsiasi momento qualunque prodotto descritto nel presente documento senza fornire alcun preavviso. NetApp non si assume alcuna responsabilità circa l'utilizzo dei prodotti o materiali descritti nel presente documento, con l'eccezione di quanto concordato espressamente e per iscritto da NetApp. L'utilizzo o l'acquisto del presente prodotto non comporta il rilascio di una licenza nell'ambito di un qualche diritto di brevetto, marchio commerciale o altro diritto di proprietà intellettuale di NetApp.

Il prodotto descritto in questa guida può essere protetto da uno o più brevetti degli Stati Uniti, esteri o in attesa di approvazione.

LEGENDA PER I DIRITTI SOTTOPOSTI A LIMITAZIONE: l'utilizzo, la duplicazione o la divulgazione da parte degli enti governativi sono soggetti alle limitazioni indicate nel sottoparagrafo (b)(3) della clausola Rights in Technical Data and Computer Software del DFARS 252.227-7013 (FEB 2014) e FAR 52.227-19 (DIC 2007).

I dati contenuti nel presente documento riguardano un articolo commerciale (secondo la definizione data in FAR 2.101) e sono di proprietà di NetApp, Inc. Tutti i dati tecnici e il software NetApp forniti secondo i termini del presente Contratto sono articoli aventi natura commerciale, sviluppati con finanziamenti esclusivamente privati. Il governo statunitense ha una licenza irrevocabile limitata, non esclusiva, non trasferibile, non cedibile, mondiale, per l'utilizzo dei Dati esclusivamente in connessione con e a supporto di un contratto governativo statunitense in base al quale i Dati sono distribuiti. Con la sola esclusione di quanto indicato nel presente documento, i Dati non possono essere utilizzati, divulgati, riprodotti, modificati, visualizzati o mostrati senza la previa approvazione scritta di NetApp, Inc. I diritti di licenza del governo degli Stati Uniti per il Dipartimento della Difesa sono limitati ai diritti identificati nella clausola DFARS 252.227-7015(b) (FEB 2014).

#### **Informazioni sul marchio commerciale**

NETAPP, il logo NETAPP e i marchi elencati alla pagina<http://www.netapp.com/TM> sono marchi di NetApp, Inc. Gli altri nomi di aziende e prodotti potrebbero essere marchi dei rispettivi proprietari.